## SISTEM INFORMASI MANAJEMEN BENGKEL MOTOR

# BERBASIS DESKTOP

## **SKRIPSL**

Diajukan Untuk Memenuhi Sebagai Persyaratan

Dalam Memperoleh Gelar Sarjana Komputer

Program Studi Teknik Informatika

REMBANGUNAN

ERSI

Oleh :

AWATIM

# **KEFIN NI'AMUR PERMADI**

NPM. 1334010175

PROGRAM STUDI INFORMATIKA

# **FAKULTAS ILMU KOMPUTER**

UNIVERSITAS PEMBANGUNAN NASIONAL "VETERAN"

**JAWA TIMUR** 

2020

### **LEMBAR PENGESAHAN**

### **SKRIPSI**

- <span id="page-1-0"></span>Judul : Sistem Informasi Manajemen Bengkel Motor Berbasis Desktop
- Oleh : Kefin Ni'amur Permadi
- **NPM** : 1334010175

1

 $2.$ 

Telah Diseminarkan Dalam Ujian Skripsi Pada: Hari Rabu, Tanggal 10 Juni 2020

Menyetujui:

1.

 $2.$ 

**Dosen Pembimibing** 

Yisti Vita Via, S.ST. M.Kom.

NPT. 38604 1303471

Sugiarto, S.Kom., M.Kom.

NPT. 3 8702 13 0343 1

**Dosen Penguji** 

**Henni End** ST. M.Kom.

NPT. 37809 13 0348 1

Retno Mumpuni, S.Kom., M.Sc.

NPT. 172198 70 716054

Mengetahui:

WEBERTER AND REPORTS AND **Dekan Imu Komputer,** i Ketut Sari, MT 49650731 199203 2 001

**Koordinator Program Studi** Informatika,

**Budi** Kdm, M.Kom Nugemo, NPT. 3 \$909 050 205 1

# SURAT PERNYATAAN ANTI PLAGIAT

Saya, mahasiswa Teknik Informatika UPN "Veteran" Jawa Timur, yang bertandatangan di bawah ini:

Nama: KEFIN NI'AMUR PERMADI NPM : 1334010175

Menyatakan bahwa Judul Skripsi/ Tugas Akhir yang Saya ajukan dan kerjakan, yang berjudul:

SISTEM INFORMASI MANAJEMEN BENGKEL MOTOR BERBASIS **DESKTOP** 

Bukan merupakan plagiat dari Skripsi/ Tugas Akhir/ Penelitian orang lain dan juga bukan merupakan produk dan atau software yang saya beli dari pihak lain. Saya juga menyatakan bahwa Skripsi/ Tugas Akhir ini adalah pekerjaan Saya sendiri, kecuali yang dinyatakan dalam Daftar Pustaka dan tidak pernah diajukan untuk syarat memperoleh gelar di UPN "Veteran" Jawa Timur maupun di institusi pendidikan lain.

Jika ternyata di kemudian hari pernyataan ini terbukti tidak benar, maka Saya siap menerima segala konsekuensinya.

Surabaya, 25 Juni 2020

ormat Sa **KEFIN NI'A MUR PERMADI** 

NPM. 1334010175

## **SURAT PERNYATAAN ANTI PLAGIAT**

<span id="page-3-0"></span>Saya, mahasiswa Teknik Informatika UPN "Veteran" Jawa Timur, yang bertandatangan di bawah ini:

Nama : KEFIN NI'AMUR PERMADI

NPM : 1334010175

Menyatakan bahwa Judul Skripsi/ Tugas Akhir yang Saya ajukan dan kerjakan, yang berjudul:

SISTEM INFORMASI MANAJEMEN BENGKEL MOTOR BERBASIS DESKTOP

Bukan merupakan plagiat dari Skripsi/ Tugas Akhir/ Penelitian orang lain dan juga bukan merupakan produk dan atau software yang saya beli dari pihak lain. Saya juga menyatakan bahwa Skripsi/ Tugas Akhir ini adalah pekerjaan Saya sendiri, kecuali yang dinyatakan dalam Daftar Pustaka dan tidak pernah diajukan untuk syarat memperoleh gelar di UPN "Veteran" Jawa Timur maupun di institusi pendidikan lain.

Jika ternyata di kemudian hari pernyataan ini terbukti tidak benar, maka Saya siap menerima segala konsekuensinya.

Surabaya, 25 Juni 2020

Hormat Saya,

## KEFIN NI'AMUR PERMADI

NPM. 1334010175

# **SISTEM INFORMASI MANAJEMEN BENGKEL MOTOR BERBASIS DESKTOP**

# **DOSEN PEMBIMBING I : YISTI VITA VIA, S.ST. M.Kom. DOSEN PEMBIMBING II : SUGIARTO, S.Kom, M.Kom. PENYUSUN : KEFIN NI'AMUR PERMADI**

## **ABSTRAK**

<span id="page-4-0"></span>Dalam perkembangan zaman ini, kebutuhan akan informasi yang akurat, relevan dan lengkap semakin tinggi terutama dibidang usaha pelayanan jasa dan barang. Masih banyak bengkel motor yang masih menggunakan sistem manual untuk penanganan proses manajemen bisnis mereka. Tujuan dari penelitian ini untuk merancang dan membangun sebuah sistem informasi yang dapat menyelesaikan permasalahan yang ada pada bengkel dengan sistem informasi manajemen bengkel motor berbasis desktop.

Penulis menggunakan metode *waterfall* dalam perancangan dan pembangunan sistem informasi manajemen bengkel motor berbasis desktop ini. Metode ini dibagi menjadi lima tahap yaitu analisis kebutuhan, perancangan sistem, implementasi sistem, dan pengujian sistem.

Dari penelitian ini nantinya akan menghasilkan Sistem Informasi Manajemen Bengkel Motor Berbasis Desktop yang dapat mengolah data informasi admin, customer, barang, dan transaksi yang akurat dan lebih mudah dalam pembuatan laporan. Hasil cetak yang diperoleh dari pembuatan transaksi dan laporan rekapitulasi transaksi yaitu dapat berupa *softcopy* dengan format .pdf maupun dalam bentuk *hardcopy* berupa nota fisik jika komputer terhubung dengan media pencetak (printer).

**Kata Kunci : Sistem Informasi, Bengkel Motor, Metode** *Waterfall***.**

## **KATA PENGANTAR**

<span id="page-5-0"></span>Assalamu'alaikum Wr. Wb.

Alhamdulillahi Robbil 'alamin, segala Puji bagi Allah S.W.T. atas segala Rahmat, Hidayah, Karuniah serta Inayah-Nya. Sehingga Penyusun dapat menyelesaikan tugas akhir dan penyusunan laporan skripsi dengan judul **"Sistem Informasi Manajemen Bengkel Motor Berbasis Desktop"**.

Tak lupa Sholawat serta Salam penyusun haturkan kepada Junjungan Besar Umat Islam, Nabi Muhammad SAW yang telah menunjukkan kita dari jalan yang gelap menuju jalan yang terang.

Selama menyelesaikan tugas akhir dan penyusunan laporan skripsi ini, Penyusun telah menerima banyak bimbingan, pengarahan, serta saran sehingga membantu kelancaran dan keberhasilan tugas akhir ini.

Penyusun menyadari bahwa dalam penyusunan laporan skripsi ini jauh dari kata sempurna. Oleh karena itu, sangat dibutuhkan kritik dan saran yang membangun kepada penyusun. Dan semoga laporan ini dapat memberikan manfaat bagi peneliti yang lain dan para pembaca pada umumnya.

Wassalamu'alaikum Wr. Wb.

Surabaya, 25 Juni 2020

(Kefin Ni'amur Permadi)

## **UCAPAN TERIMAKASIH**

<span id="page-6-0"></span>Alhamdulillahi Robbil 'alamin. Dengan mengucapkan Puji Syukur Ke Hadirat Allah SWT Yang telah memberikan Rahmat, Hidayah, Karuniah serta Inayah-Nya. Sehingga Penyusun dapat menyelesaikan tugas akhir dan penyusunan laporan skripsi dengan judul "**Sistem Informasi Manajemen Bengkel Motor Berbasis Desktop**".

Tujuan disusunnya Tugas Akhir ini adalah sebagai salah satu syarat untuk menyelesaikan program Strata Satu (S1) pada Jurusan Teknik Informatika, Fakultas Ilmu Komputer, Universitas Pembangunan Nasional "VETERAN" Jawa Timur.

Dengan menyelesaikan Tugas Akhir ini penyusun menyadari telah banyak mendapatkan bantuan dari berbagai pihak, baik dari segi moril maupun materil. Sehingga pada kesempatan kali ini penyusun ucapkan terima kasih yang sebesarbesarnya kepada:

- 1. Ibu dan Ayah saya yang telah sabar mendidik, merawat dan membesarkan serta memenuhi kebutuhan saya agar mampu menjadi orang yang bermanfaat.
- 2. Prof. Dr. Ir. Akhmad Fauzi, MMT. selaku Rektor Universitas Pembangunan Nasional "Veteran" Jawa Timur.
- 3. Dr. Ir. Ni Ketut Sari, MT. selaku Dekan Fakultas Ilmu Komputer Universitas Pembangunan Nasional "Veteran" Jawa Timur.
- 4. Bapak Budi Nugroho, S.Kom., M.Kom. selaku Koordinator Program Studi Teknik Informatika Fakultas Ilmu Komputer Universitas Pembangunan Nasional "Veteran" Jawa Timur.
- 5. Ibu Yisti Vita Via, S.ST. M.Kom. Selaku Dosen Pembimbing I (Satu) yang telah banyak memberikan petunjuk, masukkan, bimbingan serta kritik yang bermanfaat sejak awal hingga selesainya Tugas Akhir ini.
- 6. Bapak Sugiarto, S.Kom, M.Kom. Selaku Dosen Pembimbing II (dua) yang telah banyak memberikan petunjuk, masukkan, bimbingan serta kritik yang bermanfaat sejak awal hingga selesainya Tugas Akhir ini.
- 7. Bapak Hendra Maulana, S. Kom., M.Kom. Selaku Koordinator Admin Skripsi Program Studi Teknik Informatika Universitas Pembangunan Nasional "Veteran" Jawa Timur.
- 8. Para Bapak & Ibu Dosen dan seluruh Civitas Akademika Universitas Pembangunan Nasional "Veteran" Jawa Timur.
- 9. Keluarga yang telah memberi bantuan moril dan materil sehingga penyusun dapat mengerjakan hingga menyelesaikan laporan ini.
- 10. Angger Fauqi Darmawan, Sholikul Rijal, Chandra Wira, Arif Prayitno, M. Najib, Umar Syarifuddin atas dukungan, do'a dan dukungan serta bantuan bagi penyusun.
- 11. Saudara saudara Ngaji Cangkruk'an atas do'a dan dukungan bagi penyusun.
- 12. Para Ustadz yang ada di Ngelom Rolak dan Megare atas do'a do'a beliau bagi penyusun.
- 13. Rekan Seperjuangan Program Studi Teknik Informatika UPN "Veteran" Jawa Timur yang telah banyak berbagi pengalaman serta ilmunya.
- 14. Beberapa Warkop yang penyusun kunjungi sebagai tempat pengerjaan tugas akhir ini.
- 15. Beberapa media penghibur di kala penyusun kelelahan.
- 16. Kekasih hati yang selalu mendukung penyusun dalam menyelesaikan tugas akhir ini.
- 17. Seluruh pihak yang tidak bisa penulis sebutkan satu persatu yang telah memberikan do'a serta dukungan hingga penulis dapat menyelesaikan Laporan dan Tugas Akhir / Skripsi.

<span id="page-8-0"></span>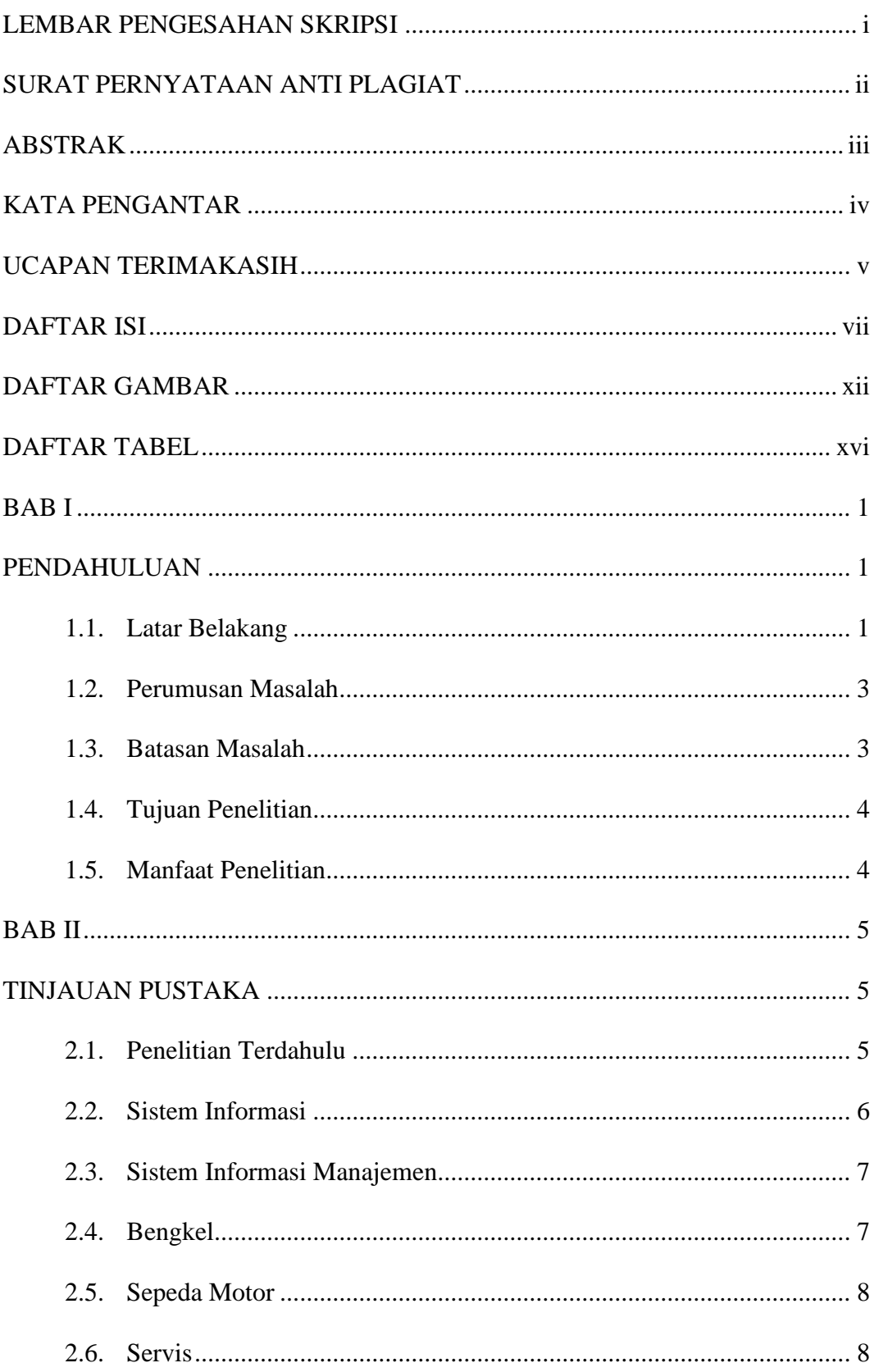

## **DAFTAR ISI**

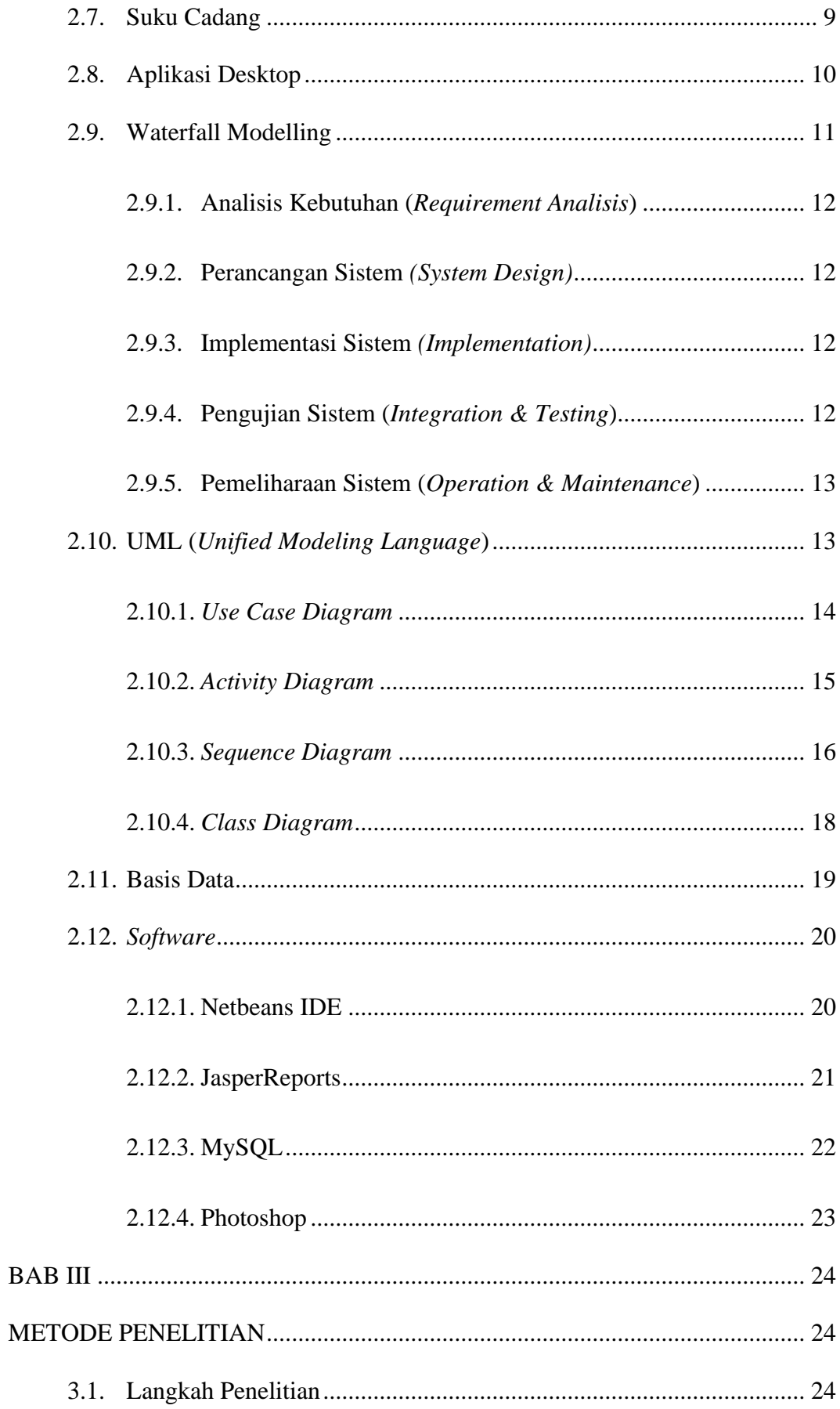

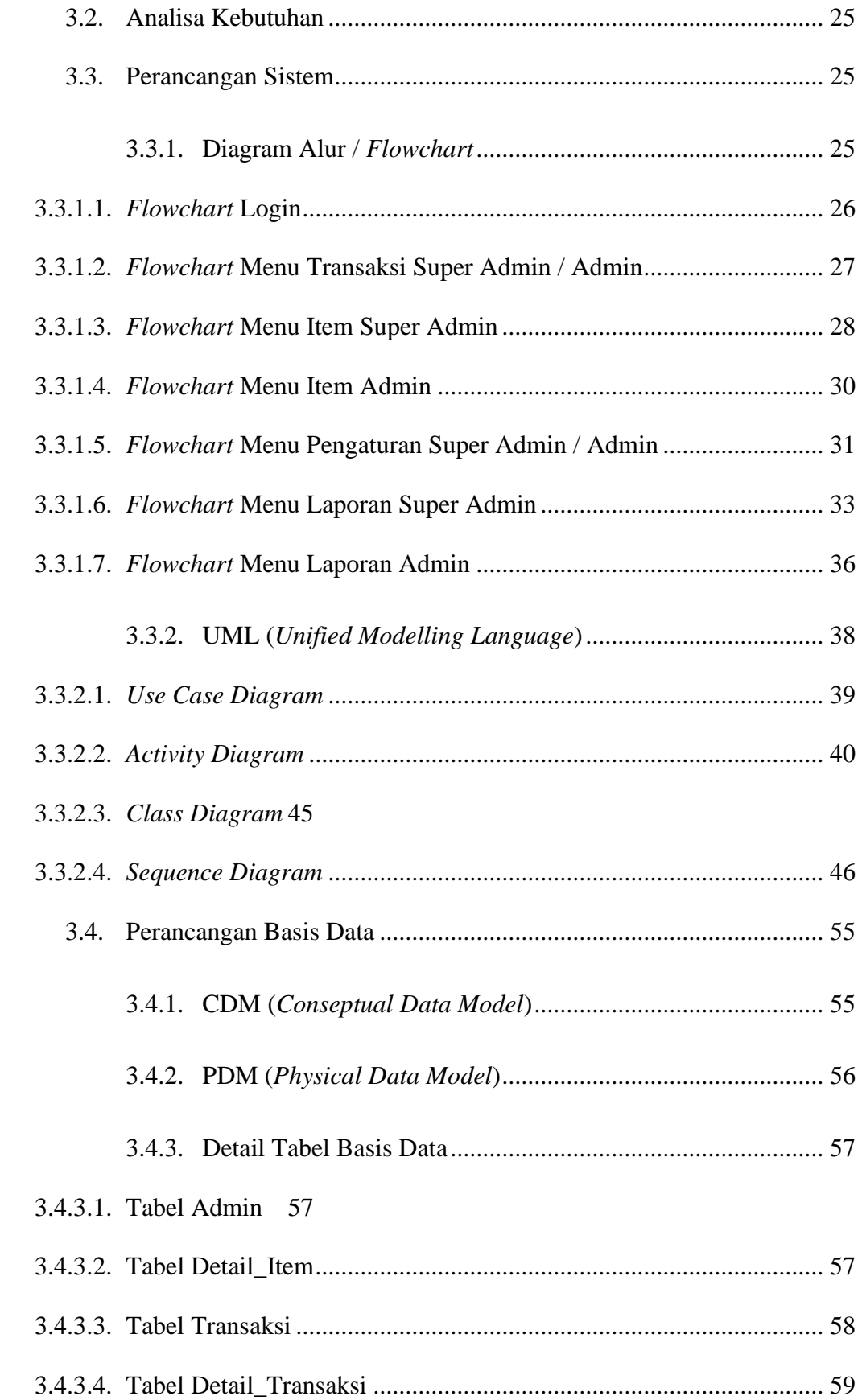

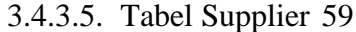

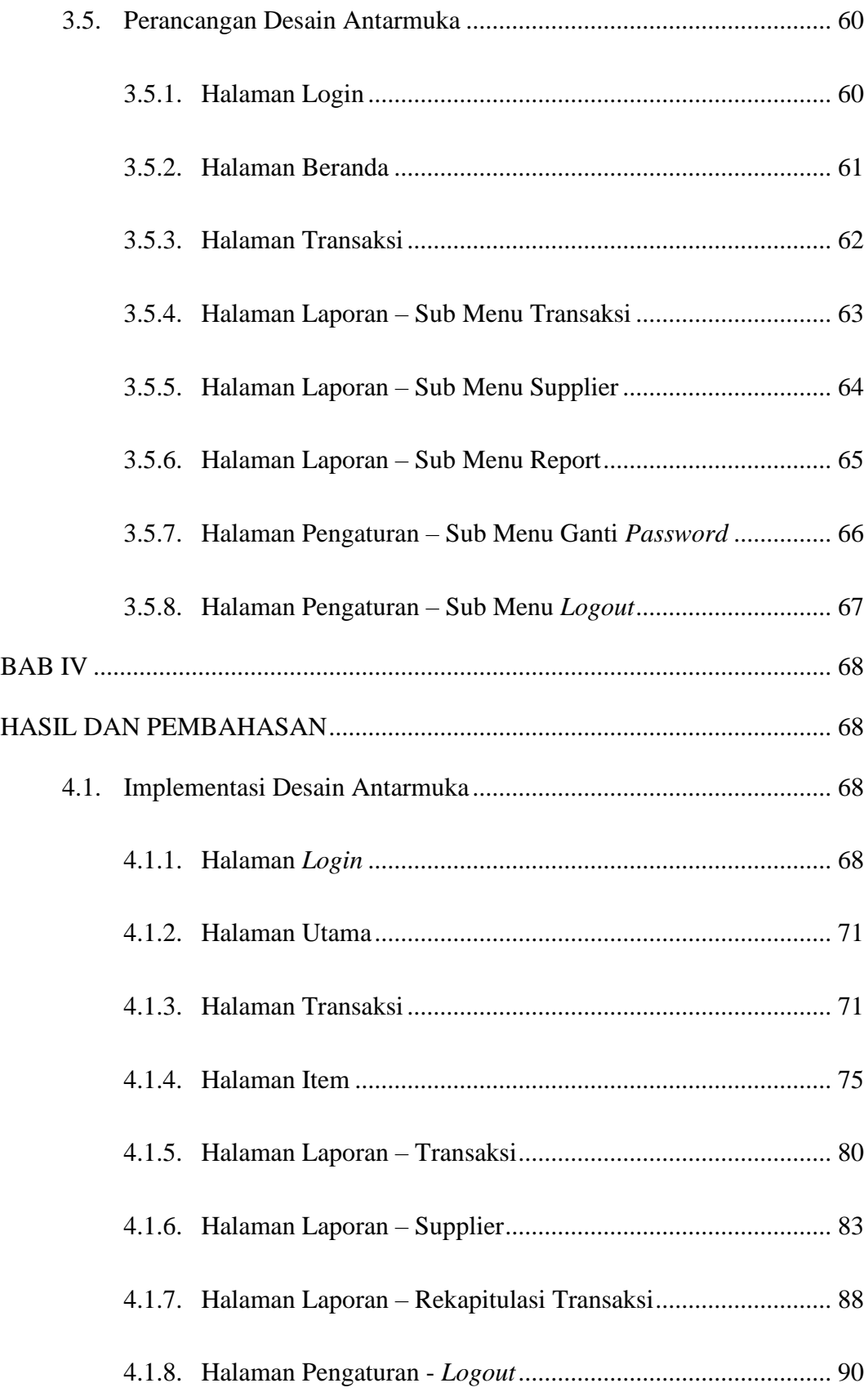

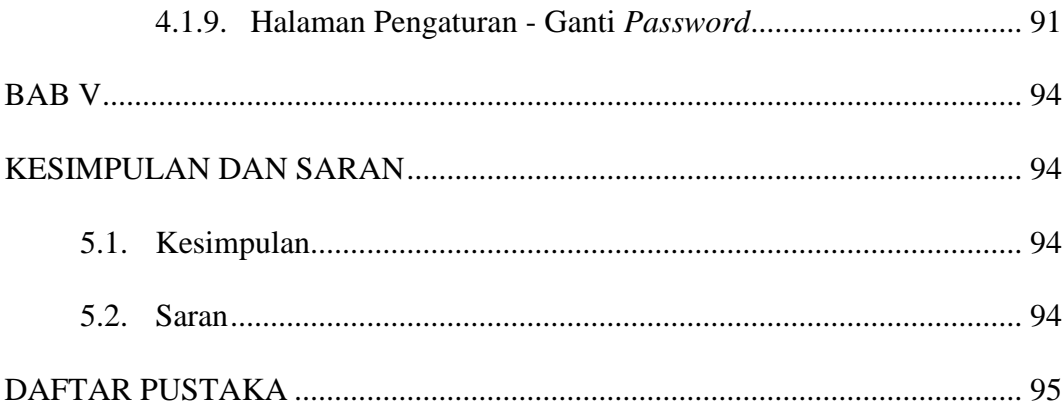

## **DAFTAR GAMBAR**

<span id="page-13-0"></span>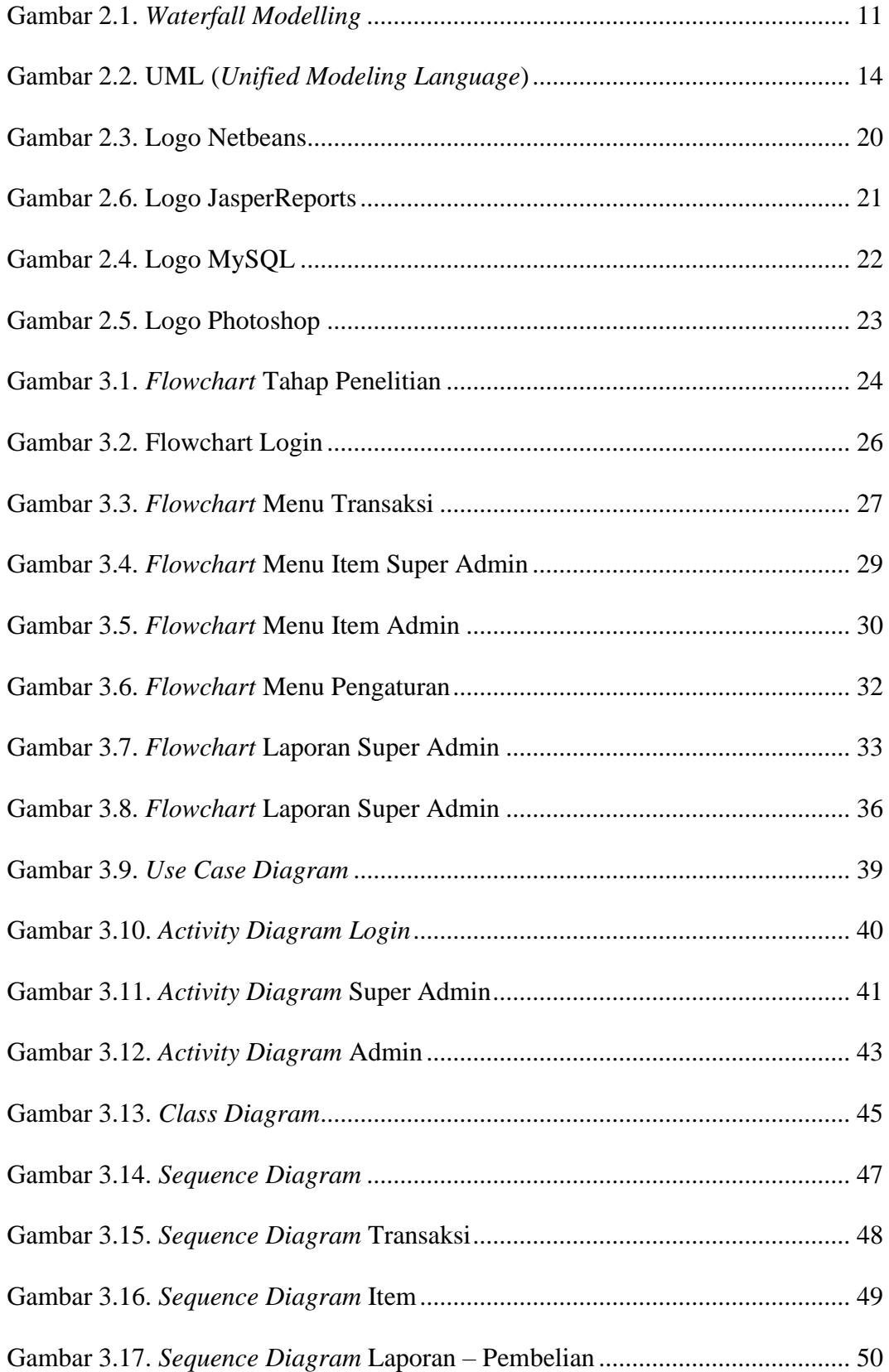

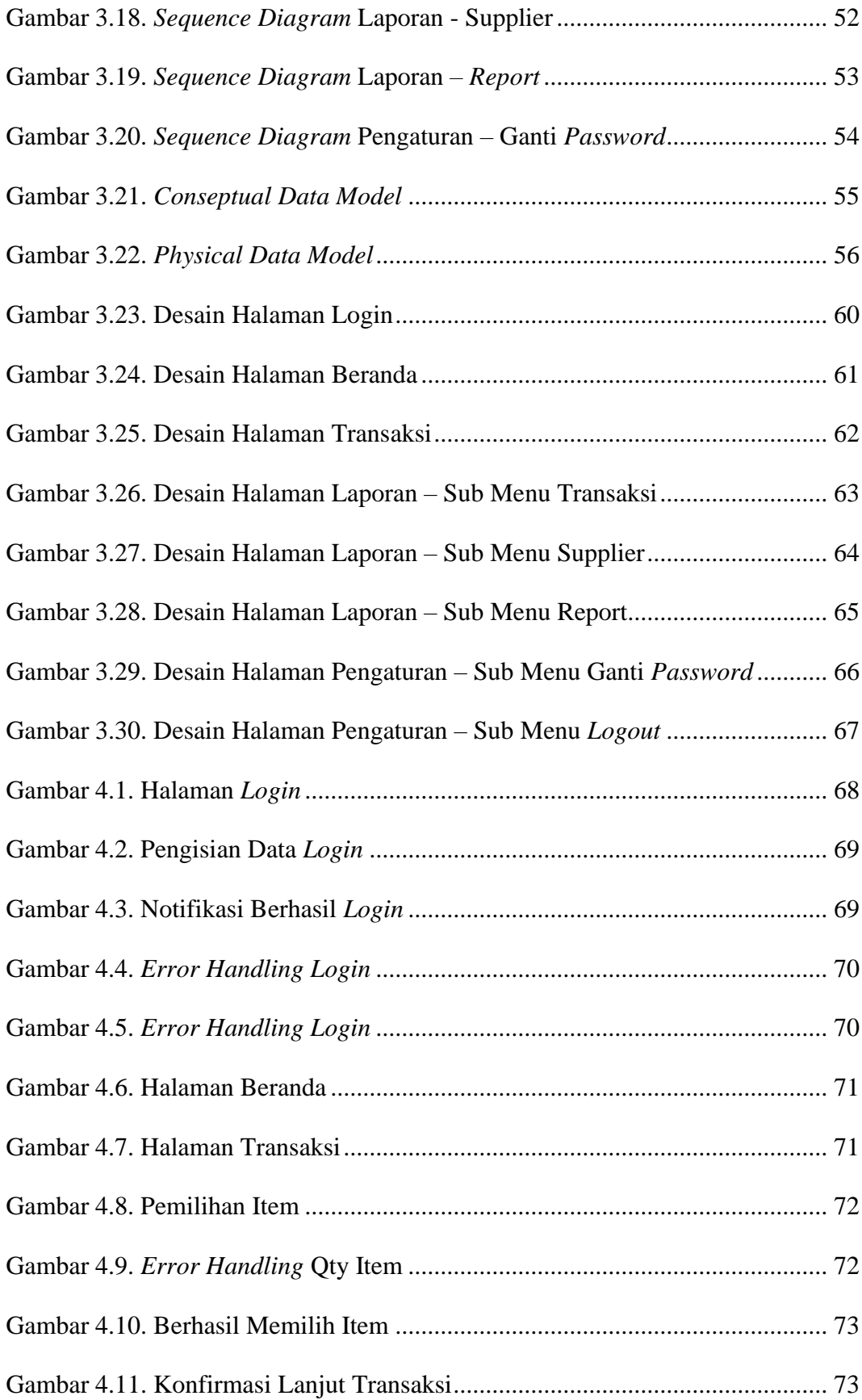

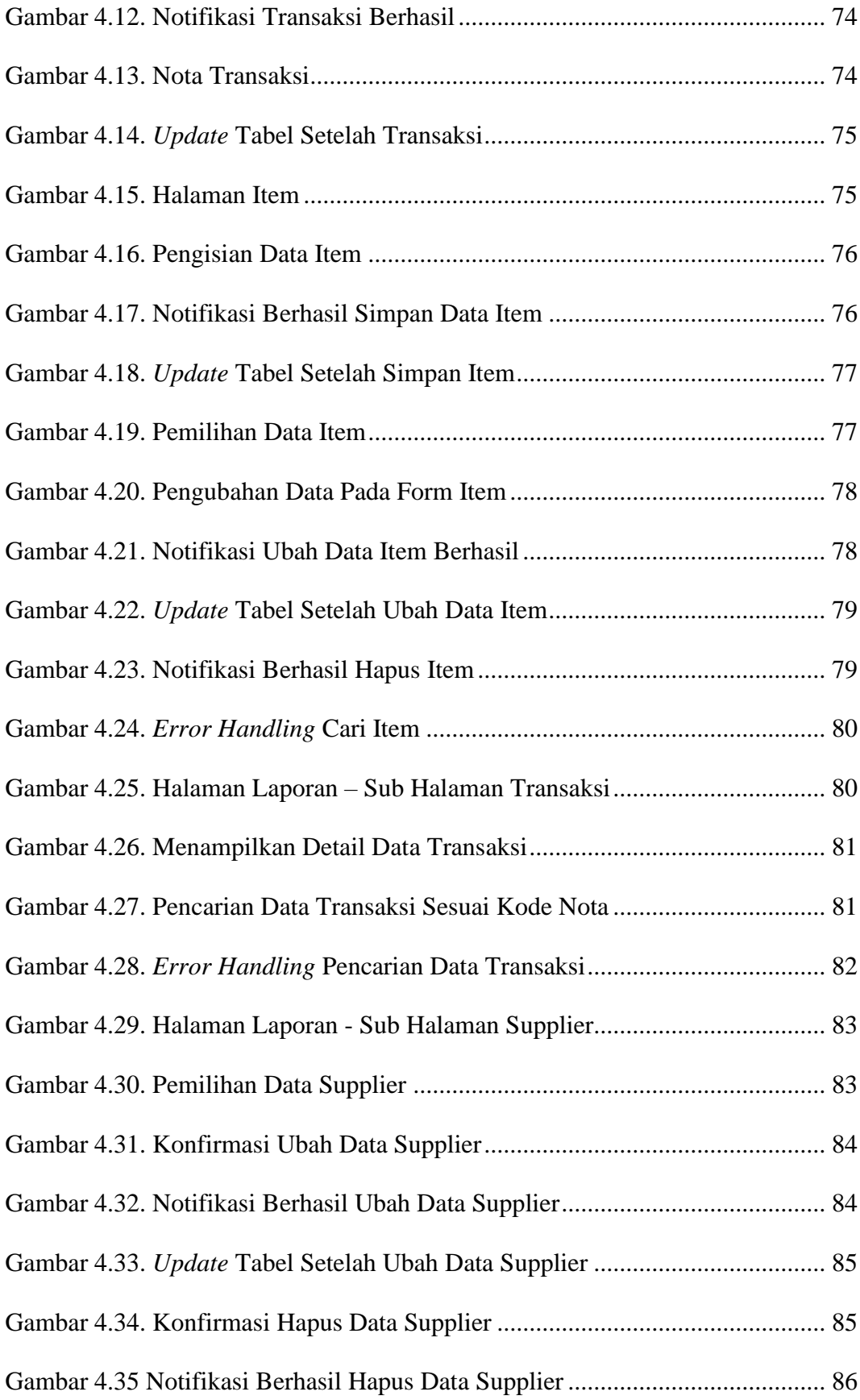

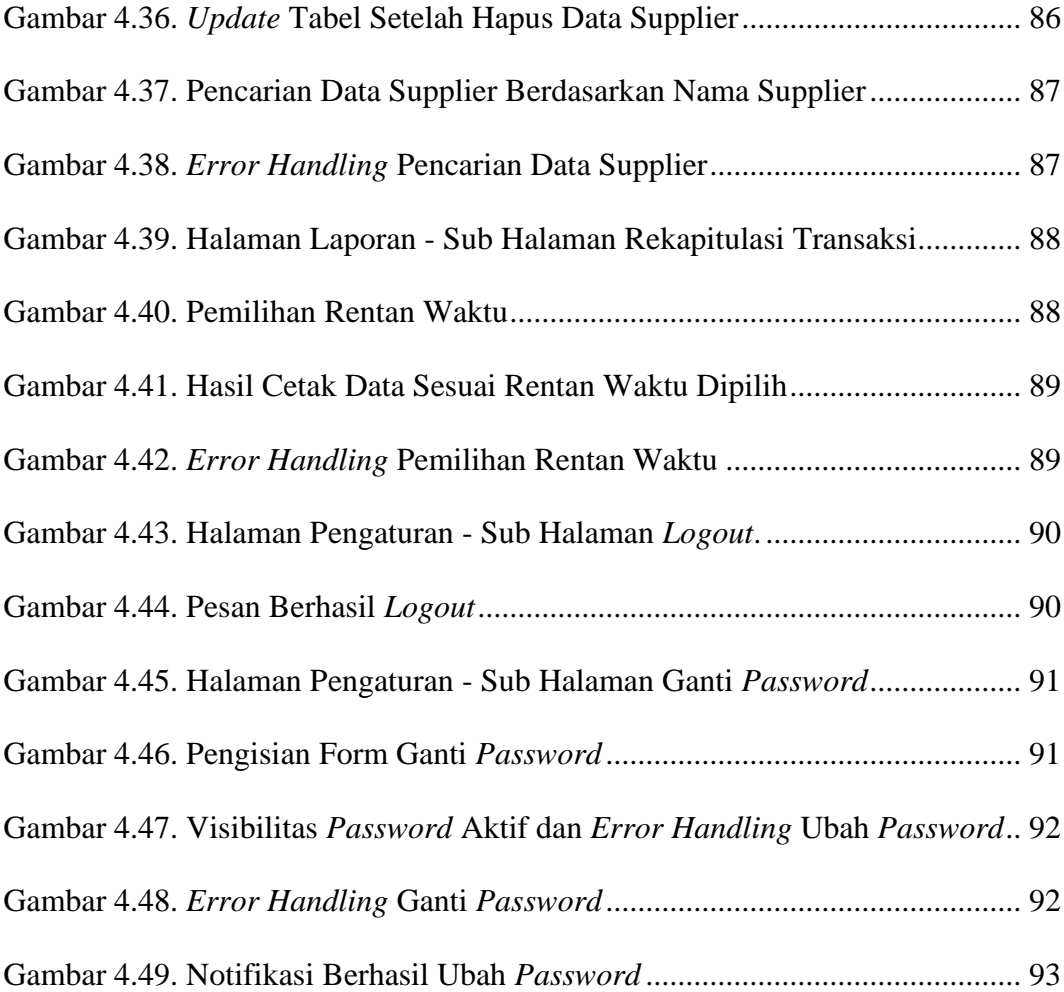

## **DAFTAR TABEL**

<span id="page-17-0"></span>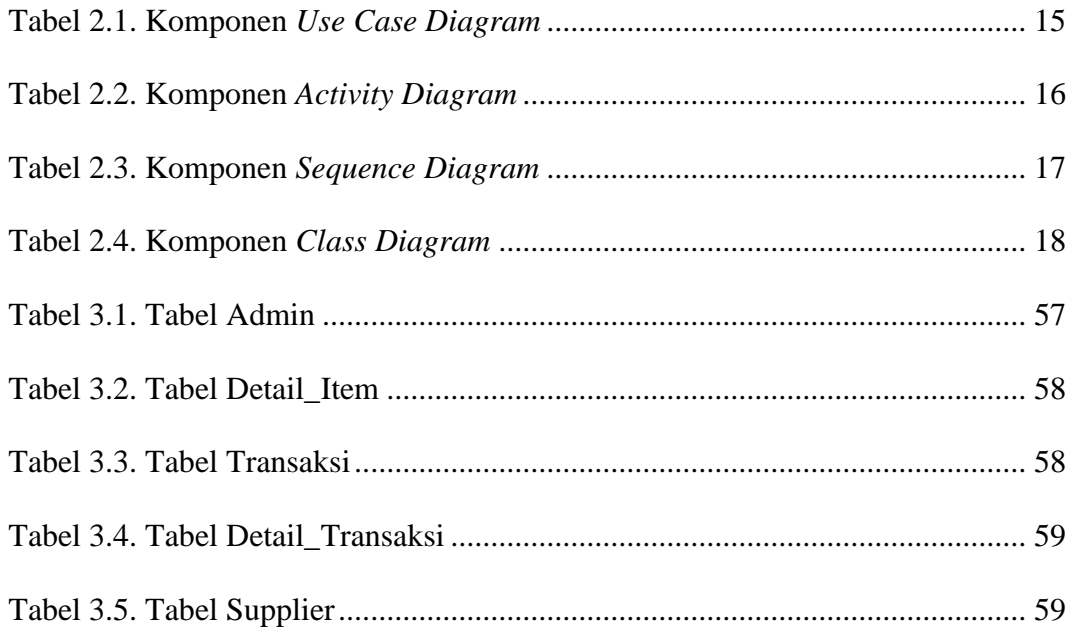

## **BAB I**

## **PENDAHULUAN**

#### <span id="page-18-2"></span><span id="page-18-1"></span><span id="page-18-0"></span>**1.1. Latar Belakang**

Penelitian yang berjudul "Pembuatan Sistem Informasi Administrasi Berbasis Desktop Pada Bimbingan Belajar Citra Bagus Grup Sleman". Penelitian tersebut bertujuan untuk menyederhanakan dan mempercepat pelaksanaan administrasi kegiatan dan untuk memfasilitasi presentasi dari pengolahan data dan mempercepat informasi ketika diperlukan. Pembuatan aplikasi tersebut menggunakan Netbeans dan MySQL sebagai databasenya. (Ana, Wati. 2013).

Sistem Informasi Penjualan Barang adalah sistem informasi yang menyediakan informasi dari beberapa proses yang meliputi penjualan (Accounting/manajemen), stock (pengadaan barang), pergudangan (inventory), dan pelaporan. Tujuan penelitian ini adalah untuk membuat Sistem Informasi Penjualan Barang di Toko Sumber Urip. Metode yang digunakan adalah metode observasi, metode wawancara, dan metode studi literature (Rini, Novita. 2010).

Menurut Sandi Pramono Adi (2013), denagn judul "Perancangan Sistem Aplikasi Penjualan Toko Komputer Mascom Berbasis Desktop", Sistem ini menggunakan metode SDLC. Metode SDLC adalah metode dengan proses pengembangan dan perancangan sistem hingga pengoperasian dan pemeliharaan. Penyimpanan data menggunakan database jenis MySQL. Perancangan sistem menggunakan aplikasi Netbeans IDE dengan seperangkat JDK, dan untuk pembuatan laporan atau nota menggunakan aplikasi iReport. Sistem Aplikasi Penjualan Toko MasCom ini memiliki fasilitas pengolahan data pembelian, penjualan, pemesanan barang, dan penyetokan barang beserta data laporan. Sehingga adanya sistem baru tersebut diperoleh jumlah sebanyak 83,3% peserta yang menyatakan keseluruhan sistem layak dan baik untuk digunakan dalam membantu toko MasCom untuk mengolah data, pembuatan laporan, serta memudahkan dalam mendapatkan informasi tentang data yang diolah baik untuk toko MasCom itu sendiri.

Dalam sebuah perusahaan yang bergerak dalam bidang layanan jasa sangat dibutuhkan sistem informasi yang baik, terutama pada sistem pengolahan data dan keuangan, agar dalam kegiatannya dapat berjalan dengan baik, efektif dan efisien. Keadaan tersebut menyebabkan banyaknya perusahaan yang meningkatkan pengembangan dibidang layanan jasa untuk meningkatkan pelayanan yang lebih baik lagi serta dapat mengolah data dan keuangan dengan mudah, cepat, tepat dan akurat.

Kecepatan dan ketepatan dalam pengolahan data serta pelayanan kepada customer sangat dibutuhkan dalam prosedur pelayanan bisnis. Sedangkan penggunaan sistem secara manual akan menghambat kinerja pelayanan dan dapat mengakibatkan ketidakpuasan terhadap customer atas pelayanan bengkel. Maka dari itu sangat dibutuhkan sistem informasi yang lebih baik dan dapat mengatasi segala permasalahan yang ada.

Berdasarkan latar belakang yang telah diuraikan, maka penulis merancang serta membangun sebuah sistem informasi yang mampu melakukan pengolahan data dan proses bisnis yang terkomputerisasi, efisien, serta lebih efektif. Dalam hal tersebut, penulis mengambil judul "Sistem Informasi Manajemen Bengkel Motor Berbasis Desktop".

### <span id="page-20-0"></span>**1.2. Perumusan Masalah**

Berdasarkan latar belakang diatas yang telah dijelaskan di atas, maka masalah pokok yang akan dibahas penulis adalah :

- a. Bagaimana cara merancang dan membuat Sistem Informasi Manajemen Bengkel Motor Berbasis Desktop ?
- b. Bagaimana cara melakukan proses pengolahan data admin, barang, serta data transaksi yang dapat dijalankan dalam satu sistem.
- c. Bagaimana cara membuat, menampilkan serta mencetak faktur pembelian serta laporan stok barang ?
- d. Bagaimana cara membuat, menampilkan serta mencetak rekapitulasi transaksi dengan rentan waktu sesuai yang dibutuhkan admin ?

### <span id="page-20-1"></span>**1.3. Batasan Masalah**

Agar penulisan skripsi ini tidak menyimpang dan meluas dari tujuan yang semula direncanakan, Sehingga penulis menetapkan batasan-batasan sebagai berikut :

- a. Menggunakan Netbeans IDE 8.2 sebagai *framework* dalam pembuatan sistem.
- b. Menggunakan MySQL sebagai *database* yang digunakan dalam pembuatan sistem.
- c. Menggunakan JasperReports untuk sebagai sarana pendukung dalam melakukan pencetakan faktur penjualan, laporan stok barang, rekapitulasi transaksi.
- d. Menggunakan Photoshop *software design* sebagai penunjang desain antarmuka sistem.
- e. Pencetakan dapat dicetak dalam bentuk *softcopy* (.pdf) maupun *hardcopy* jika komputer tersambung dengan media printer.
- f. Kegiatan transaksi hanya dapat dilakukan secara *offline*.
- g. Sistem hanya dapat dijalankan oleh admin & super admin pada komputer yang terinstal sistem informasi manajemen bengkel motor.

## <span id="page-21-0"></span>**1.4. Tujuan Penelitian**

Berdasarkan rumusan masalah dan batasan masalah dalam penelitian yang telah dijelaskan di atas, tujuan dari penelitian ini yaitu untuk membuat Sistem Informasi Manajemen Bengkel Motor Berbasis Desktop.

### <span id="page-21-1"></span>**1.5. Manfaat Penelitian**

Manfaat yang didapat dari tugas ini adalah sebagai berikut :

- a. Memudahkan admin dalam pengolahan data barang, data transaksi, dan rekapitulasi data transaksi.
- b. Meningkatkan keakuratan dan kecepatan dalam melakukan pengolahan data.
- c. Memudahkan admin dalam membuat atau menampilkan faktur penjualan, laporan stok barang, serta rekapitulasi transaksi karena sistem terintegrasi dengan media pencetak berupa *softcopy* ataupun *hardcopy*.

## **BAB II**

## **TINJAUAN PUSTAKA**

#### <span id="page-22-2"></span><span id="page-22-1"></span><span id="page-22-0"></span>**2.1. Penelitian Terdahulu**

Menurut Khairunnisa, 2012, bahwa pada Bengkel Intan Mulia sebagai perusahaan yang menjual jasa untuk pelayanan reparasi *sparepart* motor terdapat kekurangan dan kelemahan pada dokumen yang digunakan, seperti pencatatan transaksi penerimaan kas, dan laporan yang dihasilkan masih dilakukan secara manual. Kelemahan tersebut dapat memicu terjadinya kecurangan dan manipulasi data yang mungkin saja dilakukan oleh karyawan. Sebaiknya perusahaan memperbaiki pengarsipan dokumen pada masing-masing fungsi yang terkait, mencetak dokumen yang dibutuhkan, dan menghasilkan laporan yang sesuai dalam sistem penerimaan kas. Selain itu penulis juga menyarankan untuk menggunakan sistem informasi akuntansi yang terkomputerisasi agar sistem tersebut dapat berjalan lebih efektif.

Septema, 2012, menjelaskan, bahwa Sistem Informasi Akuntansi atas Siklus Pengeluaran pada Hotel Mutiara masih manual. Selama ini Hotel Mutiara tidak dapat memperoleh informasi tentang aktivitas pembelian barang serta arus barang secara akurat dan cepat, sehingga mengakibatkan penumpukan barang di gudang. Selain itu banyaknya dokumen yang digunakan untuk melakukan pembelian barang, pembayaran dan penerimaan barang. Sehingga perlu adanya perancangan sistem informasi akuntansi atas siklus pengeluaran. Untuk menyelesaikan masalah tersebut, maka disediakan rancangan masukan, rancangan keluaran dan rancangan menu.

Menurut Wiharja, 2011, dalam penelitiannya yang berjudul "Aplikasi Rental Motor Menggunakan Java MySQL dan JasperReports". Penulisan ilmiahnya berisi tentang pembuatan sebuah aplikasi rental khususnya rental motor. Di dalam aplikasi ini terdapat beberapa menu seperti registrasi bagi pelanggan (*member*) baru, penyewaan, pengembalian motor hingga laporan transaksi. Tujuan dari pembuatan aplikasi rental motor ini adalah untuk membantu memberikan kemudahan dalam pendataan maupun pengolahan bagi berbagai perusahaan yang bergerak di bidang penyewaan motor. Di dalam pembuatan aplikasi rental motor ini terdiri dari beberapa tahapan yakni pengumpulan data, perancangan tampilan aplikasi, serta tahap uji coba. Pembuatan aplikasi ini menggunakan bahasa pemrograman J2SE dengan *editor* Netbeans, MySQL sebagai sistem *database*-nya dan JasperReport untuk membuat laporannya.

Penelitian tersebut memang sebagian tidak sama dengan judul yang diambil yaitu tentang Sistem Informasi Manajemen Bengkel Motor Berbasis Desktop. Namun pokok permasalahan dari itu semua dapat dijadikan sebagai bahan acuan dan masukan guna ketepatan pelaksanaan sistem dalam penulisan ilmiah kali ini, karena masih menggunakan sistem yang sama yaitu pengembangan sistem informasi dengan menggunakan pemrograman Java dan MySQL.

### <span id="page-23-0"></span>**2.2. Sistem Informasi**

Sistem informasi merupakan sistem yang menyediakan informasi untuk manajemen dalam mengambil keputusan dan juga untuk menjalankan operasional perusahaan. Sistem tersebut merupakan kombinasi dari orang-orang, teknologi informasi, dan prosedur-prosedur yang tergorganisasi.

Erwan Arbie berpendapat bahwa pengertian sistem informasi adalah suatu sistem dalam suatu organisasi yang mempertemukan kebutuhan pengolahan transaksi harian, bantuan, dan dukungan operasi. Sistem ini bersifat manajerial dari suatu organisasi dan membantu memfasilitasi penyediaan laporan yang diperlukan.

### <span id="page-24-0"></span>**2.3. Sistem Informasi Manajemen**

Menurut (Raymond Me Lead Jr, 2009) dikutip dari buku karya (Rochaty, dkk, 2013:19), Sistem informasi manajemen yaitu sebuah sistem berbasis komputer yang menyediakan informasi untuk kebutuhan bagi pemakainya.

Sedangkan dalam buku karya (Rochaty, dkk. 2013:19) sistem informasi manajemen merupakan perpaduan antara sumber daya manusia dan aplikasi teknologi informasi untuk memilih, menyimpan, mengolah dan mengambil kembali data dalam rangka mendukung proses pengambilan keputusan sebuah perusahaan. Sistem informasi manajemen yaitu sebuah sistem berbasis komputer yang menyediakan informasi untuk kebutuhan bagi sipemakainya.

#### <span id="page-24-1"></span>**2.4. Bengkel**

Bengkel adalah sebuah tempat yang dimana dilakukannya perbaikanperbaikan teknis terhadap suatu produk yang dalam konteks ini adalah produk kendaraan bermotor. Kegiatan perbengkelan adalah bagian dari jaringan jasa purna jual yang berfungsi mendukung pemasaran produk yang dijual. Nyatanya,

tidak hanya layanan jasa yang diberikan kepada kendaraan, tetapi juga kepada pemiliknya sehingga pemilik merasa nyaman atas perbaikan terhadap kendaraan yang diperbaiki di bengkel tersebut.

### <span id="page-25-0"></span>**2.5. Sepeda Motor**

Sepeda motor adalah sebuah kendaraan roda dua yang terbentuk dari berbagai komponen (komponen kelistrikan, mesin, kerangka, *cover / fairing*, rantai, roda, dsb). Ada 3 tipe mesin yang digunakan sepeda motor yaitu mesin 2 TAK, 4 TAK dan battere. Secara harfiah, sebenarnya yang disebut dengan TAK adalah langkah atau dalam bahasa Inggrisnya disebut dengan *STROKE*. Dengan kata lain, 2 TAK adalah mesin 2 langkah, sementara mesin 4 TAK adalah mesin 4 langkah. Kembali kepada langkah tersebut, maka langkah disini merupakan proses. Untuk memudahkan pengertian terhadap hal tersebut, maka dapat dijelaskan bahwa proses yang terjadi pada mesin 4 langkah adalah sebagai berikut: *INTAKE – COMPRESSION – POWER – EXHAUST.* Sementara, proses ini dipersingkat pada mesin 2 tak yang memiliki ruang dibawah piston yang digunakan untuk pemampatan udara dan kompresi(Anggraheni Rukmana, 2011:2).

#### <span id="page-25-1"></span>**2.6. Servis**

Servis sering disebut dengan istilah perbaikan (jasa), Pengertian dari perbaikan itu sendiri adalah usaha untuk mengembalikan kondisi dan fungsi dari suatu benda atau alat yang rusak akibat pemakaian alat tersebut pada kondisi semula (Yohannes, dkk. April 2015:19-20). Proses perbaikan tidak menuntut penyamaan sesuai kondisi awal, yang diutamakan adalah alat tersebut bisa

berfungsi normal kembali. Perbaikan memungkinkan untuk terjadinya pergantian bagian alat / *sparepart*. Terkadang dari beberapa produk yang ada dipasaran tidak menyediakan sparepart untuk penggantian saat dilakukan perbaikan, meskipun ada, harga sparepart tersebut hampir mendekati harga baru satu unit produk tersebut. Hal ini yang memaksa *user*/pelanggan untuk membeli produk yang baru. Tidak setiap perbaikan dapat diselesaikan dengan mudah, tergantung tingkat kesulitan dan kerumitan *assembling*/Perakitan alat tersebut. Tingkat kesulitan tersebutlah yang menumbuhkan perbedaan jenis perbaikan, mulai jenis perbaikan ringan, perbaikan sedang, dan perbaikan yang sering dinamakan servis berat. Dari jenis servis di atas ditentukan biaya perbaikan sesuai dengan tingkat kesulitan.

## <span id="page-26-0"></span>**2.7. Suku Cadang**

Menurut Richardus Eko Indrajit dan Richardus Djokopranoto dalam bukunya yang berjudul Manajemen Persediaan menyatakan bahwa suku cadang atau *sparepart* adalah suatu alat yang mendukung pengadaan barang untuk keperluan peralatan yang digunakan dalam proses produksi".

Berdasarkan definisi diatas, suku cadang merupakan faktor utama yang menentukan jalannya proses produksi dalam suatu perusahaan. Sehingga dapat dikatakan suku cadang ini mempunyai peranan yang cukup besar dalam serangkaian aktivitas perusahaan. (Richardus Eko Indrajit ; Richardus Djokopranoto, 2003).

Secara umum, suku cadang dapat dibagi menjadi dua yaitu :

a. Suku cadang baru yaitu komponen yang masih dalam kondisi baru dan belum pernah dipakai sama sekali kecuali saat dilakukan pengetesan.

- b. Suku cadang bekas atau copotan yaitu komponen yang pernah dipakai untuk periode tertentu dengan kondisi :
	- Masih layak pakai yaitu secara teknis komponen tersebut masih dapat dipergunakan atau mempunyai umur pakai
	- Tidak layak pakai yaitu secara teknis komponen tersebut sudah tidak dapat lagi dipakai walaupun dilakukan perbaikan atau rekondisi.

## <span id="page-27-0"></span>**2.8. Aplikasi Desktop**

Aplikasi desktop adalah suatu aplikasi yang mampu beroperasi secara *offline*, tetapi harus terinstal pada laptop atau komputer. Adapun kelebihan dan kekurangan dalam penggunaan aplikasi berbasis desktop antara lain :

- a. Keunggulan
	- Dapat berjalan dengan independen, tanpa perlu menggunakan *browser*.
	- Tidak perlu koneksi internet, karena semua file yang diperlukan untuk menjalankan aplikasinya sudah terinstall sebelumnya.
	- Dapat dengan mudah memodifikasi pengaturannya.
	- Prosesnya lebih cepat.
- b. Kekurangan
	- Apabila akan menjalankan aplikasi, harus diinstal terlebih dahulu di komputer.
	- Bermasalah dengan lisensi. Hal ini membutuhkan lisensi yang banyak pada setiap komputer
	- Aplikasi tidak dapat dibuka di computer lain, jika belum diinstall
	- Biasanya memerlukan hardware dengan spesifikasi tinggi.

#### <span id="page-28-0"></span>**2.9. Waterfall Modelling**

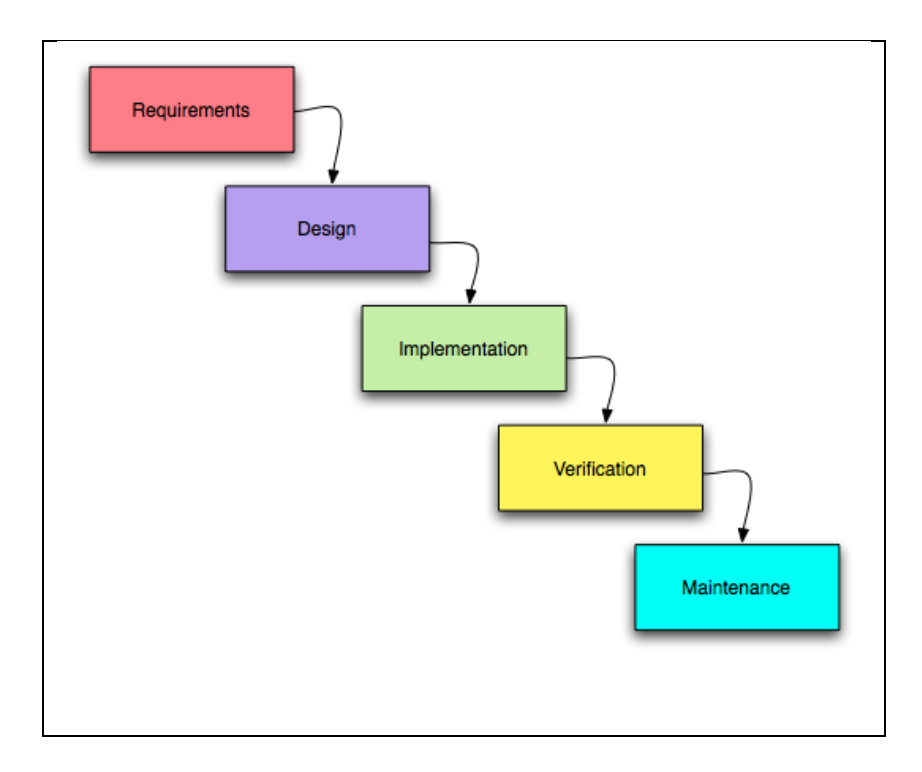

**Gambar 2.1.** *Waterfall Modelling*

<span id="page-28-1"></span>Model *Waterfall* ini melakukan pendekatan secara sistematis dan berurutan. Model ini disebut dengan model *Waterfall* karena tahap demi tahap yang dilalui harus menunggu selesainya tahap sebelumnya dan berjalan berurutan. Tahapan yang dilakukan model *waterfall* ini antara lain *requirement analisis* (analisis kebutuhan), *system design* (desain sistem), *Implementation* (implementasi) selanjutnya *operation & maintenance* (Penerapan Program, pemeliharaan).

Menurut Pressman (2015:42), model *waterfall* adalah model klasik yang bersifat sistematis, berurutan dalam membangun sebuah *software*. Nama model ini sebenarnya adalah "*Linear Sequential Model*". Model ini termasuk ke dalam model *generic* pada rekayasa perangkat lunak dan pertama kali model *waterfall* ini diperkenalkan oleh Winston Royce pada tahun 1970. Meskipun sering

dianggap kuno, tetapi model *waterfall* ini merupakan model yang paling banyak dipakai dalam *Software Engineering* (SE).

#### <span id="page-29-0"></span>**2.9.1. Analisis Kebutuhan (***Requirement Analisis***)**

Tahap ini pengembang sistem diperlukan komunikasi yang bertujuan untuk memahami perangkat lunak yang diharapkan oleh pengguna dan batasan perangkat lunak tersebut. Informasi ini biasanya dapat diperoleh melalui wawancara, diskusi atau survei langsung. Informasi dianalisis untuk mendapatkan data yang dibutuhkan oleh pengguna.

#### <span id="page-29-1"></span>**2.9.2. Perancangan Sistem** *(System Design)*

Spesifikasi kebutuhan dari tahap sebelumnya akan dipelajari dalam fase ini dan desain sistem disiapkan. Desain Sistem membantu dalam menentukan perangkat keras (*hardware*) dan sistem persyaratan dan juga membantu dalam mendefinisikan arsitektur sistem secara keseluruhan.

#### <span id="page-29-2"></span>**2.9.3. Implementasi Sistem** *(Implementation)*

Pada tahap ini, sistem pertama kali dikembangkan di program kecil yang disebut unit, yang terintegrasi dalam tahap selanjutnya. Setiap unitdikembangkan dan diuji untuk fungsionalitas yang disebut sebagai unit testing.

### <span id="page-29-3"></span>**2.9.4. Pengujian Sistem (***Integration & Testing***)**

Seluruh unit yang dikembangkan dalam tahap implementasi diintegrasikan ke dalam sistem setelah pengujian yang dilakukan masingmasing unit. Setelah integrasi seluruh sistem diuji untuk mengecek setiap kegagalan maupun kesalahan.

#### <span id="page-30-0"></span>**2.9.5. Pemeliharaan Sistem (***Operation & Maintenance***)**

Tahap akhir dalam model *waterfall*. Perangkat lunak yang sudah jadi, dijalankan serta dilakukan pemeliharaan. Pemeliharaan termasuk dalam memperbaiki kesalahan yang tidak ditemukan pada langkah sebelumnya. Perbaikan implementasi unit sistem dan peningkatan jasa sistem sebagai kebutuhan baru.

#### <span id="page-30-1"></span>**2.10. UML (***Unified Modeling Language***)**

UML (*Unified Modeling Language*) merupakan bahasa dan aturan spesifikasi standar yang telah disepakati dalam rangka membuat dokumentasi, spesifikasi, kalkulasi, visualisasi, proses analisa, gambaran kerja proses, dan rancang bangun dari sebuah sistem perangkat lunak (*software*). UML juga dikenal sebagai sebuah metodologi guna mengembangkan sebuah aplikasi yang berorientasi objek atau dikenal dengan OOP (*Object Oriented Programming*).

UML sendiri merupakan penggabungan dari beberapa metode yang kemudian dikembangkan menjadi sebuah metode baru. Metode-metode tersebut adalah: Grady Booch, Ivar Jacobson, Jim Rumbaugh. Dalam perkembangannya, standarisasi dalam metode UML dilakukan dengan standarisasi proses *Object Management Group* (OMG), sehingga menjadikan UML sebagai bahasa standar dalam permodelan perangkat lunak yang saat ini banyak digunakan oleh berbagai kalangan.

Diagram dalam UML dikelompokan menjadi 2 yaitu seperti gambar serta penjelasannya dibawah ini :

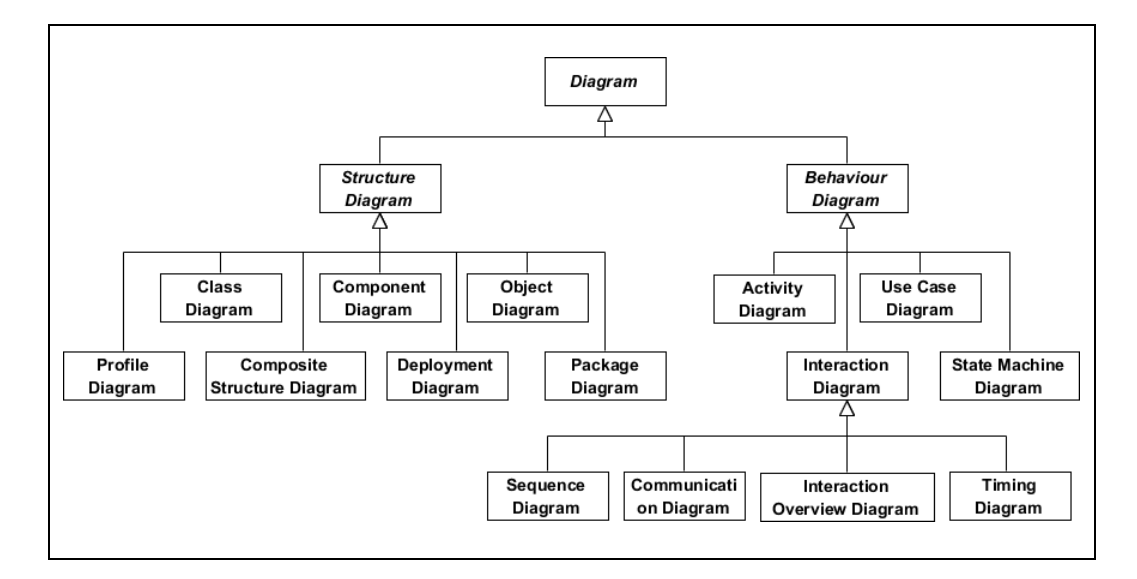

**Gambar 2.2. UML (***Unified Modeling Language***)**

#### <span id="page-31-1"></span><span id="page-31-0"></span>**2.10.1.** *Use Case Diagram*

*Use Case* merupakan sebuah teknik yang digunakan dalam pengembangan sebuah *software* atau sistem informasi untuk menangkap kebutuhan fungsional dari sistem yang bersangkutan, *use case* menjelaskan interaksi yang terjadi antara 'aktor' — inisiator dari interaksi sistem itu sendiri dengan sistem yang ada, sebuah *use case* direpresentasikan dengan urutan langkah yang sederhana.

Perilaku sistem adalah bagaimana sistem beraksi dan bereaksi. Perilaku ini merupakan aktifitas sistem yang bisa dilihat dari luar dan bisa diuji, perilaku sistem ini dicapture di dalam *use case*. *Use case* sendiri mendeskripsikan sistem, lingkungan sistem, serta hubungan antara sistem dengan lingkungannya.

<span id="page-32-1"></span>

| N <sub>o</sub> | Simbol | Nama           | Keterangan                                                                                                    |
|----------------|--------|----------------|----------------------------------------------------------------------------------------------------|
| 1              |        | Actor          | Merupakan orang, proses atau sistem lain<br>yang berinteraksi dengan sistem yang akan<br>dibuat. Jadi walaupun simbol aktor dalam<br>diagram <i>usecase</i> berbentuk orang, namun<br>aktor belum tentu orang                                                                                               |
| $\overline{2}$ |        | Use Case       | Fusionalitas yang disediakan sistem sebagai<br>unit-unit yang saling berinteraksi<br>atau<br>bertukar pesan antar unit maupun aktor.                                                                                                    |
| 3              |        | Association    | Relasi<br>digunakan<br>untuk<br>yang<br>menggambarkan interaksi antara usecase dan<br>aktor. Asosiasi juga menggambarkan berapa<br>banyak objek lain yang bisa berinteraksi<br>dengan suatu objek atau disebut <i>multiplicity</i><br>( <i>Multiplicity</i> dapat dilihat pada postingan<br>Class Diagram). |
| 4              |        | Extend         | menggambarkan bahwa suatu<br>usecase<br>dijalankan karena ada persyaratan tertentu<br>dari usecase lain.                                                                                                    |
| 5              |        | <b>Include</b> | Menggambarkan bahwa jalannya<br>suatu<br>usecase memicu jalannya usecase lain                                                                                                    |

**Tabel 2.1. Komponen** *Use Case Diagram*

### <span id="page-32-0"></span>**2.10.2.** *Activity Diagram*

*Activity Diagram* merupakan alur kerja (*workflow*) atau aktivitas dari sebuah sistem atau menu yang ada pada perangkat lunak. *Activity Diagram* juga digunakan untuk mendefinisikan urutan atau pengelompokan tampilan dari sistem / *user interface* dimana setiap aktivitas dianggap memiliki sebuah rancangan antar muka tampilan serta rancang menu yang ditampilkan pada perangakat lunak. Berikut ini adalah simbol–simbol yang ada pada diagram aktivitas.

<span id="page-33-1"></span>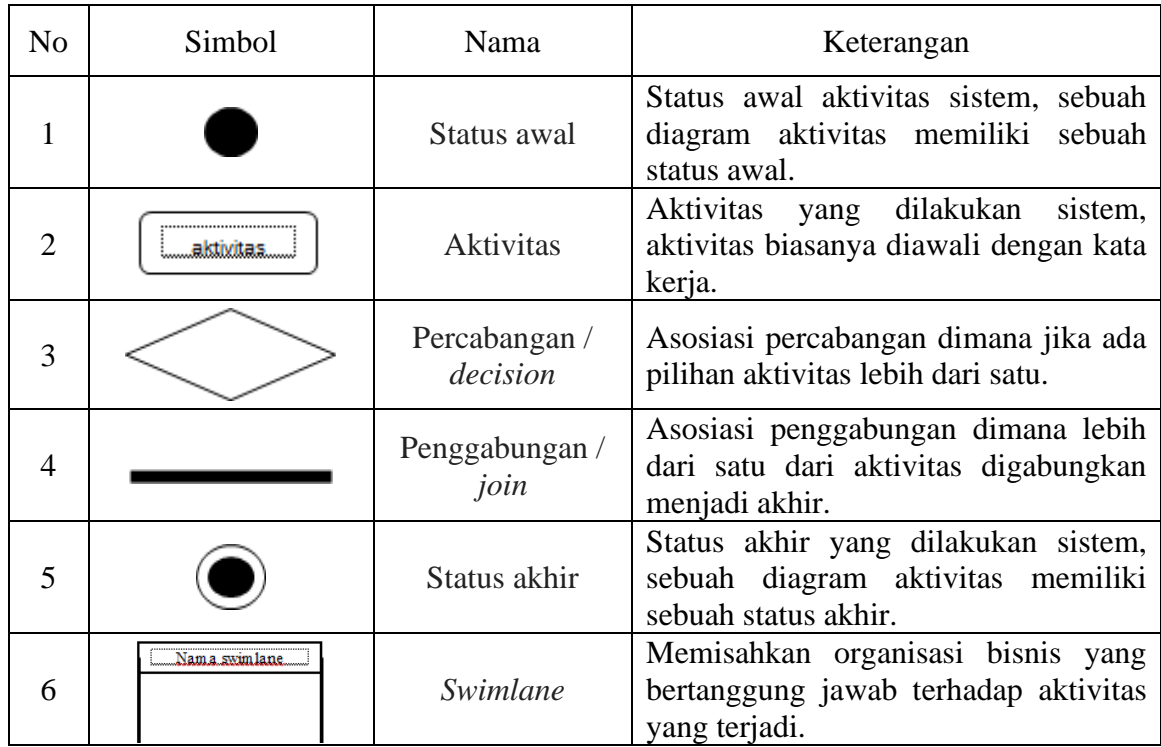

#### **Tabel 2.2. Komponen** *Activity Diagram*

#### <span id="page-33-0"></span>**2.10.3.** *Sequence Diagram*

*Sequence Diagram* adalah salah satu dari diagram – diagram yang ada pada UML, *sequence diagram* ini adalah diagram yang menggambarkan kolaborasi dinamis antara sejumlah objek. Kegunaannya untuk menunjukkan rangkaian pesan yang dikirim antara objek juga interaksi antara objek. Sesuatu yang terjadi pada titik tertentu dalam eksekusi sistem. *Sequence Diagram* bisa digunakan untuk menjelaskan sebuah serangkaian langkah-langkah yang mengirimkan *message* antar satu lifeline ke lifeline yang lain. Setiap *message* yang dikirimkan bisa memberikan respon (*return*) relatif pada skenario yang dirancang di *Use Case Diagram*. Interaksi yang terjadi bisa bersifat instansiasi sebuah objek

maupun *static method* dari sebuah *class*. Berikut adalah simbol-simbol

yang terdapat pada *sequence diagram* :

<span id="page-34-0"></span>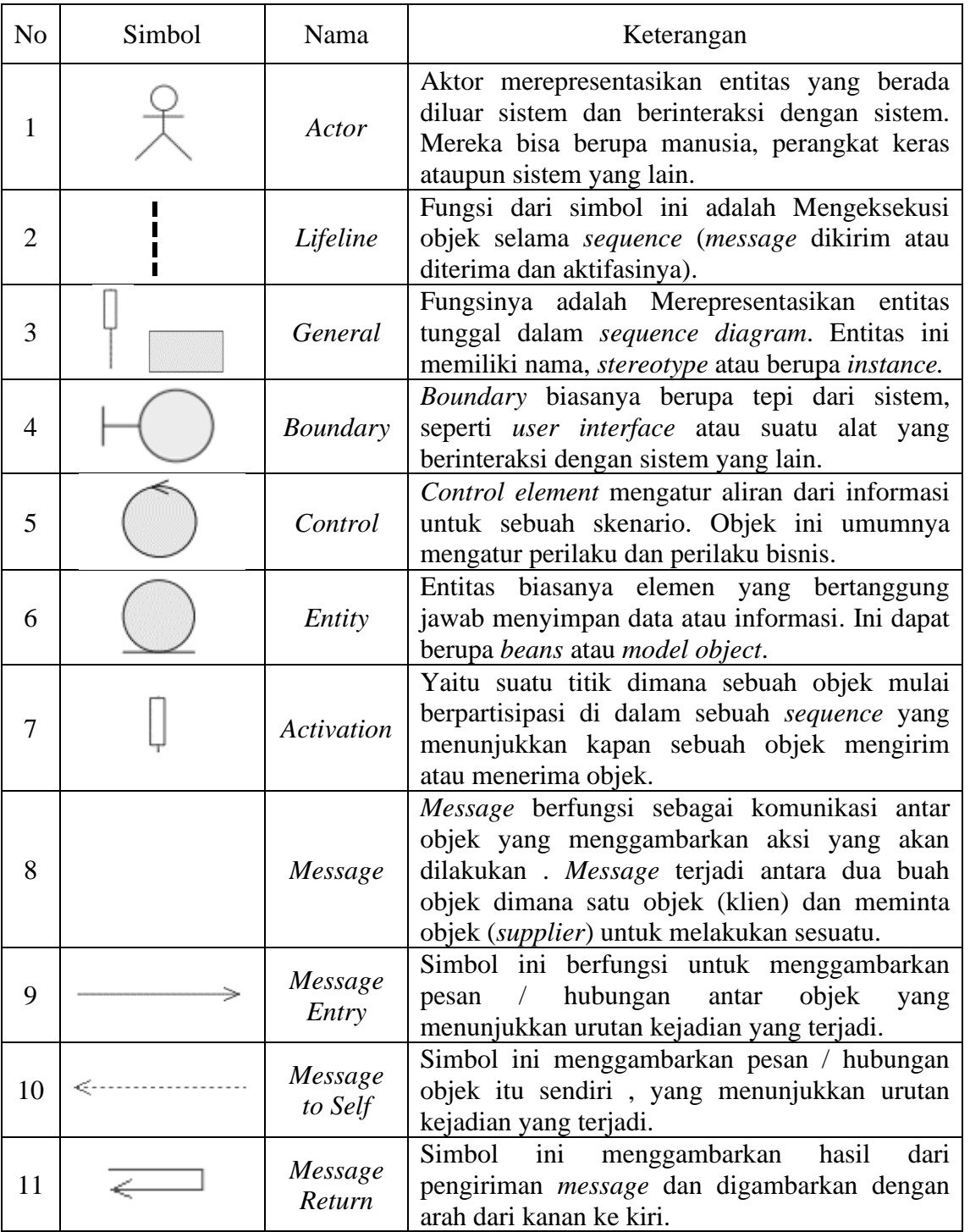

## **Tabel 2.3. Komponen** *Sequence Diagram*

### <span id="page-35-0"></span>**2.10.4.** *Class Diagram*

*Class Diagram* adalah diagram yang menunjukan *class*-*class* yang ada dari sebuah sistem dan hubungannya secara logika. *Class diagram* menggambarkan struktur statis dari sebuah sistem. Karena itu *class diagram* merupakan tulang punggung atau kekuatan dasar dari hampir setiap metode berorientasi objek termasuk UML (Henderi, 2008).

<span id="page-35-1"></span>

| N <sub>o</sub> | Simbol<br>Nama                        |                                            | Keterangan                                                                                                    |
|----------------|---------------------------------------|--------------------------------------------|----------------------------------------------------------------------------------------------------|
| $\mathbf{1}$   | Nama_kelas<br>+attribut<br>+operasi() | Kelas / Class                              | Kelas pada struktur sistem                                                                                                    |
| $\overline{2}$ | Antarmuka /<br><b>Interface</b>       |                                            | interface<br>Sama<br>dengan konsep<br>dalam<br>pemrograman berorientasi<br>objek                                                                     |
| 3              |                                       | Asosiasi/<br><b>Association</b>            | Relasi<br>antarkelas<br>dengan<br>makna<br>biasanya<br>asosiasi<br>juga<br>umum,<br>disertai dengan <i>multiplicity</i>                              |
| $\overline{4}$ |                                       | Asosiasi berarah /<br>directed Association | antarkelas dengan makna<br>Relasi<br>kelas yang atu digunakan oleh kelas<br>yang lain, asosiasi biasanya juga<br>disertai dengan <i>multiplicity</i> |
| 5              | Generalisasi                          |                                            | Relasi antarkelas dengan<br>makna<br>generalisasi – spesialisasi<br>(umum<br>khusus)                                                                 |
| 6              | Kebergantungan /<br>Dependency        |                                            | Relasi<br>antarkelas dengan<br>makna<br>kebergantungan antarkelas                                                                                    |
| 7              |                                       | Agregasi/<br>Aggregation                   | Relasi antarkelas dengan<br>makna<br>semua-bagian (whole-part)                                                                                       |

**Tabel 2.4. Komponen** *Class Diagram*
#### **2.11. Basis Data**

Pengertian basis data adalah kumpulan data dalam bentuk file/tabel/arsip yang saling berhubungan dan tersimpan dalam media penyimpanan elektronis, untuk kemudahan dalam pengaturan, pemilahan, pengelompokan dan pengorganisasian data sesuai tujuan.

Dikutip dari jurnal ilmiah karya (Aji, dkk. 2013:4) menurut (Marlinda, 2004:1) Sistem basis data adalah suatu sistem menyusun dan mengelola *recordrecord* menggunakan computer untuk menyimpan atau merekam serta memlihara data operasional lengkap sebuah organisasi atau perusahaan sehingga mampu menyediakan informasi yang optimal yang diperlukan pemakai untuk proses pengambilan keputusan.

(Fathansyah, 2007:9) sistem basis data adalah tatanan (keterpaduan) yang terdiri atas sejumlah komponen fungsional(dengan satuan fungsi/tugas khusu yang saling berhubungan dan secara bersama-sama bertujuan untuk memenuhi suatu proses/pekerjaan tertentu. Dalam sebuah sistem basis data, secara lengkap akan terdapat komponen-komponen utama sebagai berikut (Fathansyah, 2007:10) " :

- a. Perangkat keras (*hardware*)
- b. Sistem operasi (*operating system*)
- c. Basis Data (*database*)
- d. Sistem (aplikasi/perangkat lunak) pengelola basis data (DBMS)
- e. Pemakai
- f. Aplikasi (perangkat lunak)

#### **2.12.** *Software*

Seperti yang telah dijelaskan sebelumnya, *software* pendukung dalam pembuatan sistem ini yaitu *Software* IDE Netbeans, *Software Database* XAMPP, *Software Design* Photoshop, dan *Library* pendukung IDE yaitu JasperReports, dan iReports sebagai visual desainer untuk mempermudah dalam pembuatan laporan tanpa harus membuat file XML manual.

#### **2.12.1. Netbeans IDE**

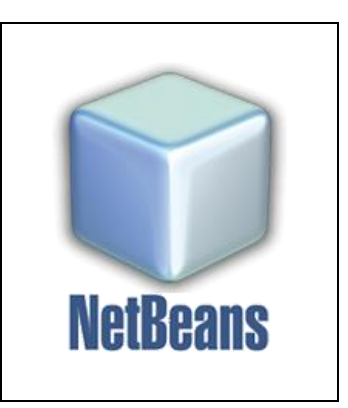

**Gambar 2.3. Logo Netbeans**

Netbeans adalah sebuah aplikasi *Integrated Development Environment* (IDE) yang berbasiskan Java dari Sun Microsystems yang berjalan di atas *swing*. *Swing* merupakan sebuah teknologi Java untuk pengembangan aplikasi dekstop yang dapat berjalan pada berbagai macam platform seperti windows, linux, Mac OS X dan Solaris. Sebuah IDE merupakan lingkup pemrograman yang diintegrasikan ke dalam suatu aplikasi perangkat lunak yang menyediakan *Graphic User Interface* (GUI), suatu kode editor atau text, suatu compiler dan suatu debugger.

Netbeans juga dapat digunakan *programmer* untuk menulis, mengcompile, mencari kesalahan dan menyebarkan program netbeans yang ditulis dalam bahasa pemrograman java namun selain itu dapat juga mendukung bahasa pemrograman lainnya dan program ini pun bebas untuk digunakan dan untuk membuat *professional dekstop, enterprise, web, dan mobile applications* dengan bahasa Java, C/C++, dan bahkan seperti PHP, JavaScript, Groovy, dan Ruby.

NetBeans merupakan sebuah proyek kode terbuka yang sukses dengan pengguna yang sangat luas, komunitas yang terus tumbuh, dan memiliki hampir 100 mitra (dan terus bertambah!). Sun Microsystems mendirikan proyek kode terbuka NetBeans pada bulan Juni 2000 dan terus menjadi sponsor utama. Dan saat ini pun netbeans memiliki 2 produk yaitu Platform Netbeans dan Netbeans IDE. Platform Netbeans merupakan framework yang dapat digunakan kembali (*reusable*) untuk menyederhanakan pengembangan aplikasi deskto dan Platform NetBeans juga menawarkan layanan-layanan yang umum bagi aplikasi dekstop, mengijinkan pengembang untuk fokus ke logika yang spesifik terhadap aplikasi.

## **2.12.2. JasperReports**

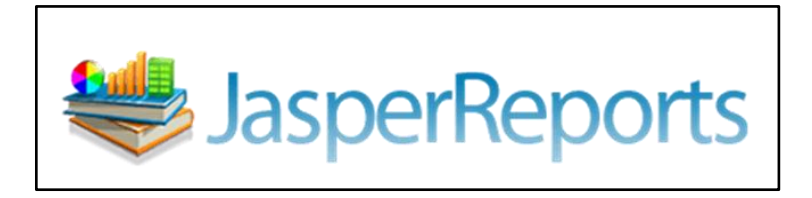

**Gambar 2.6. Logo JasperReports**

JasperReports adalah *tools* (*library*) untuk pelaporan pada Java yang bersifat open source dan dapat menulis ke berbagai target, seperti: layar, printer, ke dalam PDF, HTML, Microsoft Excel, RTF, ODT, *Comma-Separated Value* (CSV) atau file XML.

Laporan pada JasperReports didefinisikan kedalam file berekstensi XML, dan disebut dengan JRXML, yang dapat dihasilkan atau dirancang menggunakan alat pencetak.. Format pada file didefinisikan menjadi *Document Type Definition* (DTD) atau skema XML versi yang lebih baru yang menyediakan interoperabilitas terbatas. Perbedaan utama penggunaan XML dan .jasper file adalah bahwa XML file harus disusun pada saat *runtime* menggunakan JasperCompileManager adalah sebagai kelas.

**2.12.3. MySQL**

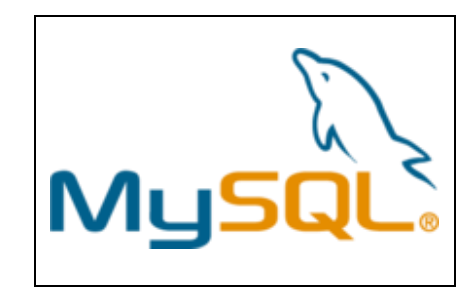

**Gambar 2.4. Logo MySQL**

MySQL adalah *Relational Database Management System* (RDBMS) yang *open source* dengan dua bentuk lisensi, yaitu *Free Software* (perangkat lunak bebas) dan *Shareware* (perangkat lunak berpemilik yang penggunaannya terbatas). MySQL didistribusikan secara gratis dibawah lisensi GPL (*General Public License*), dimana setiap orang bebas untuk menggunakan MySQL, namun tidak boleh dijadikan produk turunan yang bersifat komersial. MySQL sebenarnya merupakan turunan salah satu konsep utama dalam *database* sejak lama, yaitu SQL (*Structured Query Language*). SQL adalah sebuah konsep pengoperasian *database*, terutama untuk pemilihan atau seleksi dan pemasukan data, yang memungkinkan pengoperasian data dikerjakan dengan mudah secara otomatis.

#### **2.12.4. Photoshop**

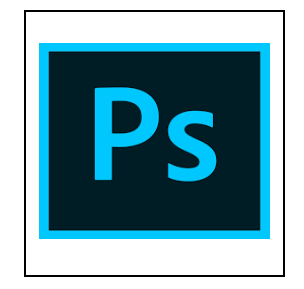

**Gambar 2.5. Logo Photoshop**

Photoshop adalah perangkat lunak editor citra buatan Adobe Systems yang dikhususkan untuk pengeditan foto/gambar dan pembuatan efek. Penggunaan Photoshop pada pembuatan sistem ini adalah sebagai alat desain *layout / background* yang digunakan pada seluruh *form* / halaman.

Selain memiliki fitur yang mudah untuk di pahami, photoshop juga memiliki beberapa fitur unggulan yang dapat bekerja secara maksimal, dan juga dapat menyuport beberapa file, sehingga bagi seorang desain grafis hal ini merupakan salah satu syarat yang wajib ada untuk masuk ke dunia desain grafis, karena photoshop dengan segala fasilitasnya sangat cocok bagi seorang desain grafis.

# **BAB III**

# **METODE PENELITIAN**

#### **3.1. Langkah Penelitian**

Dalam pembuatan aplikasi ini, penulis melakukan pengerjaan sesuai dengan tahapan-tahapan pada pemodelan *waterfall.*Berikut alur diagram pembuatan sistem informasi yang dilakukan penulis.

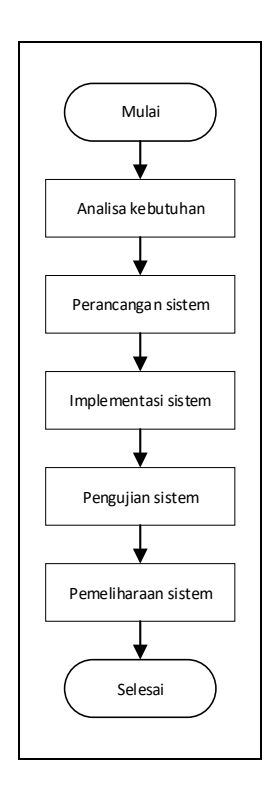

**Gambar 3.1.** *Flowchart* Tahap Penelitian

Penjelasan pada alur diagram gambar 3.1. tersebut yaitu penggunaan metode air terjun atau yang sering disebut metode *waterfall* sering dinamakan siklus hidup klasik (*classic life cycle*), dimana hal ini menggambarkan pendekatan yang sistematis dan juga berurutan pada pengembangan perangkat lunak, dimulai dengan spesifikasi kebutuhan pengguna lalu berlanjut melalui tahapan-tahapan perencanaan (*planning*), permodelan (*modeling*), konstruksi (*construction*), serta penyerahan sistem ke para pelanggan/pengguna (*deployment*), yang diakhiri dengan dukungan pada perangkat lunak lengkap yang dihasilkan (Pressman, 2012).

## **3.2. Analisa Kebutuhan**

Dalam tahapan ini, penulis melakukan beberapa tugas antara lain mencari referensi pustaka tentang pembuatan sistem informasi juga informasi tentang usaha bengkel, melakukan wawancara terhadap pelaku bisnis usaha bengkel, serta menyiapkan alat-alat yang dibutuhkan dalam pengerjaan sistem hingga laporan.

# **3.3. Perancangan Sistem**

Perancangan sistem ini membahas tentang konsep dari sistem yang akan dibangun untuk memenuhi kebutuhan dan memberikan gambaran secara umum dengan jelas kepada pengguna system. Dalam melakukan perancangan sistem, penulis membuat model perancangan sistem meliputi *flowchart* / diagram alur dan UML (*Unified Modeling Languange*), perancangan *database* meliputi CDM (*Conceptual Data Model*), PDM (*Pysical Data Model*), dan detail tabel basis data, serta rancangan desain antarmuka / *interface*.

## **3.3.1. Diagram Alur /** *Flowchart*

*Flowchart* Sistem adalah bentuk stuktur yang menggambarkan alur proses kerja atau yang sedang dilakukan di dalam suatu proses sistem secara menyeluruh dan memberikan penjelasan mnegenai urutan dari prosedur yang berkaitan dan membentuk suatu sistem yang ada.

*Flowchart* Program adalah bagan yang menggambarkan secara detail alur-alur dari proses sebuah program. Bagan alir program diciptakan dari hasil derivikasi oleh bagan alir sistem.

Flowchart digunakan dengan tujuan untuk menggambarkan tiap-tiap proses yang harus dilewati dalam sebuah sistem, antara lain perencanaan proyek baru, mengatur alur kerja, memodelkan prosedur bisnis, menggambarkan proses, menjelaskan algoritma, serta memprediksi proses.

## **3.3.1.1.** *Flowchart* **Login**

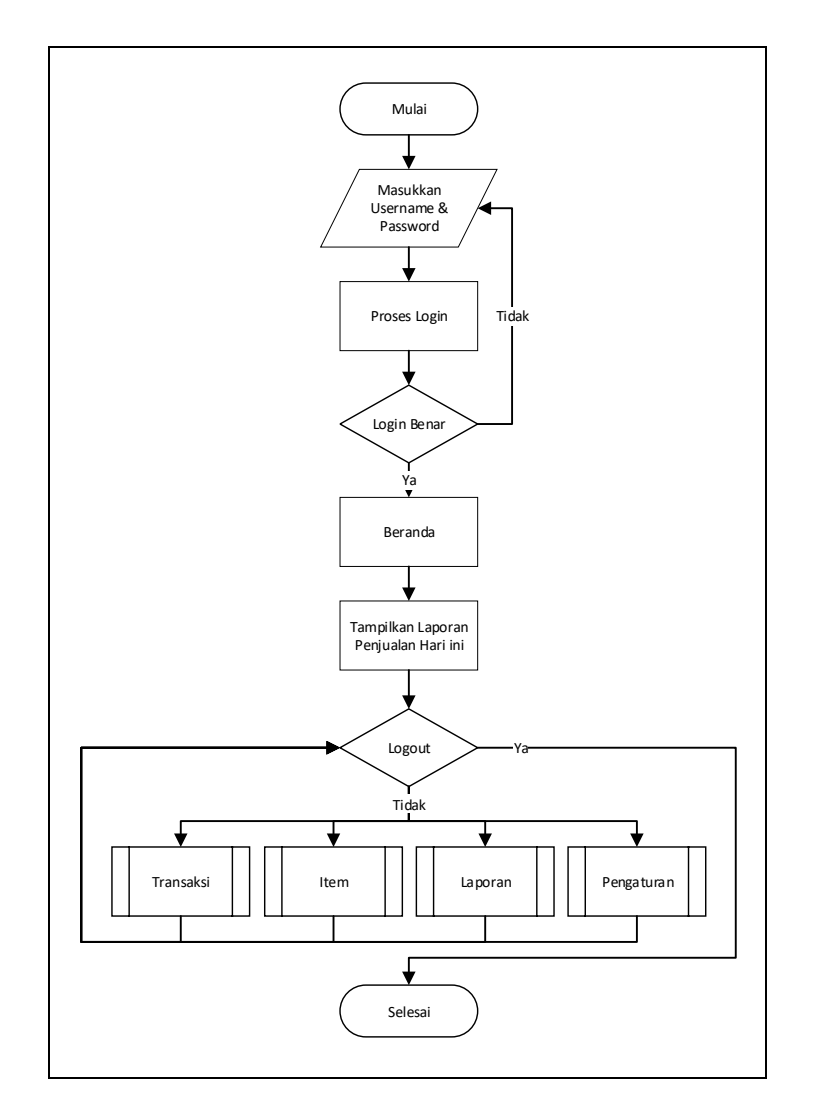

**Gambar 3.2.** Flowchart Login

Penjelasan pada Gambar 3.2. flowchart login yaitu pengguna / user memasukkan *username & password*, selanjutnya sistem melakukan proses validasi data login. Jika validasi benar maka sistem akan menampilkan halaman beranda sistem sesuai dengan status user (Super Admin / Admin). Jika validasi gagal, maka user harap mengulangi proses login.

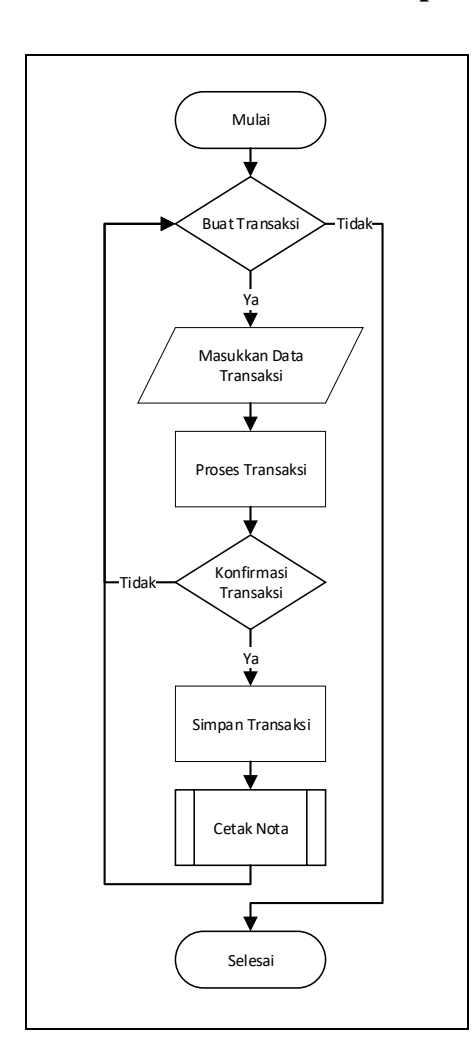

## **3.3.1.2.** *Flowchart* **Menu Transaksi Super Admin / Admin**

**Gambar 3.3.** *Flowchart* Menu Transaksi

Penjelasan pada Gambar 3.3. *flowchart* menu transaksi yaitu jika user ingin membuat transaksi baru, maka user mengisi data transaksi berupa data item dan jumlah item yang akan dibeli. Selanjutnya sistem menampilkan pesan konfirmasi kepada user apakah melanjutkan proses transaksi atau tidak. Jika lanjut, maka sistem melakukan proses penyimpanan data dan mencetak nota. Jika tidak, maka sistem mengurungkan penyimpanan dan pembuatan nota.

## **3.3.1.3.** *Flowchart* **Menu Item Super Admin**

Penjelasan pada Gambar 3.4. *flowchart* menu item super admin yaitu saat membuka halaman item, maka sistem langsung menampilkan data item yang sudah tersimpan sebelumnya. Kemudian user memilih aksi pada item. Jika user ingin membuat data item, maka user mengisi form sesuai dengan data item, selanjutnya tekan tombol simpan dan sistem otomatis membuat database baru sesuai dengan data item, dan selanjutnya sistem memuat ulang tabel item, kemudian kembali pada pemilihan aksi.

Namun apabila user melakukan aksi pencarian data, maka user harus mengisi kata pencarian sesuai dengan nama atau kategori atau id item. Jika item tersebut ditemukan makan tabel akan menampilkan data item, jika tidak maka akan muncul notifikasi "Tidak ada data". Selanjutnya user melakukan aksi mengubah data atau menghapus item. Jika ingin mengubah data, user melakukan pengubahan data pada form, selanjutnya tekan simpan data, dan sistem otomatis menyimpan data, selanjutnya menampilkan data.

Namun jika user memilih hapus data, maka user menekan tombol hapus dan akan keluar notifikasi "Lanjut Hapus Data" jika ya maka data akan terhapus, jika tidak maka sistem mengurungkan hapus data. Selanjutnya sistem menampilkan data item.

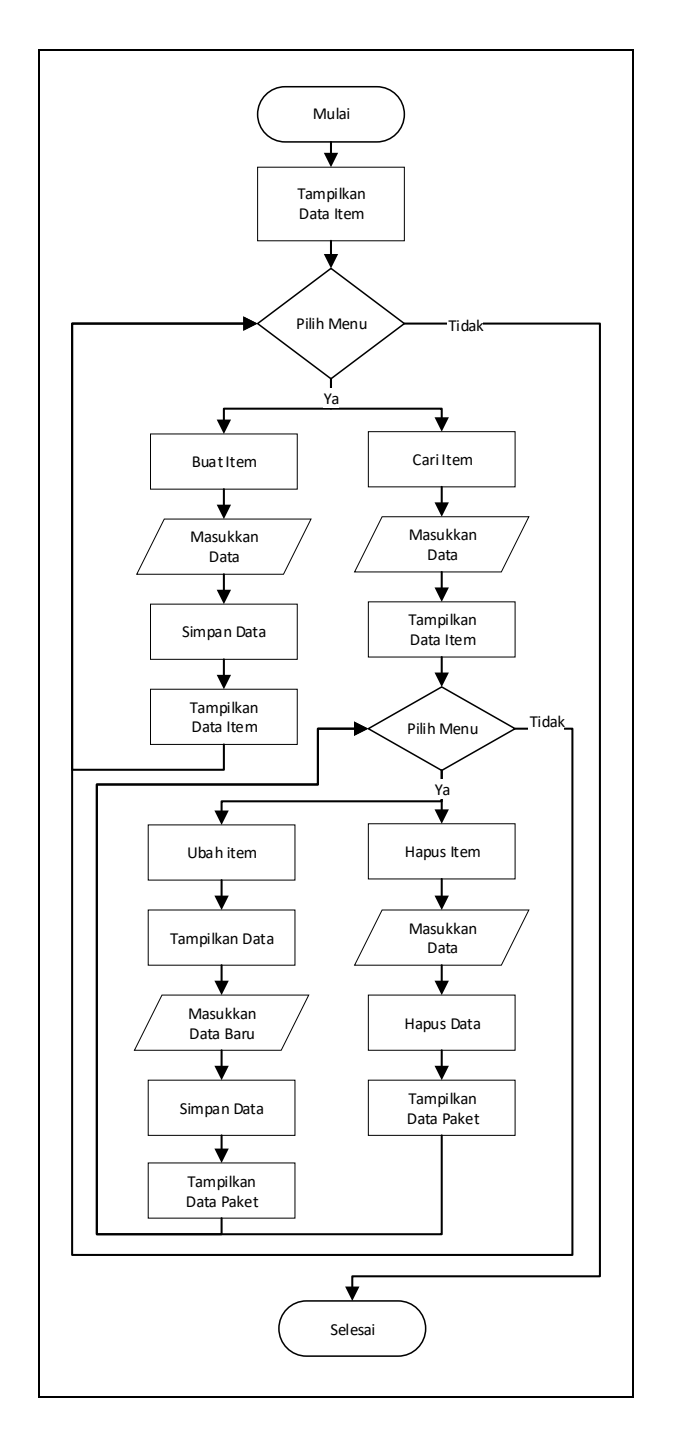

**Gambar 3.4.** *Flowchart* Menu Item Super Admin

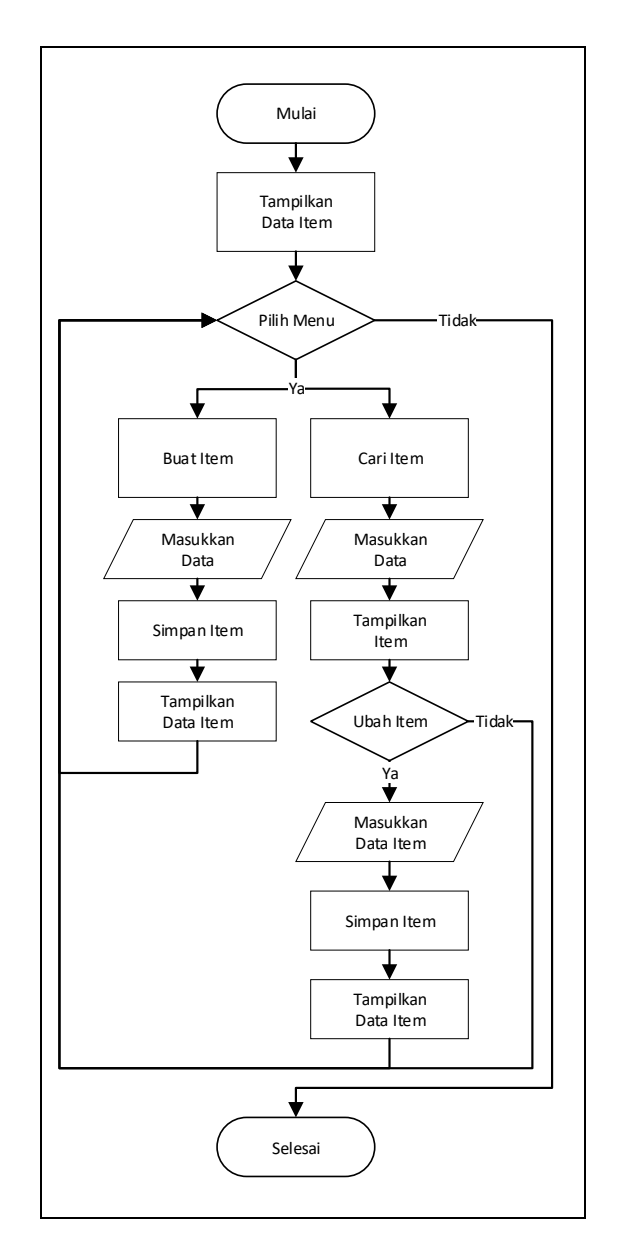

## **3.3.1.4.** *Flowchart* **Menu Item Admin**

**Gambar 3.5.** *Flowchart* Menu Item Admin

Penjelasan pada gambar 3.5. *flowchart* menu item super admin yaitu saat membuka halaman item, maka sistem langsung menampilkan data item yang sudah tersimpan sebelumnya. Kemudian user memilih aksi pada item. Jika user ingin membuat data item, maka user mengisi form sesuai dengan data item, selanjutnya tekan tombol simpan dan sistem otomatis membuat database baru sesuai dengan

data item, dan selanjutnya sistem memuat ulang tabel item, kemudian kembali pada pemilihan aksi. Namun apabila user melakukan aksi pencarian data, maka user harus mengisi kata pencarian sesuai dengan nama atau kategori atau id item. Jika item tersebut ditemukan makan tabel akan menampilkan data item, jika tidak maka akan muncul notifikasi "Tidak ada data". Selanjutnya user melakukan aksi mengubah data atau tidak. Jika ingin mengubah data, user melakukan pengubahan data pada form, selanjutnya tekan simpan data, dan sistem otomatis menyimpan data, selanjutnya sistem otomatis menampilkan data item. Jika tidak, maka sistem tidak melakukan aksi apapun.

#### **3.3.1.5.** *Flowchart* **Menu Pengaturan Super Admin / Admin**

Penjelasan pada Gambar 3.6. *flowchart* menu pengaturan pada user admin maupun super admin yaitu saat user memasuki halaman pengaturan, maka sistem pertama kali akan menampilkan sub halaman ganti *password*, jika admin ingin mengganti *password* maka admin mengisi 3 form yaitu *password* lama, *password* baru dan konfirmasi *password* baru. Jika data sesuai maka sistem akan memproses perubahan data dan sistem akan keluar otomatis dan menampilkan halaman *login.*

Sub menu kedua yaitu *logout*. Jika user menekan tombol *logout* maka sistem otomatis keluar dan kembali menampilkan halaman *login*.

31

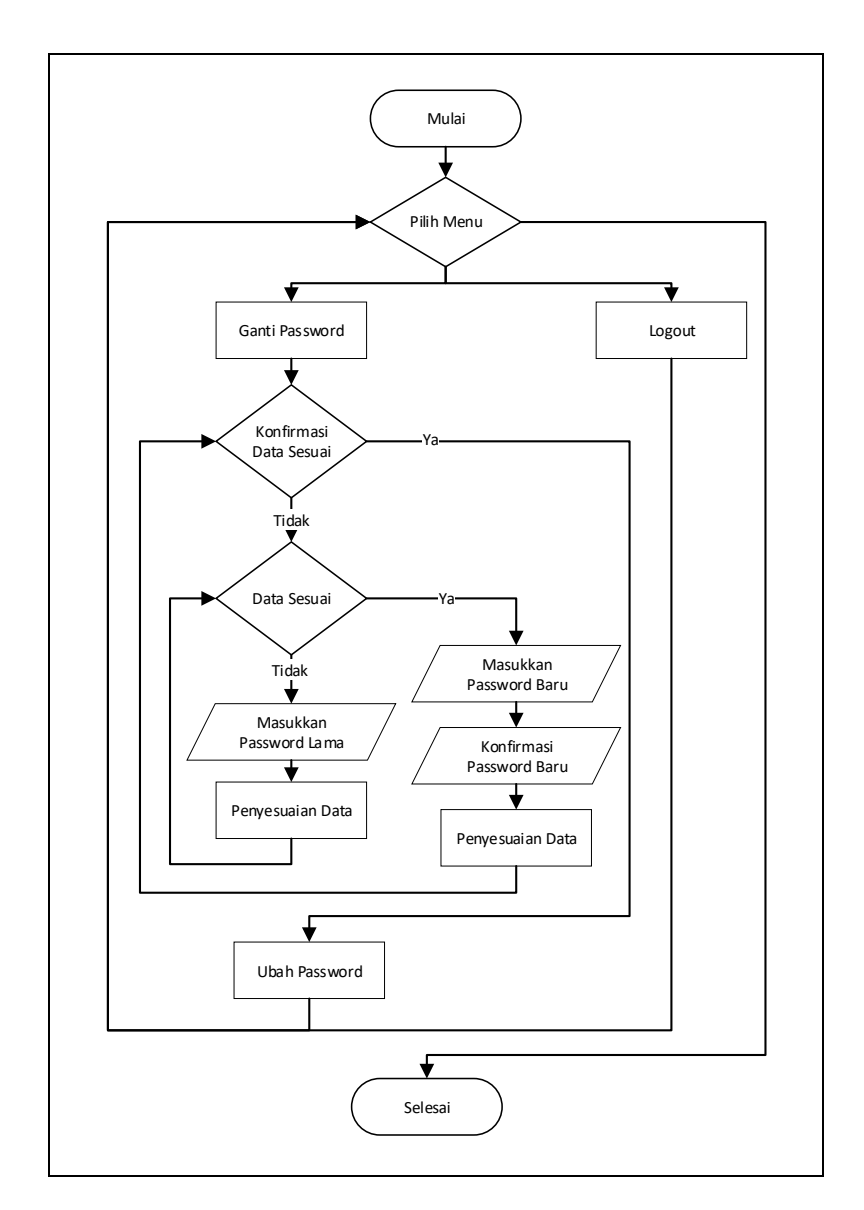

**Gambar 3.6.** *Flowchart* Menu Pengaturan

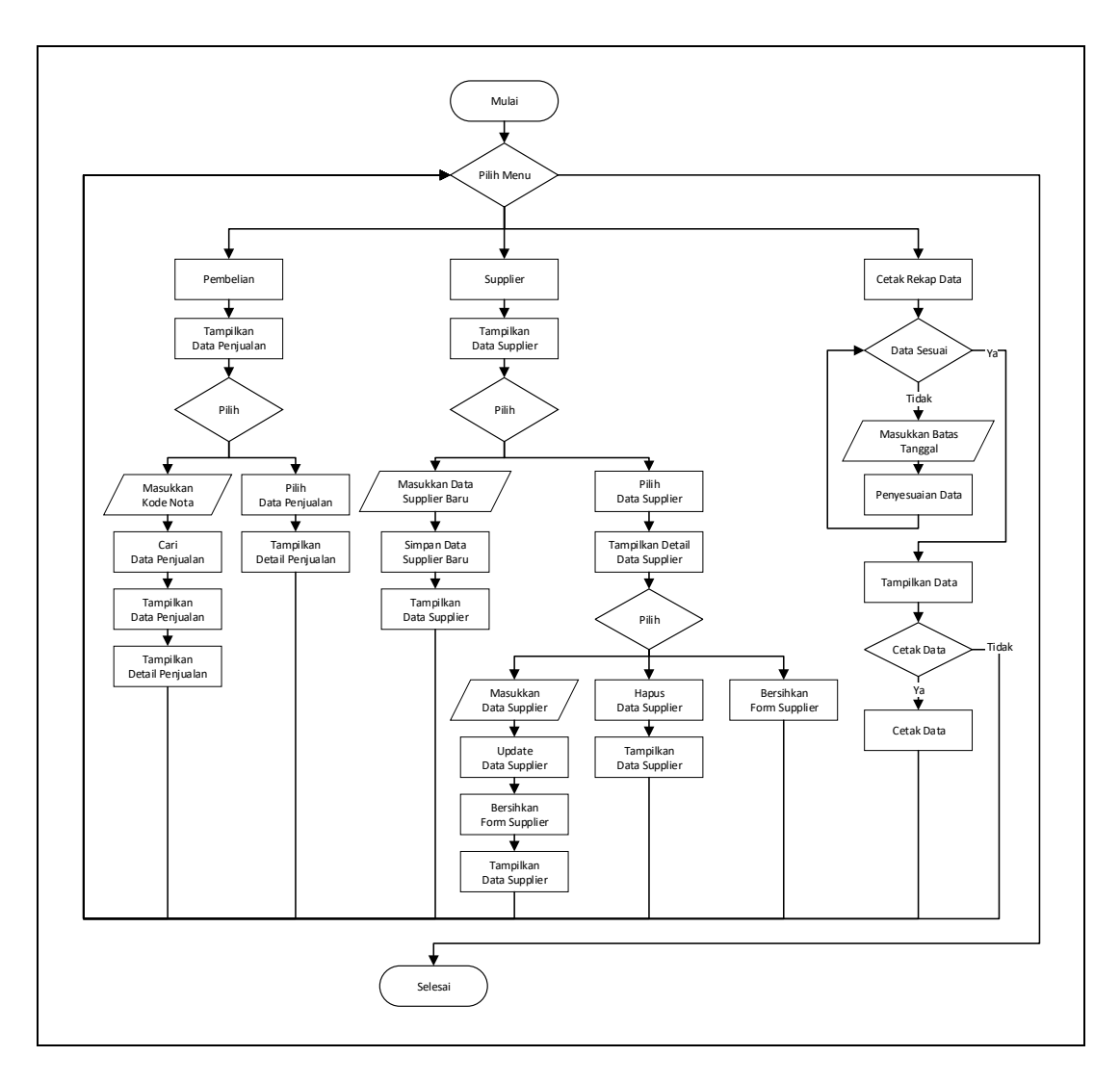

**3.3.1.6.** *Flowchart* **Menu Laporan Super Admin**

**Gambar 3.7.** *Flowchart* Laporan Super Admin

Penjelasan Gambar 3.7. *flowchart* halaman laporan super admin yaitu saat sistem menampilkan halaman laporan, maka sub menu yang pertama kali di tampilkan yaitu sub menu pembelian. Sistem akan menampilkan data penjualan pada tabel penjualan. Jika user ingin melakukan pencarian berdasarkan id transaksi / kode nota / kode *invoice*, maka user memasukkan kode tersebut pada kolom pencarian lalu menekan tombol cari. Sistem akan melakukan proses

pencarian data, jika data ditemukan maka sistem akan menampilkan data penjualan pada tabel data penjualan dan menampilkan detail data penjualan pada tabel detail data penjualan. Namun jika data tersebut tidak menemukan sesuai kata pencarian maka sistem menampilkan notifikasi "Data Tidak Ditemukan". Aksi kedua yaitu memilih data dengan menekan data pada tabel, maka sistem akan menampilkan detail penjualan pada tabel detail penjualan.

Sub menu kedua yaitu menampilkan sub halaman data supplier. Saat membuka sub menu supplier, sistem akan menampilkan data supplier yang sudah tersimpah pada tabel supplier. Aksi pada sub menu supplier yaiu buat data supplier baru, ubah data supplier, dan hapus data supplier. Jika user memilih membuat data supplier baru, maka user memasukkan data supplier sesuai dengan form yang disediakan. Selanjutnya tekan simpan data, dan sistem secara otomatis akan menyimpan data pada *database* selanjutnya sistem akan memuat ulang data pada tabel supplier dan sistem mengosongkan form yang sudah diisi sebelumnya. Jika user memilih melakukan aksi pada data yang tersimpan maka user memilih dengan menekan data pada tabel supplier. Selanjutnya detail data supplier akan otomatis ditampilkan pada form supplier. Aksi kedua yaitu melakukan perubahan pada data. Yaitu dengan mengganti isi dari form yang sudah menampilkan data supplier sebelumnya. Setelah itu user menekan simpan data dan sistem akan melakukan perubahan data pada *database*. Selanjutnya sistem akan memuat ulang data baru pada tabel supplier. Jika user ingin

menghapus data, maka user menekan tombol hapus dan sistem akan menampilkan konfirmasi "Lanjut Hapus Data" jika ya maka data pada database akan terhapus dan sistem memuat ulang data supplier pada tabel supplier. Jika tidak maka sistem tidak melakukan aksi.

Sub menu ketiga yaitu rekapitulasi data. Jika user memilih cetak rekap data maka user memilih tanggal mulai rekap dan batas tanggal rekap. Jika jarak tanggal yang dipilih tidak sesuai maka sistem menampilkan notifikasi "Data Tidak Ditemukan", dan user diminta mengisi tanggal kembali. Jika jarak tanggal yang dipilih sesuai, maka sistem akan menampilkan seluruh hasil rekapitulasi data transaksi yang pernah dilakukan pada jarak tanggal tersebut. Kemudian sistem akan menampilkan pilihan untuk mencetak data atau tidak. Jika user ingin mencetak data maka user memilih melakukan pencetakan melalui *softcopy* dengan format pdf atau berntuk *hardcopy* berupa kertas jika *device* terintegrasi dengan alat pencetak / printer. Jika user tidak ingin mencetak maka user tinggal menekan tombol *close* pada sistem jasper.

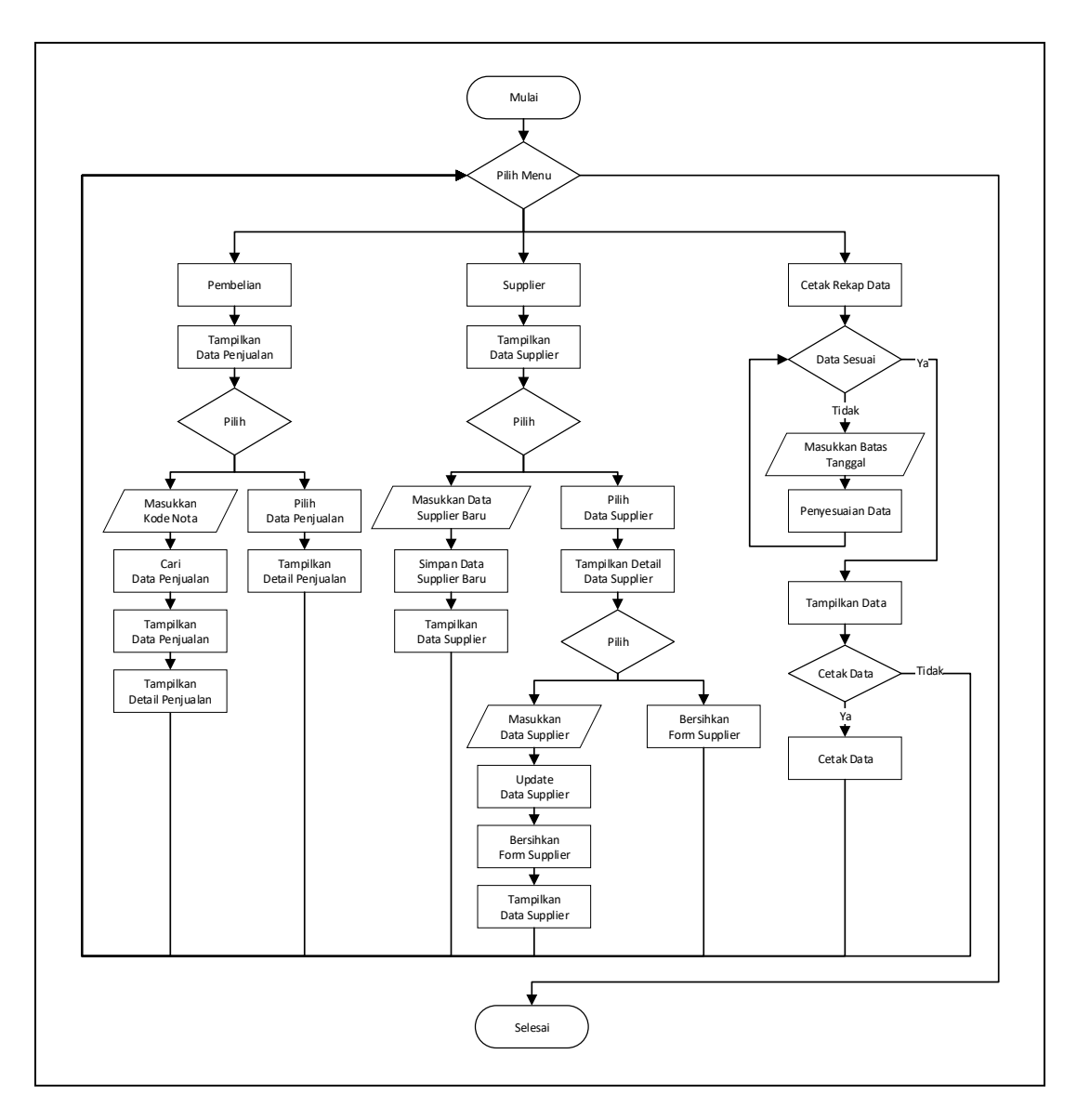

**3.3.1.7.** *Flowchart* **Menu Laporan Admin**

**Gambar 3.8.** *Flowchart* Laporan Super Admin

Penjelasan pada Gambar 3.8. *flowchart* halaman laporan super admin yaitu saat sistem menampilkan halaman laporan, maka sub menu yang pertama kali di tampilkan yaitu sub menu pembelian. Sistem akan menampilkan data penjualan pada tabel penjualan. Jika user ingin melakukan pencarian berdasarkan id transaksi / kode nota / kode *invoice*, maka user memasukkan kode tersebut pada kolom pencarian lalu menekan tombol cari. Sistem akan melakukan proses pencarian data, jika data ditemukan maka sistem akan menampilkan data penjualan pada tabel data penjualan dan menampilkan detail data penjualan pada tabel detail data penjualan. Namun jika data tersebut tidak menemukan sesuai kata pencarian maka sistem menampilkan notifikasi "Data Tidak Ditemukan". Aksi kedua yaitu memilih data dengan menekan data pada tabel, maka sistem akan menampilkan detail penjualan pada tabel detail penjualan.

Sub menu kedua yaitu menampilkan sub halaman data supplier. Saat membuka sub menu supplier, sistem akan menampilkan data supplier yang sudah tersimpah pada tabel supplier. Aksi pada sub menu supplier yaiu buat data supplier baru, ubah data supplier, dan hapus data supplier. Jika user memilih membuat data supplier baru, maka user memasukkan data supplier sesuai dengan form yang disediakan. Selanjutnya tekan simpan data, dan sistem secara otomatis akan menyimpan data pada *database* selanjutnya sistem akan memuat ulang data pada tabel supplier dan sistem mengosongkan form yang sudah diisi sebelumnya. Jika user memilih melakukan aksi pada data yang tersimpan maka user memilih dengan menekan data pada tabel supplier. Selanjutnya detail data supplier akan otomatis ditampilkan pada form supplier. Aksi kedua yaitu melakukan perubahan pada data. Yaitu dengan mengganti isi dari form yang sudah menampilkan data supplier sebelumnya. Setelah itu user menekan simpan data dan sistem

akan melakukan perubahan data pada *database*. Selanjutnya sistem akan memuat ulang data baru pada tabel supplier.

Sub menu ketiga yaitu rekapitulasi data. Jika user memilih cetak rekap data maka user memilih tanggal mulai rekap dan batas tanggal rekap. Jika jarak tanggal yang dipilih tidak sesuai maka sistem menampilkan notifikasi "Data Tidak Ditemukan", dan user diminta mengisi tanggal kembali. Jika jarak tanggal yang dipilih sesuai, maka sistem akan menampilkan seluruh hasil rekapitulasi data transaksi yang pernah dilakukan pada jarak tanggal tersebut. Kemudian sistem akan menampilkan pilihan untuk mencetak data atau tidak. Jika user ingin mencetak data maka user memilih melakukan pencetakan melalui *softcopy* dengan format pdf atau berntuk *hardcopy* berupa kertas jika *device* terintegrasi dengan alat pencetak / printer. Jika user tidak ingin mencetak maka user tinggal menekan tombol *close* pada sistem jasper.

## **3.3.2. UML (***Unified Modelling Language***)**

Terdapat beberapa diagram yang dirancang pada tahapan pembuatan UML antara lain *use case diagram, activity diagram, class diagram*, dan *sequence diagram*.

Pembuatan diagram-diagram tersebut berdasarkan kebutuhan dalam perancangan database yang akan digunakan pada sistem. Software yang digunakan dalam pembuatan diagram-diagram tersebut adalah menggunakan Microsoft Visio.

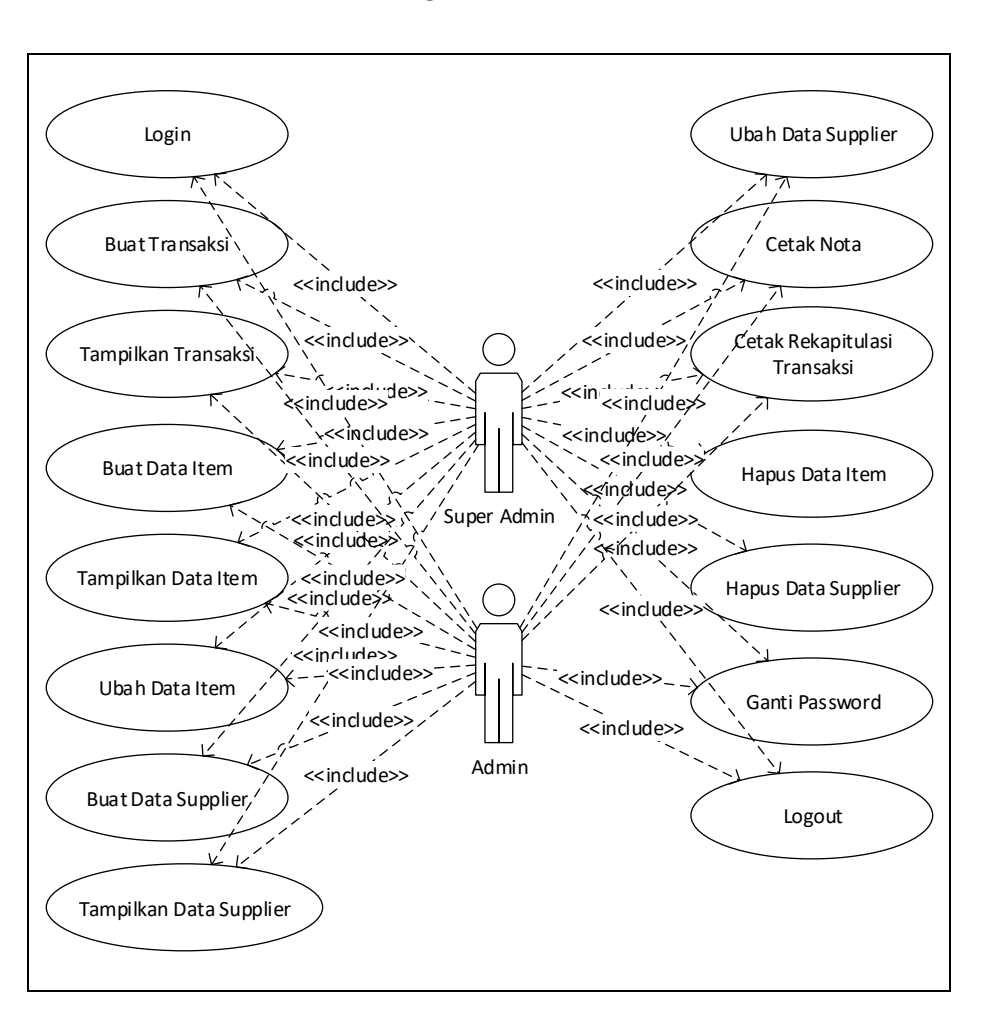

**3.3.2.1.** *Use Case Diagram*

**Gambar 3.9.** *Use Case Diagram*

Berdasarkan pada gambar 3.9 *use case diagram* tersebut terdapat :

- a. Sebuah sistem tentang manajemen bengkel.
- b. 2 actor yaitu Super Admin dan Admin.
- c. 15 use case yang dilakukan oleh actor Super Admin yaitu Login, Buat Transaksi, Tampilkan Transaksi, Buat Data Item, Tampilkan Data Item, Ubah Data Item, Buat Data Supplier, Tampilkan Data Supplier, Ubah Data Supplier, Cetak Nota, Cetak Rekapitulasi

Transaksi, Hapus Data Item, Hapus Data Supplier, Ganti Password, *Logout*.

d. 12 actor yang dilakukan oleh actor admin yaitu Login, Buat Transaksi, Tampilkan Transaksi, Buat Data Item, Tampilkan Data Item, Ubah Data Item, Buat Data Supplier, Tampilkan Data Supplier, Ubah Data Supplier, Cetak Nota, Cetak Rekapitulasi Transaksi, Ganti Password, *Logout*.

# **3.3.2.2.** *Activity Diagram*

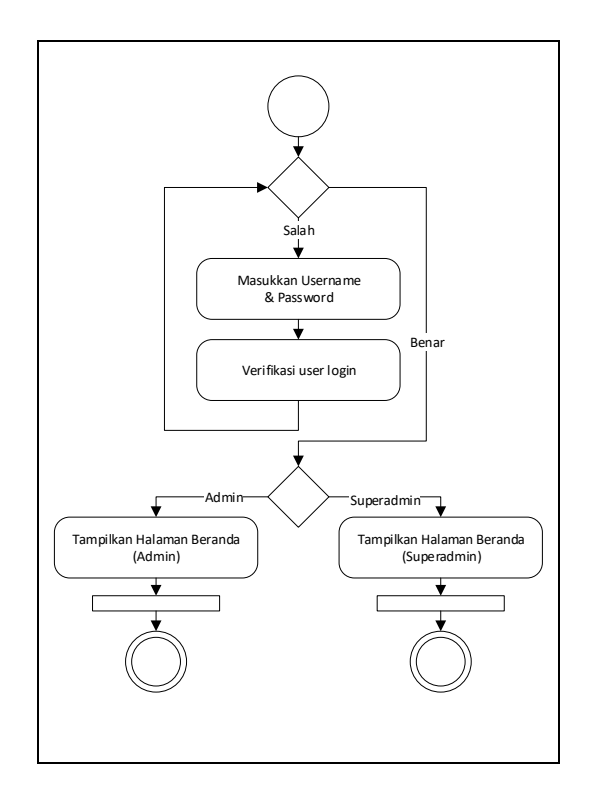

**Gambar 3.10.** *Activity Diagram Login*

Pada gambar Gambar 3.10. *Activity Diagram* Login terdapat :

- a. 1 *initial node*.
- b. 1 *decision* yaitu pada validasi *login*.
- c. 1 *merge* yaitu pada penampilan halaman sesuai hak akses user.
- d. 4 *action* yaitu Masukkan *username* & *password*, Verivikasi *login* user, Tampilkan Halaman Berandan (Super Admin), Tampilkan Halaman Berandan (Admin).
- e. 2 *join node* pada hak akses user (Super Admin) dan pada hak akses user (Admin).
- f. 2 *final node* pada hak akses user (Super Admin) dan pada hak akses user (Admin).

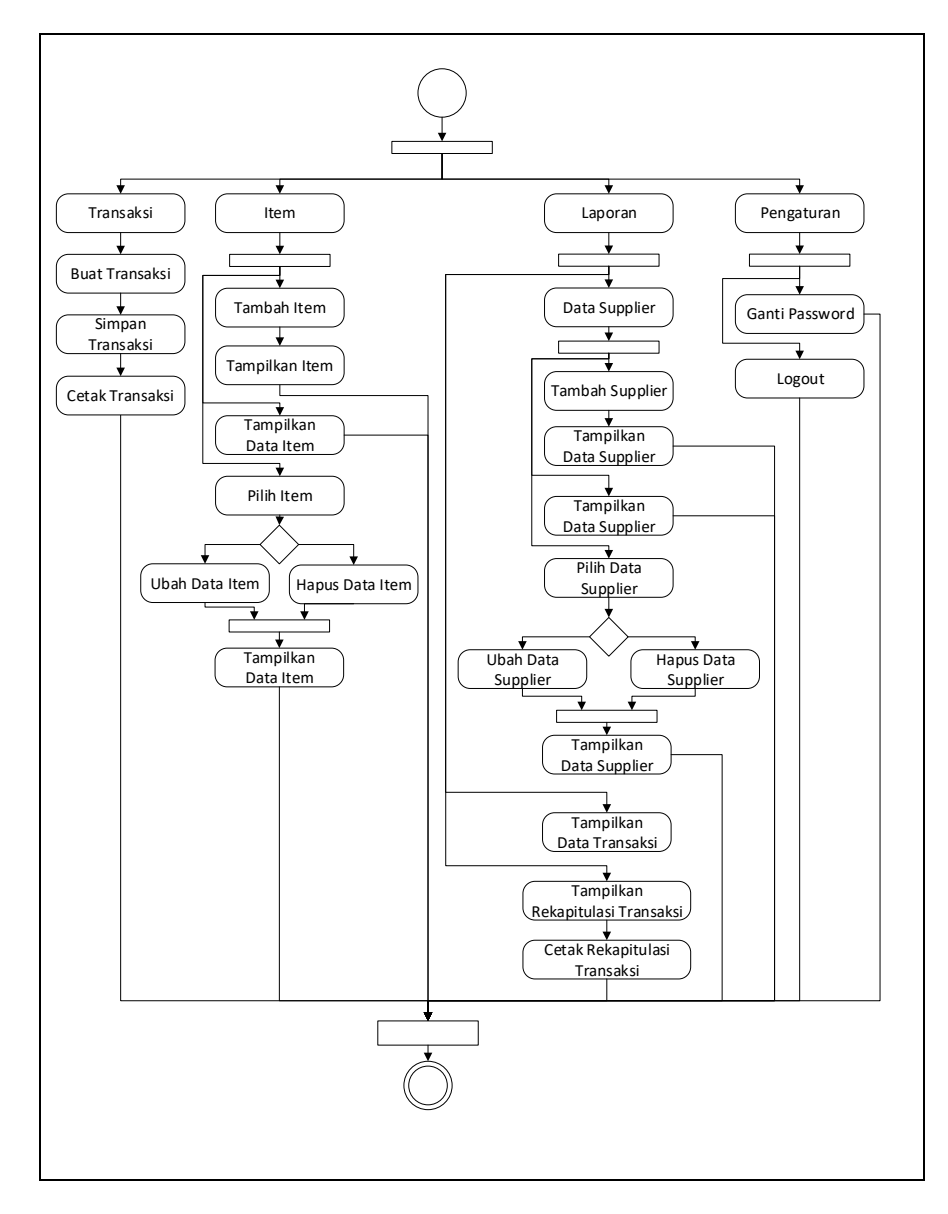

**Gambar 3.11.** *Activity Diagram* Super Admin

Pada gambar Gambar 3.11. *Activity Diagram* Super Admin terdapat :

- a. 1 *initial node*.
- b. 1 *fork node* pada Halaman Beranda Sistem.
- c. 7 *join node* yaitu 2 *join node* pada Menu Item 3 *join node* pada Menu Laporan, 1 *join node* pada Menu Pengaturan, dan 1 *join node* pada selesai aksi.
- d. 27 *action* yaitu Menu Transaksi, Buat Transaksi, Simpan Transaksi, Cetak Transaksi, Menu Item, Tambah Item, Tampilkan Item, Tampilkan Data Item, Pilih Item, Ubah Data Item, Hapus Data Item, Tampilkan Data Item, Menu Laporan, Data Supplier, Tambah Supplier, Tampilkan Data Supplier, Tampilkan Data Supplier, Pilih Data Supplier, Ubah Data Supplier, Hapus Data Supplier, Tampilkan Data Supplier, Tampilkan Data Supplier, Tampilkan Rekapitulasi Transaksi, Cetak Rekapitulasi Transaksi, Menu Pengaturan, Ganti Password, *Logout*.
- e. 2 *decision* yaitu pada pemilihan item dan pemilihan aksi pada data supplier.
- f. 1 *final node*.

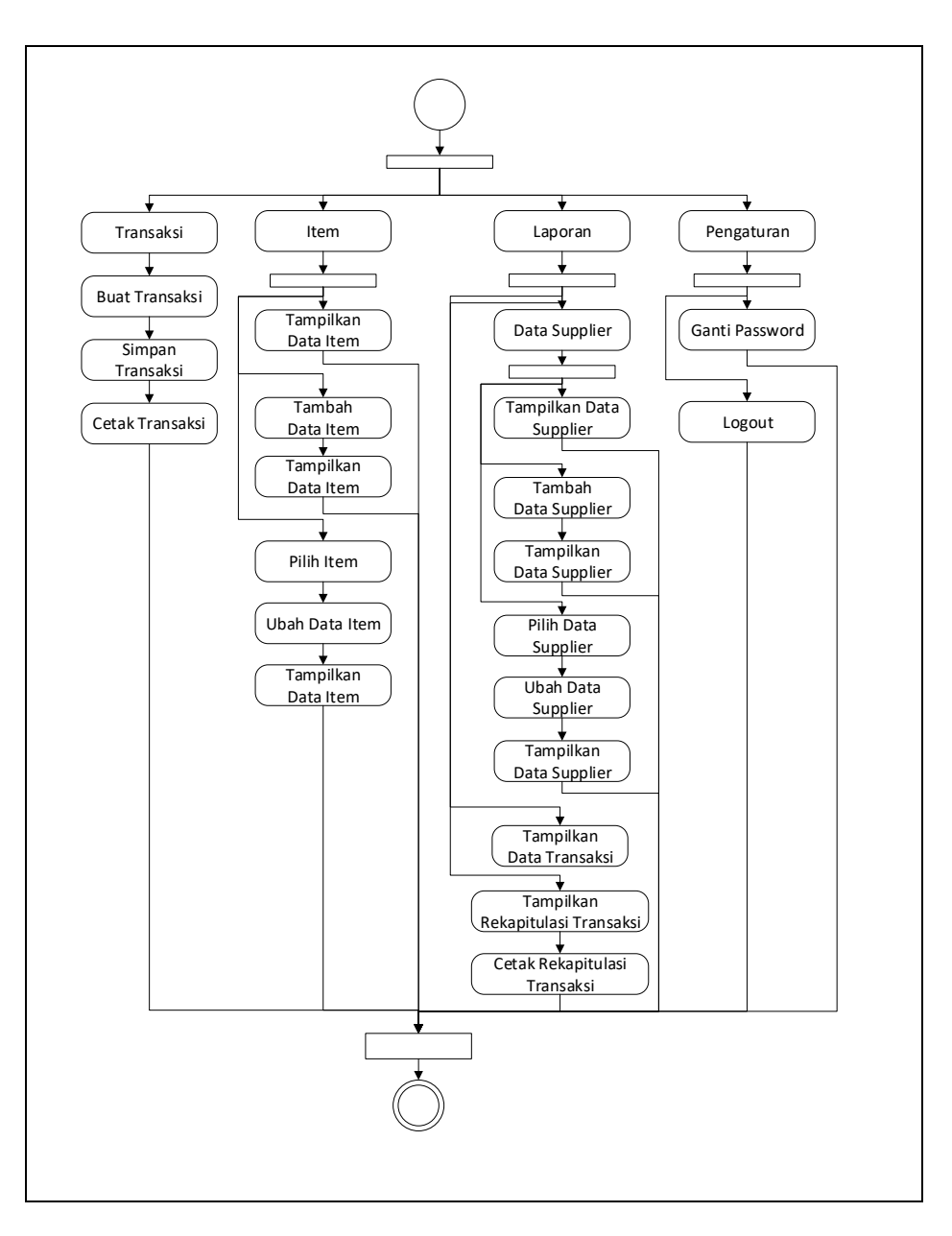

**Gambar 3.12.** *Activity Diagram* Admin

Pada gambar Gambar 3.12. *Activity Diagram* Admin terdapat :

- a. 1 *initial node*.
- b. 1 *fork node* pada Halaman Beranda Sistem.
- c. 7 *join node* yaitu 2 *join node* pada Menu Item 3 *join node* pada Menu Laporan, 1 *join node* pada Menu Pengaturan, dan 1 *join node* pada selesai aksi.
- d. 25 *action* yaitu Menu Transaksi, Buat Transaksi, Simpan Transaksi, Cetak Transaksi, Menu Item, Tambah Item, Tampilkan Item, Tampilkan Data Item, Pilih Item, Ubah Data Item, Tampilkan Data Item, Menu Laporan, Data Supplier, Tambah Supplier, Tampilkan Data Supplier, Tampilkan Data Supplier, Pilih Data Supplier, Ubah Data Supplier, Tampilkan Data Supplier, Tampilkan Data Supplier, Tampilkan Rekapitulasi Transaksi, Cetak Rekapitulasi Transaksi, Menu Pengaturan, Ganti Password, *Logout*.
- e. 2 *decision* yaitu pada pemilihan item dan pemilihan aksi pada data supplier.
- f. 1 *final node*.

#### **3.3.2.3.** *Class Diagram*

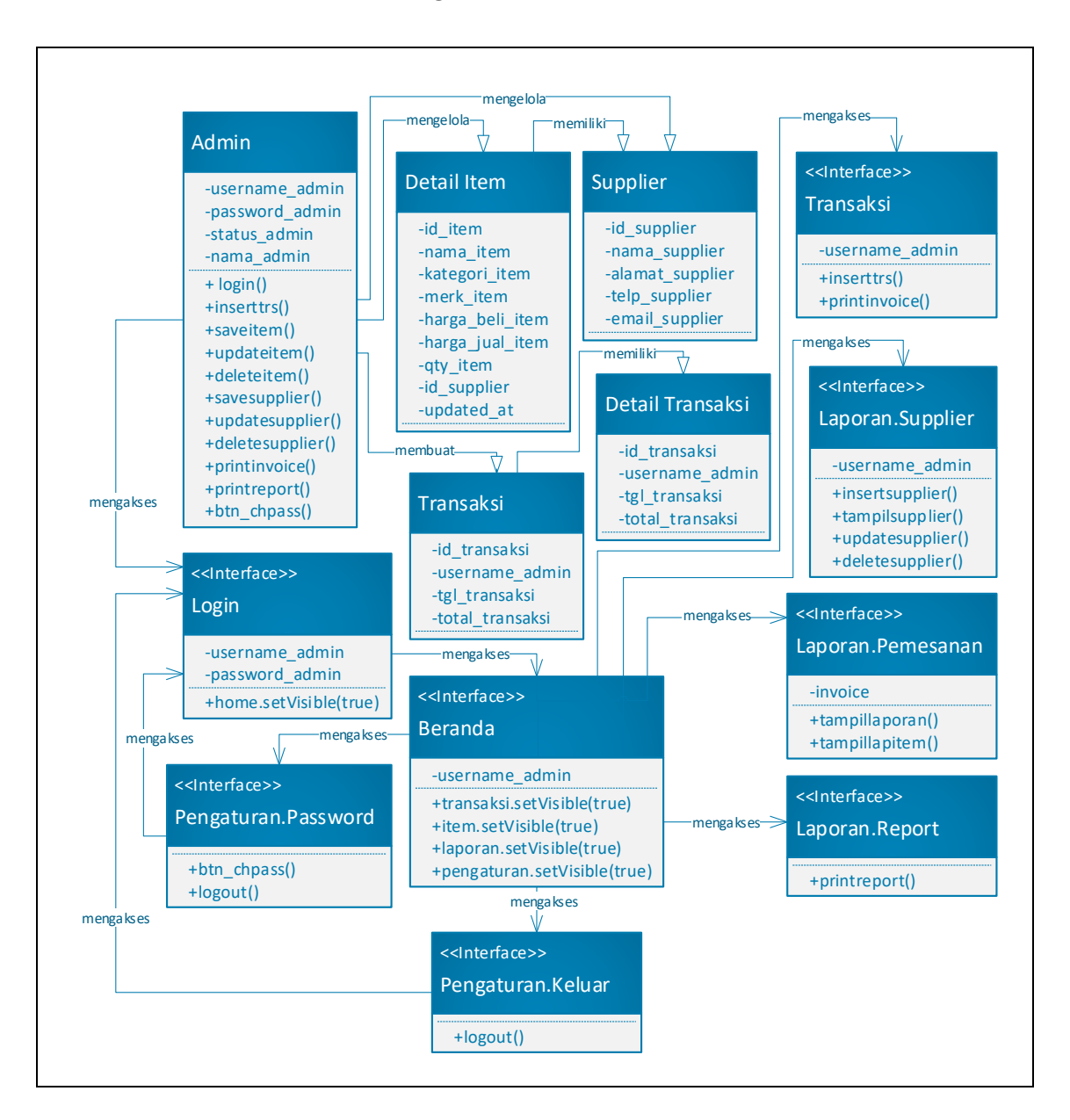

**Gambar 3.13.** *Class Diagram*

Penjelasan pada Gambar 3.13. *Class Diagram* yaitu terdapat :

a. 5 *class* yaitu *class* admin, *class* detail item, *class* supplier, *class*

transaksi, *class* detail transaksi.

- b. 8 *interfaces* yaitu *login*, beranda, transaksi, laporan.supplier, laporan.pemesanan, laporan.report, pengaturan *password*, dan pengaturan keluar.
- c. 15 *connector* yaitu admin mengelola detail item dan supplier, admin membuat transaksi, admin mengakses *interfaces login,*  detail item memiliki data supplier, transaksi memiliki detail transaksi, *interfaces login* mengakses beranda, beranda mengakses transaksi, laporan.supplier, laporan.pemesanan, laporan.report, pengaturan *password*, dan pengaturan keluar, *logout* mengakses *login*, ganti *password* mengakses *login*,

# **3.3.2.4.** *Sequence Diagram*

Penjelasan pada Gambar 3.14. *Sequence Diagram* yaitu terdapat :

- a. 1 *actor* yaitu super admin.
- b. 7 *lifeline* yaitu *login*, beranda, transaksi, item, laporan, pengaturan, *logout.*
- c. 7 *message* yaitu insert username & password, beranda.setVisible(true), transaksi.setVisible(true), item.setVisible(true), laporan.setVisible(true), pengaturan.setVisible(true), logout().
- d. 2 *self message* yaitu login() dan system.exit(0).
- e. 5 *return message* yaitu transaksi.setVisible(false), item.setVisible(false), item.setVisible(false), item.setVisible(false), pengaturan.setVisible(false), login().

f. 1 *loop fragment* pada *object* beranda, transaksi, item, laporan, pengaturan.

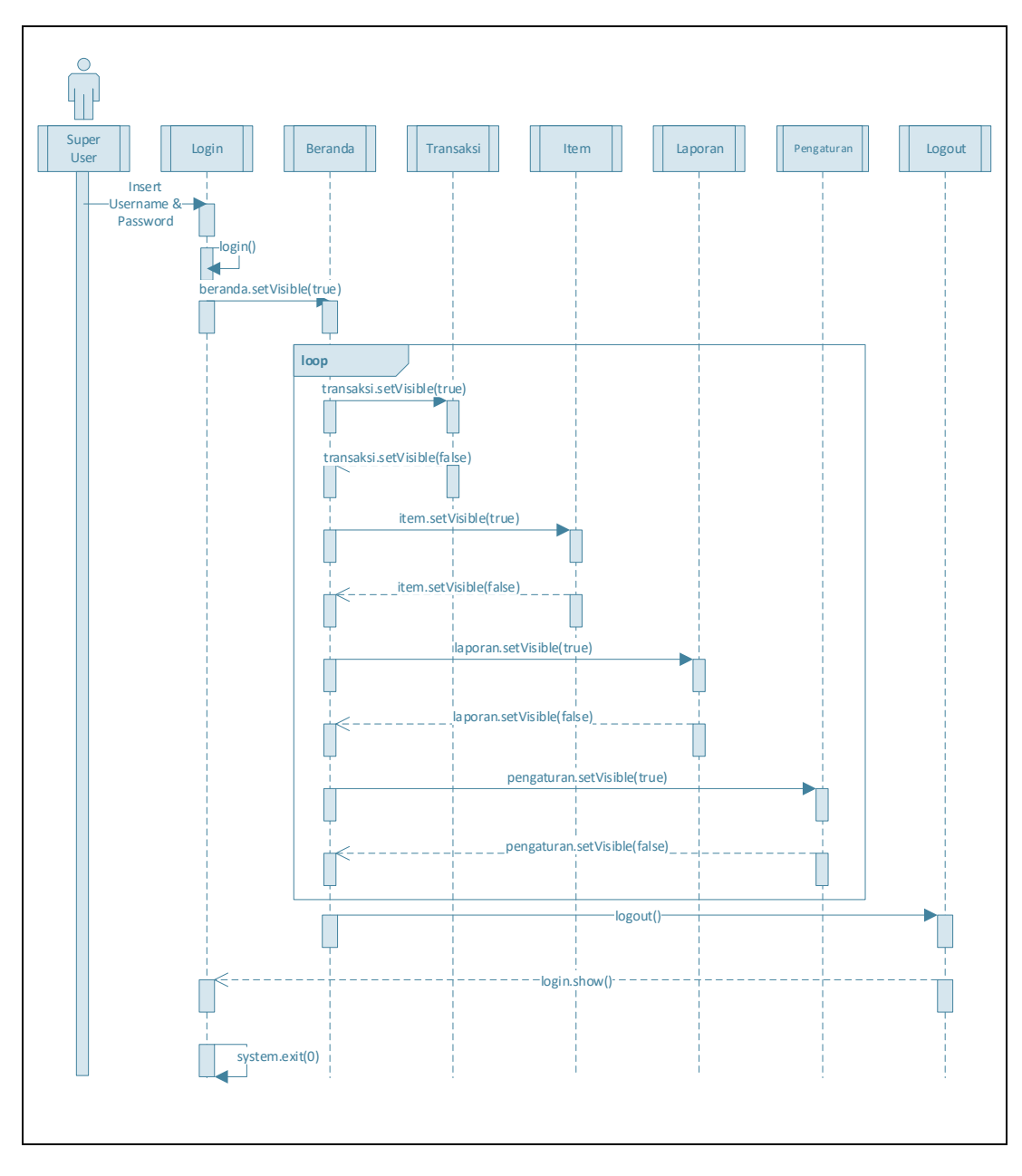

**Gambar 3.14.** *Sequence Diagram*

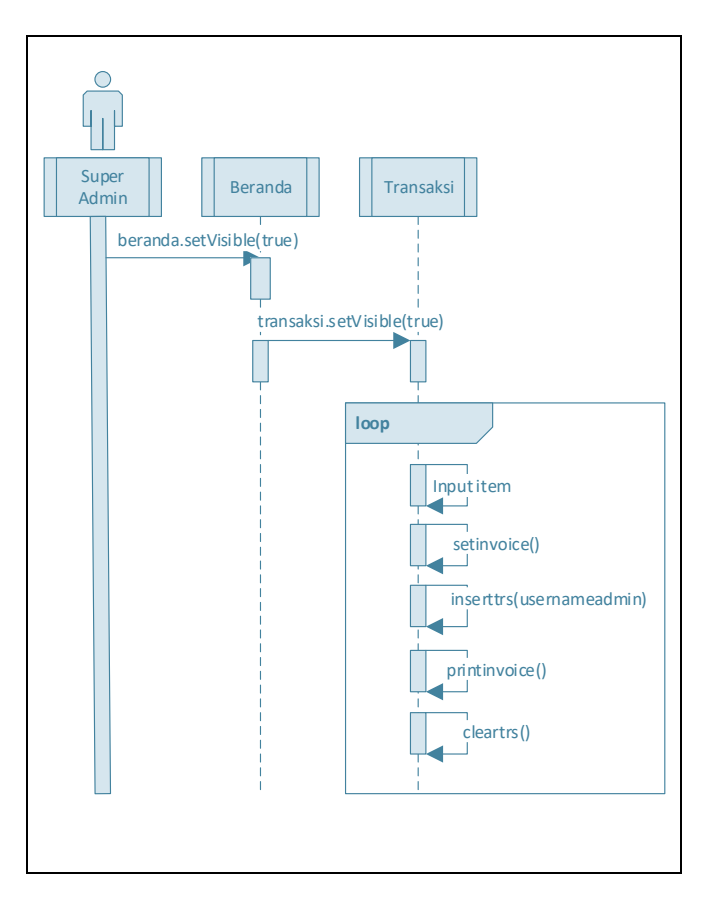

**Gambar 3.15.** *Sequence Diagram* Transaksi

Penjelasan pada Gambar 3.15 *Sequence Diagram* Transaksi

yaitu terdapat :

- a. 1 *actor* yaitu super admin.
- b. 2 *lifeline* yaitu beranda dan transaksi.
- c. 2 *message* yaitu beranda.setVisible(true) dan transaksi.setVisible(true).
- d. 5 *self message* yaitu input item, setinvoice(), inserttrs(usernameadmin), printinvoice(), dan cleartrs().
- e. 1 *loop fragment* pada *object* transaksi.

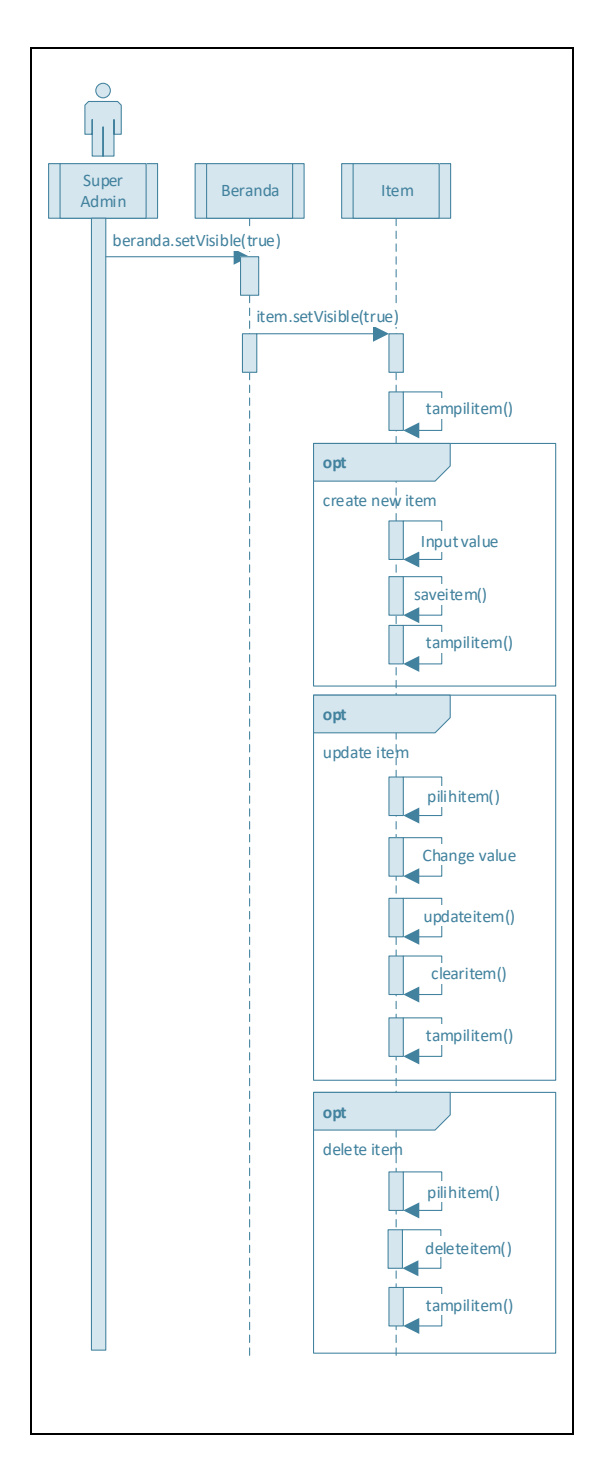

**Gambar 3.16.** *Sequence Diagram* Item

Penjelasan pada Gambar 3.16 *Sequence Diagram* Item terdapat:

- a. 1 *actor* yaitu super admin.
- b. 2 *lifeline* yaitu beranda dan item.
- c. 2 *message* yaitu beranda.setVisible(true) dan item.setVisible(true).
- d. 12 *self message* yaitu tampilitem(), input value, saveitem(), tampilitem(), pilihitem(), change value, updateitem(), clearitem(), tampilitem(), pilihitem(), deleteitem(), tampilitem().
- e. 3 *optional fragment* yaitu create new item, update item, dan delete item.

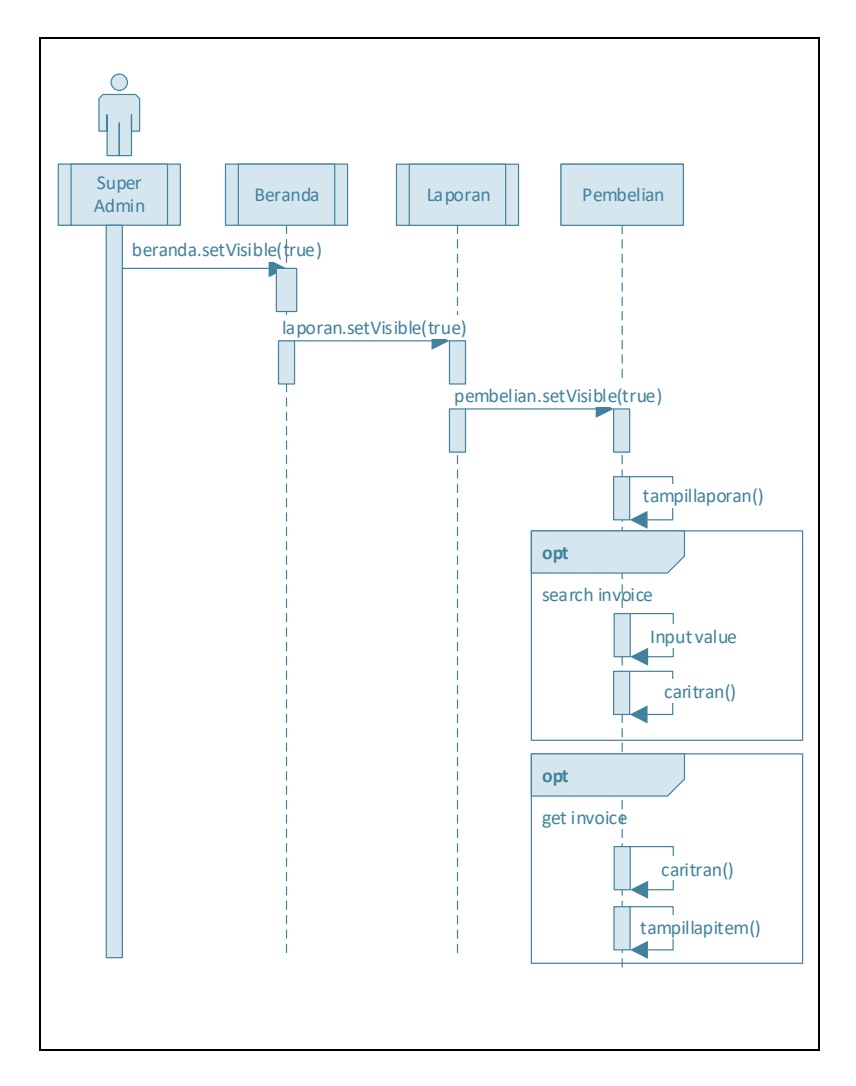

**Gambar 3.17.** *Sequence Diagram* Laporan – Pembelian

Penjelasan pada Gambar 3.17 *Sequence Diagram* Laporan - Pembelian yaitu terdapat :

- a. 1 *actor* yaitu super admin.
- b. 3 *lifeline* yaitu beranda, laporan dan pembelian.
- c. 3 *message* yaitu beranda.setVisible(true), laporan.setVisible(true), dan pembelian.setVisible(true).
- d. 5 *self message* yaitu tampillaporan(), input value, caritran(), caritran(), tampillapitem()
- e. 2 *optional fragment* yaitu search invoice dan get invoice.

Penjelasan pada Gambar 3.18 *Sequence Diagram* Laporan - Supplier yaitu terdapat :

- a. 1 *actor* yaitu super admin.
- b. 2 *lifeline* yaitu beranda dan supplier.
- c. 3 *message* yaitu beranda.setVisible(true) laporan.setVisible(true) dan supplier.setVisible(true).
- d. 12 *self message* yaitu tampilsupplier(), input value, savesupplier(), tampilsupplier(), pilihsupplier(), change value, updatesupplier(), clearitem(), tampilsupplier(), pilihsupplier(), deletesupplier(), tampilsupplier().
- e. 3 *optional fragment* yaitu create new supplier, update supplier, dan delete supplier.

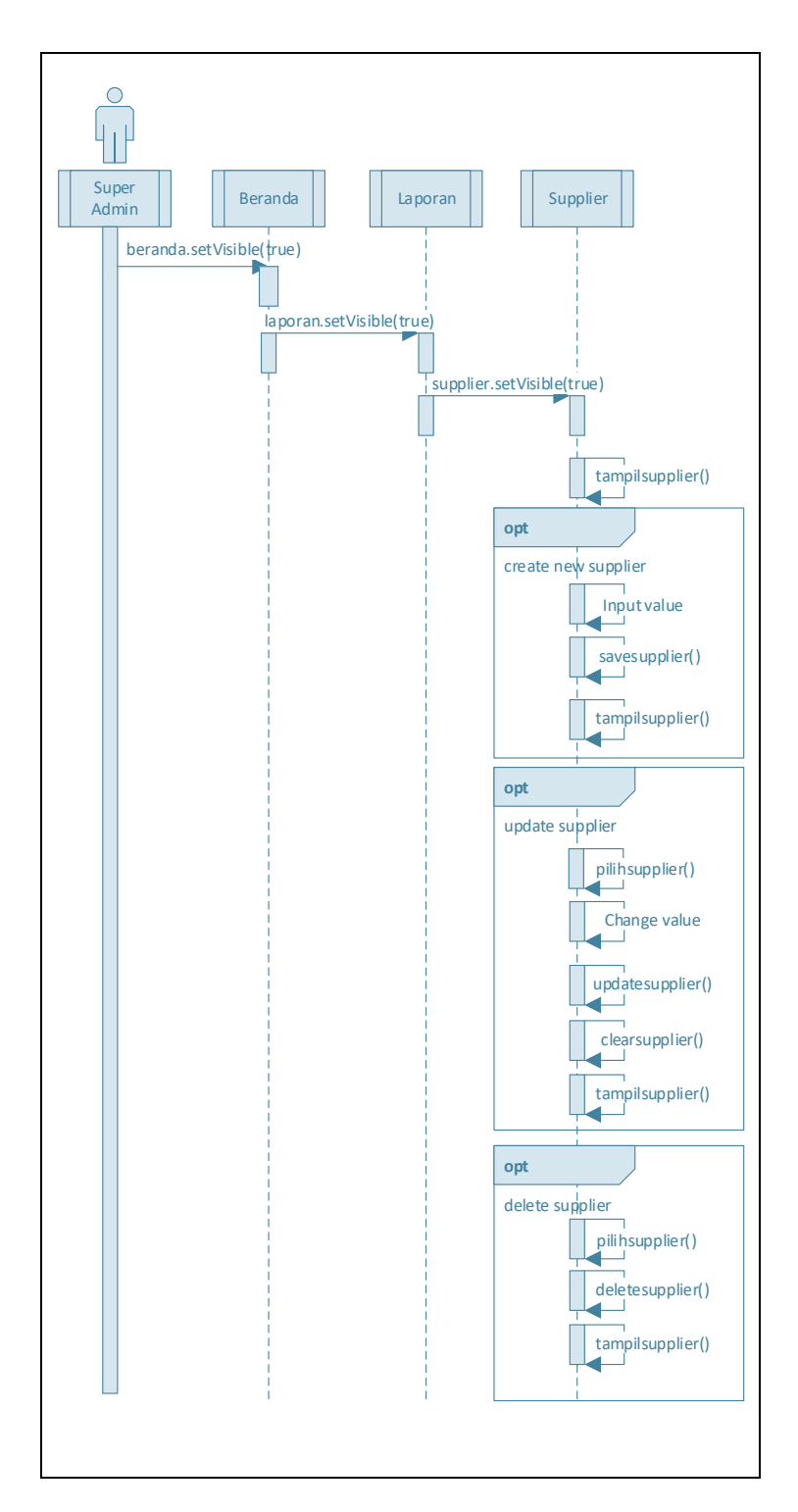

**Gambar 3.18.** *Sequence Diagram* Laporan - Supplier

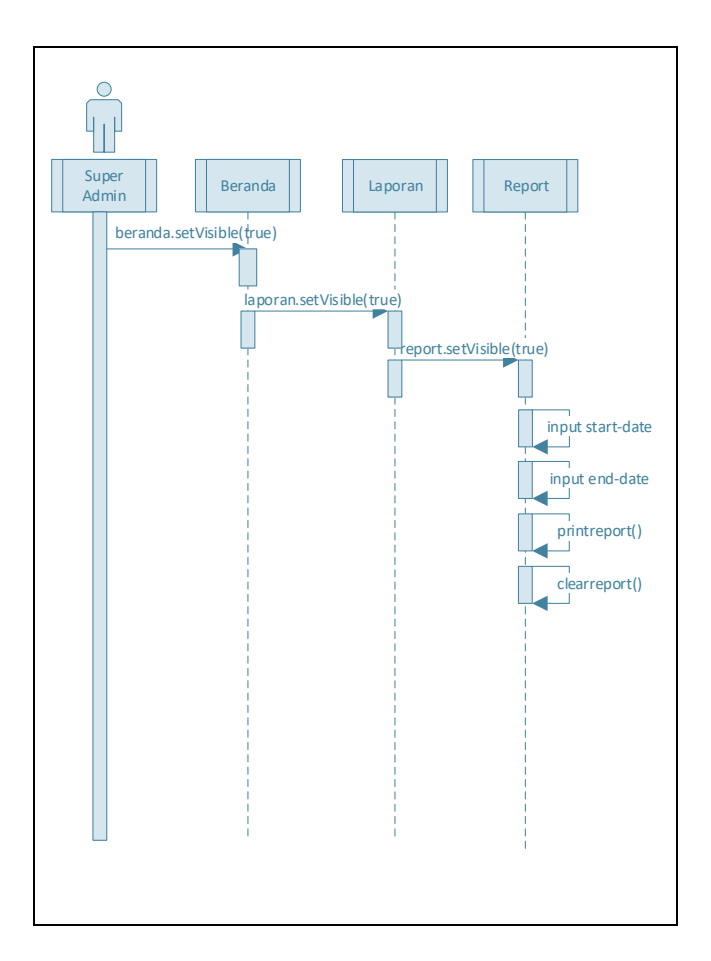

**Gambar 3.19.** *Sequence Diagram* Laporan *– Report*

Penjelasan pada Gambar 3.19 *Sequence Diagram* Laporan –

*Report* yaitu terdapat :

- a. 1 *actor* yaitu super admin.
- b. 3 *lifeline* yaitu beranda, laporan dan report.
- c. 3 *message* yaitu beranda.setVisible(true), laporan.setVisible(true), dan report.setVisible(true).
- d. 4 *self message* yaitu input start-date, input end-date, printreport(), clearreport().

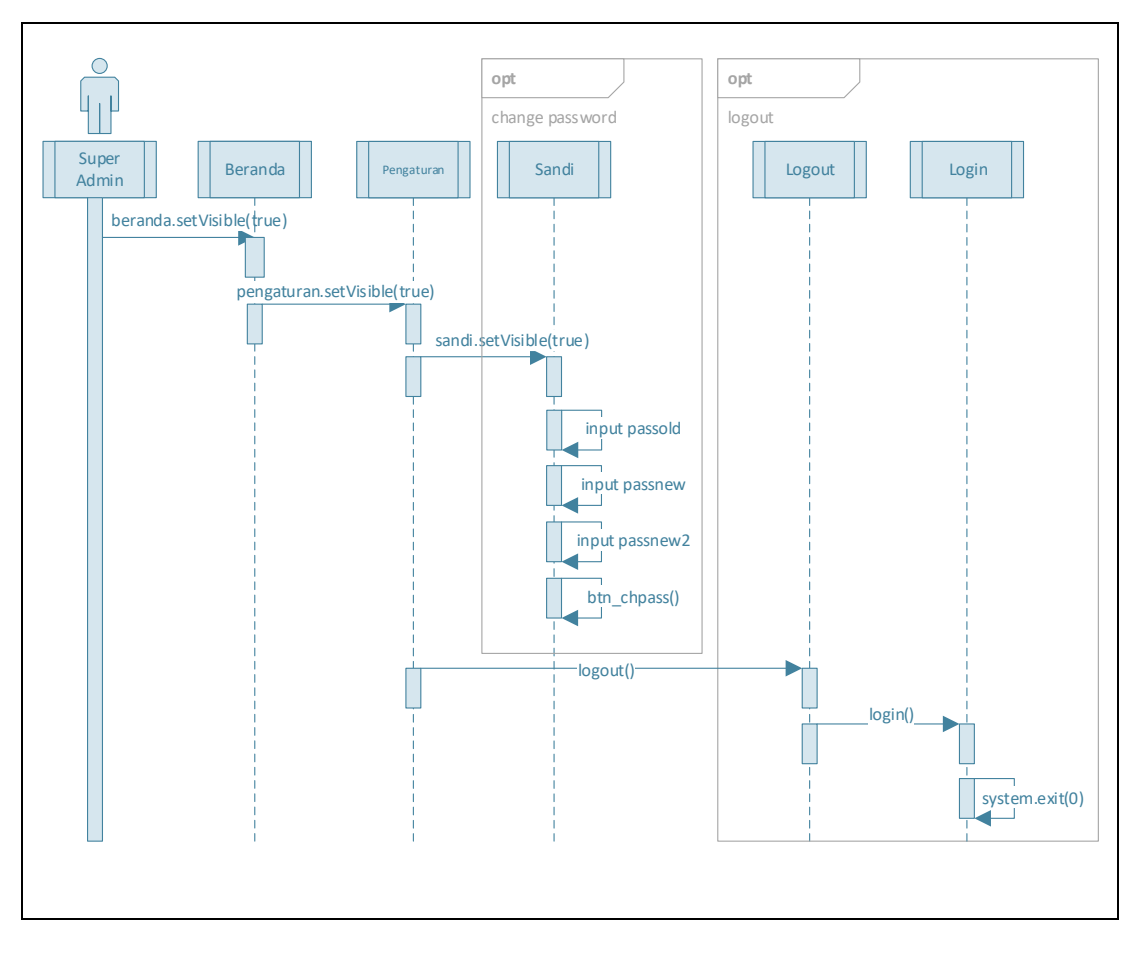

**Gambar 3.20.** *Sequence Diagram* Pengaturan – Ganti *Password*

Penjelasan pada Gambar 3.20 *Sequence Diagram* Pengaturan -

Ganti P*assword* yaitu terdapat :

- a. 1 *actor* yaitu super admin.
- b. 5 *lifeline* yaitu beranda, pengaturan, sandi, logout dan login.
- c. 5 *message* yaitu beranda.setVisible(true), pengaturan.setVisible(true), sandi.setVisible(true), logout(), dan login().
- d. 5 *self message* yaitu input passold, input passnew, input passnew2, btn\_chpass(), dan system.exit(0).
- e. 2 *optional fragment* yaitu change password dan logout.
#### **3.4. Perancangan Basis Data**

Pada perancangan basis data terdapat beberapa tahapan seperti pembuatan cdm (*conseptual data model*), pembuatan pdm (*physical data model*), serta pembuatan tabel basis data yang akan digunakan pada sistem.

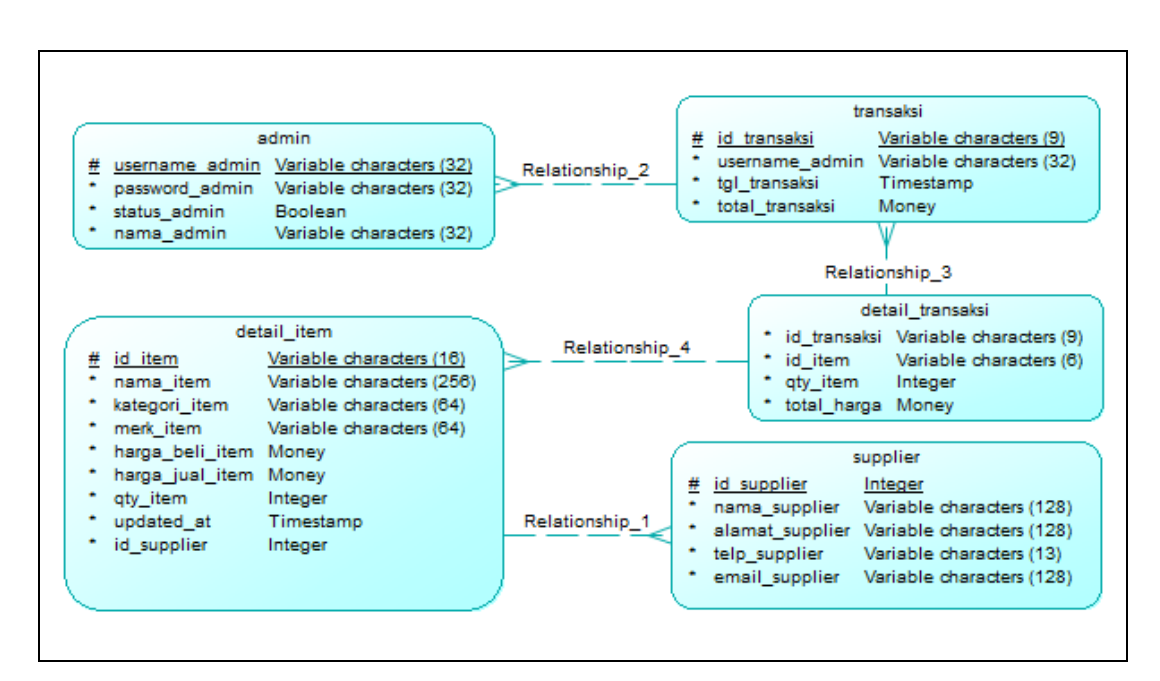

**3.4.1. CDM (***Conseptual Data Model***)**

**Gambar 3.21.** *Conseptual Data Model*

Penjelasan pada gambar 3.21. *Conseptual Data Model* yaitu terdapat 5 entitas antara lain admin, detail\_item, transaksi, detail\_transaksi, dan supplier.

Adapula 4 relasi antara lain relasi 1 yaitu relasi antara entitas detail\_item dan supplier, karena pada entitas detail\_item terdapat *foreign key* id\_supplier. Relasi 2 yaitu relasi antara entitas transaksi dan admin, karena pada entitas transaksi terdapat *foreign key* username\_admin. Relasi 3 yaitu relasi antara entitas detail\_transaksi dan transaksi, karena pada entitas

detail\_transaksi terdapat *foreign key* id\_transaksi. Relasi 4 yaitu relasi antara entitas detail\_transaksi dan detail\_item, karena pada entitas detail\_item terdapat *foreign key* id\_item.

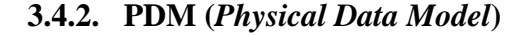

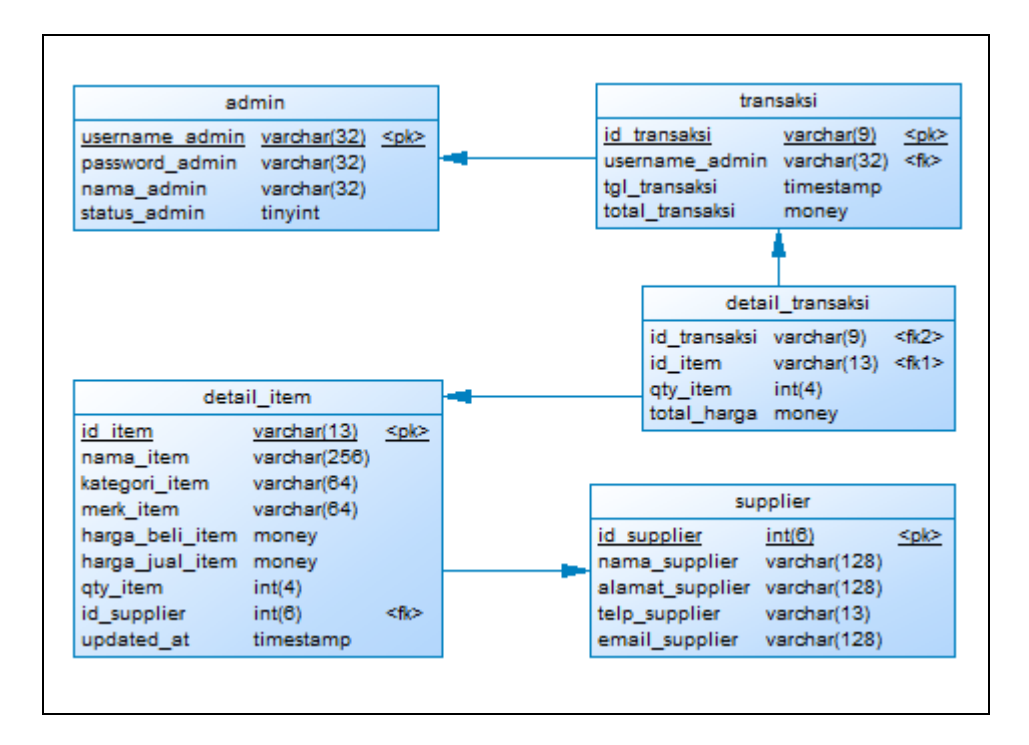

**Gambar 3.22.** *Physical Data Model*

Penjelasan pada gambar 3.22. P*hysical Data Model* yaitu terdapat 5 tabel antara lain tabel admin, detail\_item, transaksi, detail\_transaksi, dan supplier. 4 *primary key* yaitu username\_admin, id\_supplier, id\_transaksi, dan id\_item. Dan 4 *foreign key* yaitu username\_admin pada tabel admin, id\_supplier pada tabel supplier, id\_transaksi dan id\_item pada tabel detail transaksi.

#### **3.4.3. Detail Tabel Basis Data**

Pada bagian tabel basis data ini akan dijelaskan tentang struktur tabel berupa kolom, tipe data, keterangan dan juga contoh data sesuai dengan yang digunakan pada basis data.

#### **3.4.3.1. Tabel Admin**

Penjelasan pada tabel 3.1. Tabel Admin yaitu terdapat username\_admin yang berisikan data *username login,*  password\_admin yang berisikan data *password login,* status\_admin yang berfungsi sebagai hak akses pada sistem. Jika bernilai 1 maka user memiliki hak akses sebagai Super Admin. Sedangkan jika bernilai 0 maka user memiliki hak akses sebagai Admin. Dan nama\_admin yang berisikan data nama admin.

**Tabel 3.1.** Tabel Admin

| Kolom          | Tipe Data | Keterangan                         | Contoh               |
|----------------|-----------|------------------------------------|----------------------|
| username_admin |           | varchar $(32)$ Data Username Login | Kefin                |
| password_admin |           | varchar $(32)$ Data Password Login | Passkefin            |
| status_admin   | tiny(1)   | Data Status Admin                  |                      |
| nama admin     |           | varchar(32)   Data Nama Admin      | Kefin Niamur Permadi |

#### **3.4.3.2. Tabel Detail\_Item**

Penjelasan pada tabel 3.2. Tabel detail\_item yaitu terdapat id\_item yang berisikan data id item, nama\_item yang berisikan data nama item, kategori\_item yang berisikan data kategori item, merk\_item yang berisikan data merk item, harga\_beli\_item yang berisikan data harga beli item, harga\_jual\_item yang berisikan data

harga jual item, qty\_item yang berisikan data *quantity* / sisa stok item, id\_supplier yang berisikan data supplier, updated\_at yang berisikan data waktu pengelolaan item.

| Kolom           | <b>Tipe Data</b> | Keterangan                | Contoh              |
|-----------------|------------------|---------------------------|---------------------|
| id item         | varchar $(16)$   | Data ID Item              |                     |
| nama_item       | varchar $(256)$  | Data Nama Item            | Tipe GTZ7S          |
| kategori_item   | varchar $(64)$   | Data Kategori Item        | <b>Accu Battery</b> |
| merk item       | varchar $(64)$   | Data Merk Item            | <b>GS</b>           |
| harga_beli_item | decimal(8,0)     | Data Harga Beli Item      | 189000              |
| harga_jual_item | decimal(8,0)     | Data Harga Jual Item      | 210000              |
| qty_item        | int(4)           | Data Jumlah Sisa Item     |                     |
| id_supplier     | int(6)           | Data ID Supplier          | 5                   |
| updated_at      | timestamp        | Data Waktu Perubahan Item | 18/03/2020 05.38    |

**Tabel 3.2.** Tabel Detail\_Item

# **3.4.3.3. Tabel Transaksi**

Penjelasan pada tabel 3.3. Tabel Transaksi yaitu terdapat id\_transaksi yang berisikan data id transaksi, username\_admin yang berisikan admin yang melayani transaksi, tgl\_transaksi yang berisikan tanggal transaksi, dan total\_transaksi yang berisikan total harga pembelian.

### **Tabel 3.3.** Tabel Transaksi

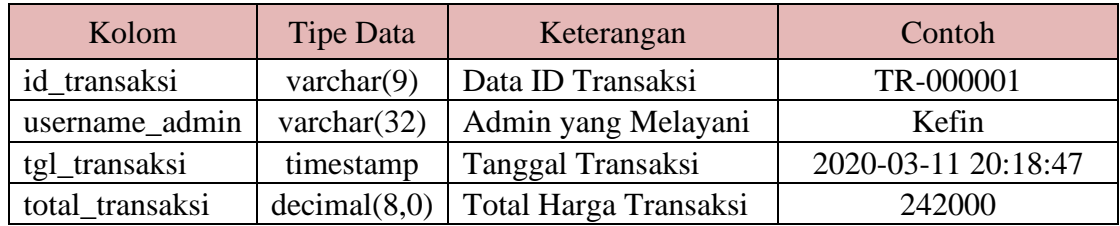

### **3.4.3.4. Tabel Detail\_Transaksi**

Penjelasan pada tabel 3.4. Tabel Detail\_Transaksi yaitu terdapat id\_transaksi yang berisikan data id transaksi, id\_item yang berisikan data id item, qty\_item yang berisikan jumlah item yang dibeli, total harga, yang berisikan data subtotal harga.

**Tabel 3.4.** Tabel Detail\_Transaksi

| Kolom        | Tipe Data     | Keterangan          | Contoh    |
|--------------|---------------|---------------------|-----------|
| id transaksi | varchar $(9)$ | Data ID Transaksi   | TR-000001 |
| id_item      | varchar $(6)$ | Data ID Item        |           |
| qty_item     | int(4)        | Data Jumlah Item    |           |
| total_harga  | decimal(8,0)  | Data Subtotal harga | 32000     |

### **3.4.3.5. Tabel Supplier**

Penjelasan pada tabel 3.3. Tabel Detail\_Transaksi yaitu terdapat id\_supplier yang berisikan data id supplier, nama\_supplier yang berisikan data nama supplier, alamat\_supplier yang berisikan data alamat supplier, telp\_supplier yang berisikan data, email\_supplier yang berisikan data email supplier.

### **Tabel 3.5.** Tabel Supplier

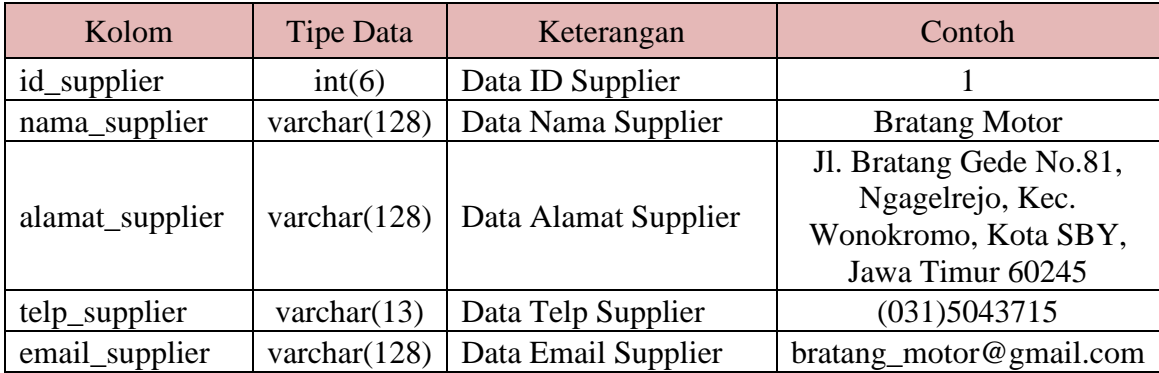

#### **3.5. Perancangan Desain Antarmuka**

Pada tahapan perancangan desain antar muka penulis menggunakan *software* Photoshop untuk melakukan desain awal sebagai acuan pembuatan sistem.

Desain yang dibuat antara lain desain halaman login, desain halaman beranda, desain halaman transaksi, desain sub menu transaksi pada halaman laporan, desain sub menu supplier pada halaman laporan, desain sub menu laporan report pada halaman laporan, desain sub menu ganti password pada halaman pengaturan, dan desain sub menu logout pada halaman pengaturan.

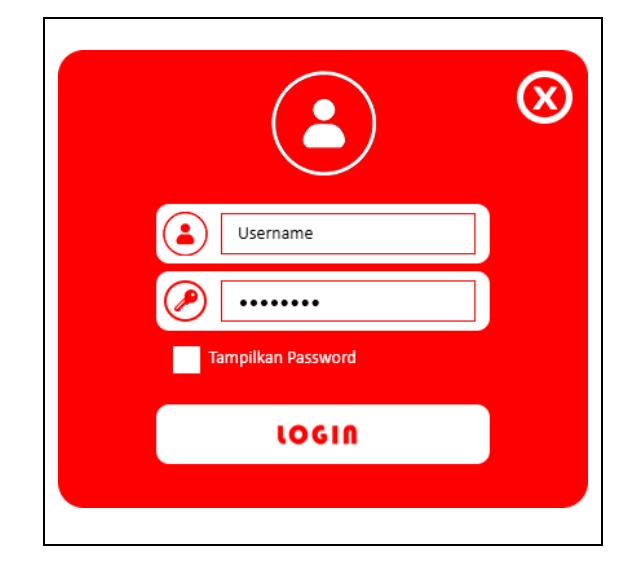

#### **3.5.1. Halaman Login**

**Gambar 3.23.** Desain Halaman Login

Penjelasan pada gambar 3.23 desain halaman login yaitu terdapat form *username* dan form *password* yang harus diisi oleh user, setelah itu terdapat tombol *login* untuk melanjutkan menuju halaman beranda.

### **3.5.2. Halaman Beranda**

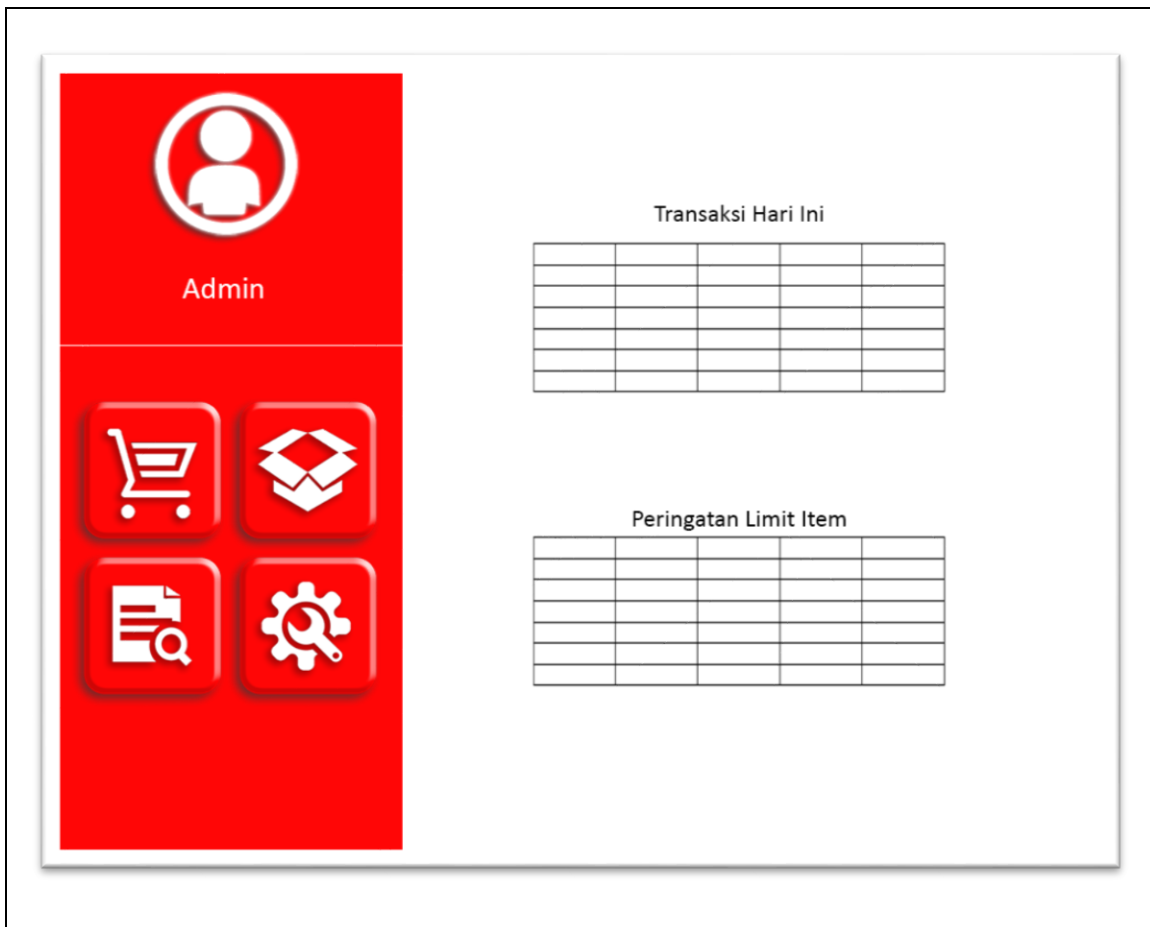

**Gambar 3.24.** Desain Halaman Beranda

Penjelasan pada Gambar 3.24. Desain Halaman Beranda yaitu terdapat 2 tabel antara lain tabel transaksi pada hari ini (tanggal saat sistem dibuka), dan peringatan limit item (jika jumlah item lebih kecil dari 6).

Sebelah kiri halaman terdapat 4 menu utama antara lain menu transaksi, menu item, menu laporan, serta menu pengaturan.

## **3.5.3. Halaman Transaksi**

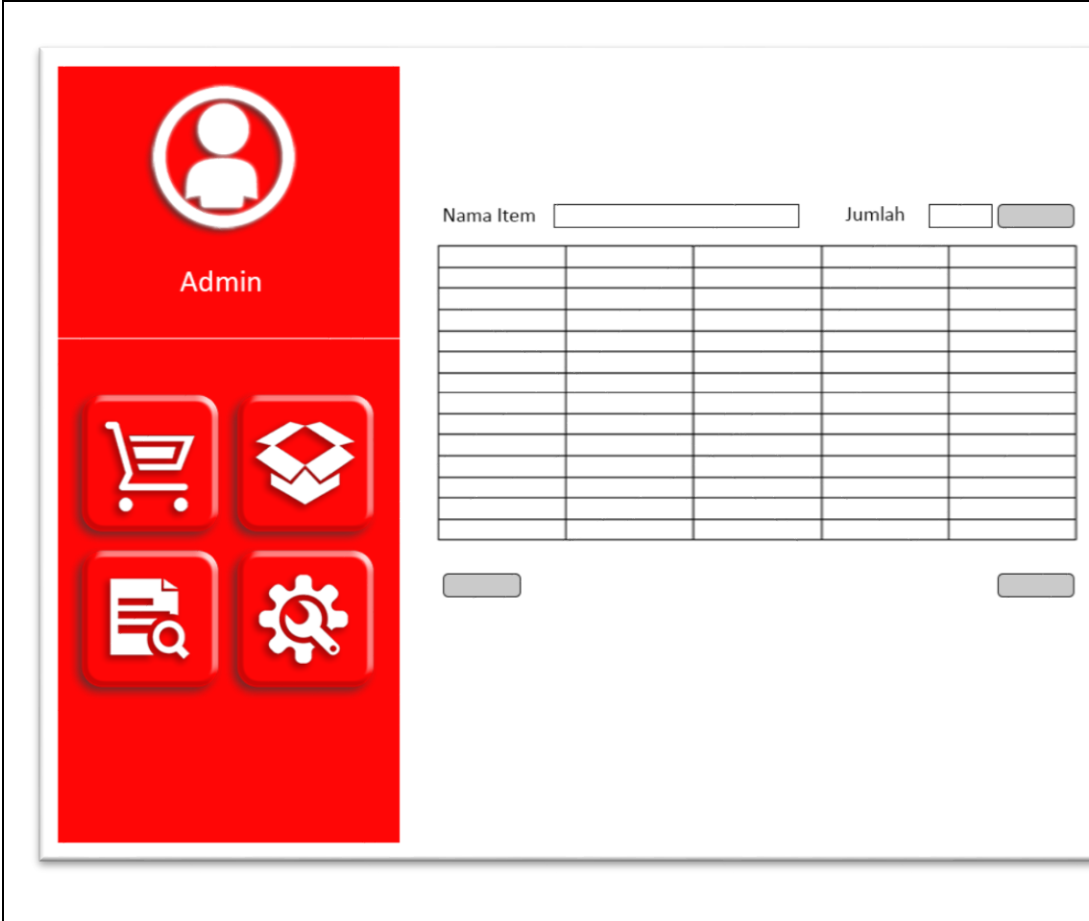

**Gambar 3.25.** Desain Halaman Transaksi

Penjelasan pada Gambar 3.25. Desain Halaman Transaksi yaitu terdapat form pencarian nama item, form jumlah item, tombol konfirmasi tambah item, list tabel item yang sudah dipilih, tombol lanjut transaksi, dan tombol batalkan transaksi.

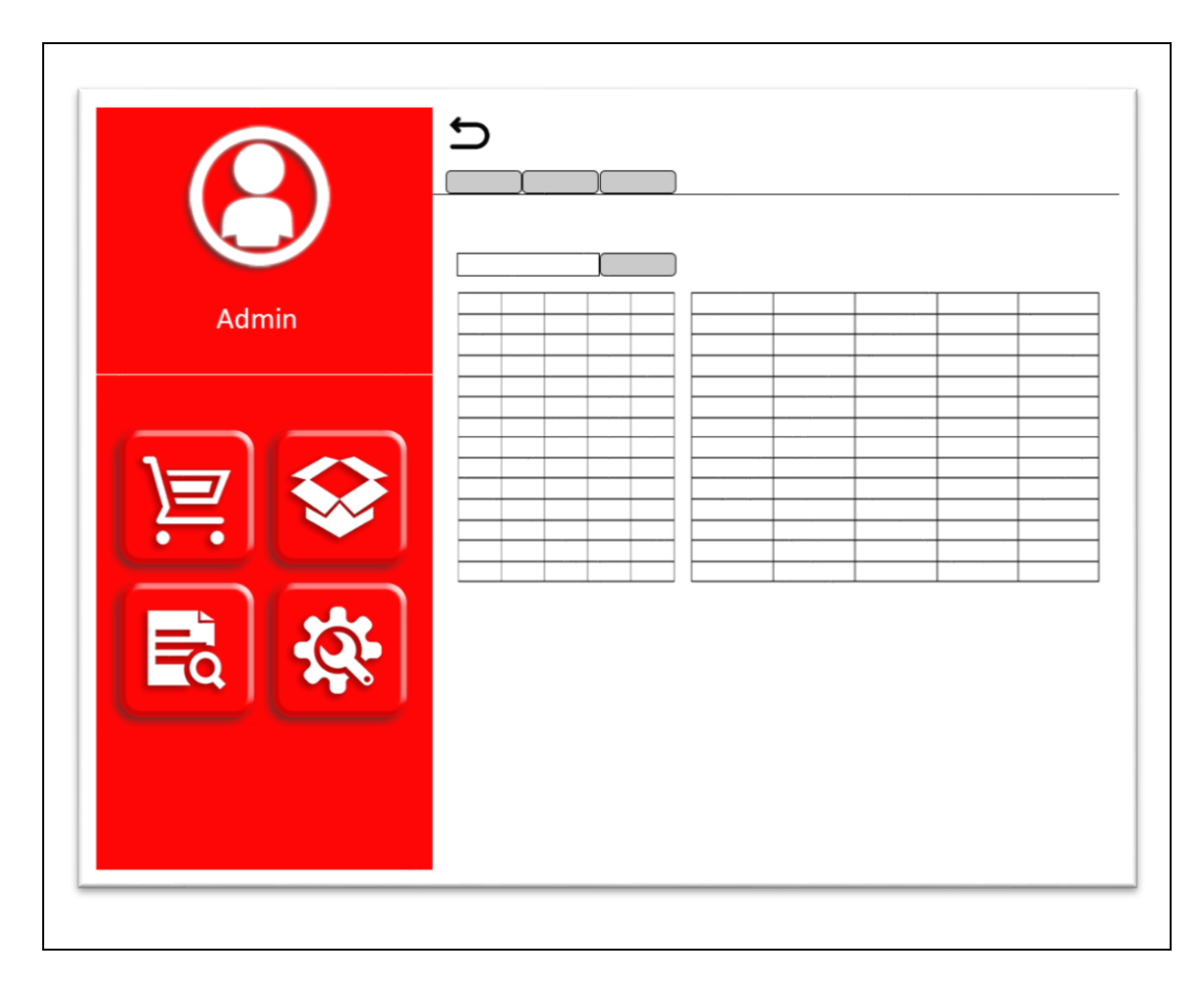

## **3.5.4. Halaman Laporan – Sub Menu Transaksi**

**Gambar 3.26.** Desain Halaman Laporan – Sub Menu Transaksi

Penjelasan pada Gambar 3.26. Desain Halaman Laporan – Sub Menu Transaksi yaitu terdapat tombol kembali menuju halaman beranda, 3 tombol sub menu (transaksi, supplier, dan report), form pencarian kode nota / *invoice,* tombol pencarian kode nota / *invoice*, 2 tabel antara lain tabel data item, dan tabel detail data item.

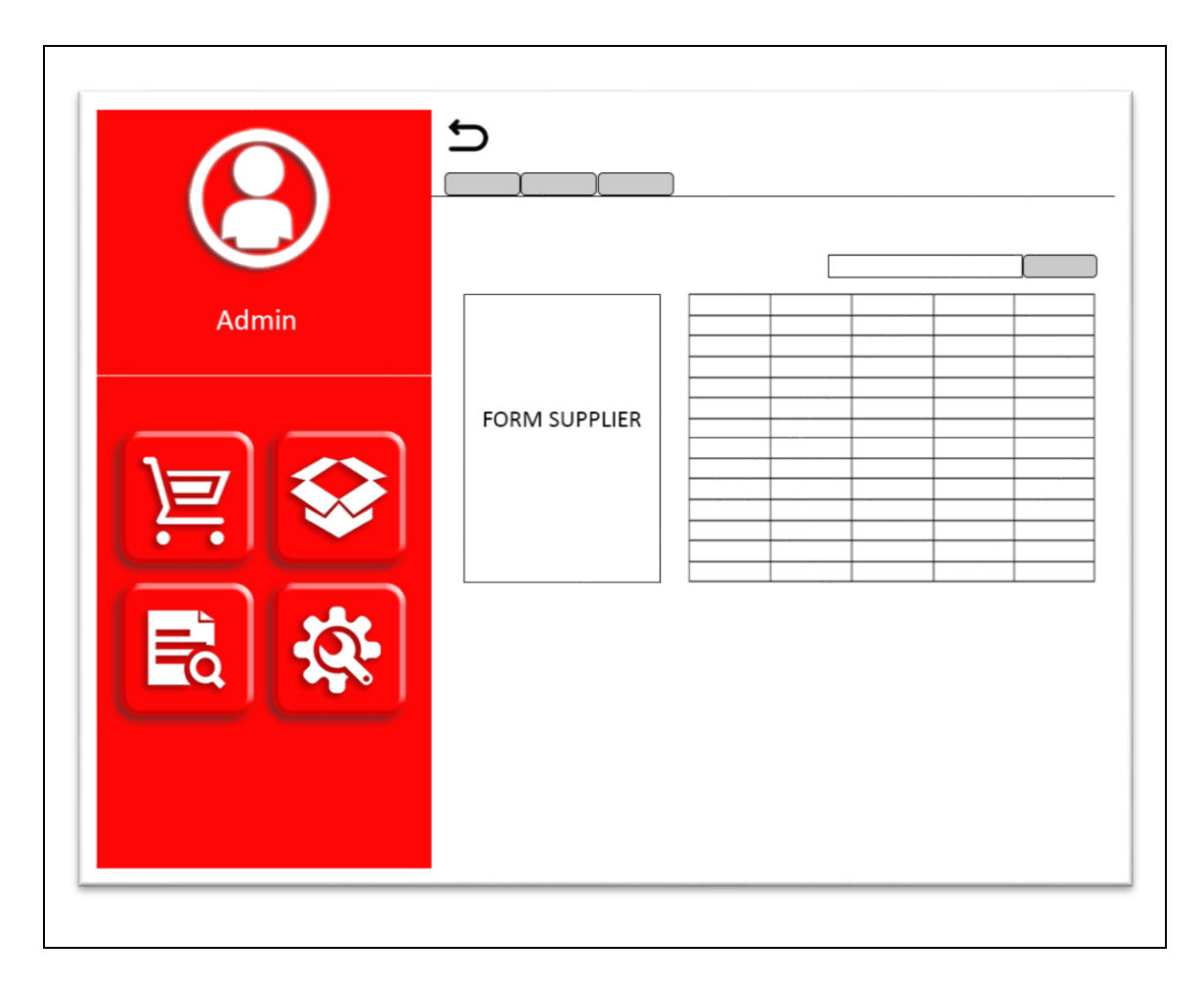

# **3.5.5. Halaman Laporan – Sub Menu Supplier**

**Gambar 3.27.** Desain Halaman Laporan – Sub Menu Supplier

Penjelasan pada Gambar 3.27. Desain Halaman Laporan – Sub Menu Supplier yaitu terdapat tombol kembali menuju halaman beranda, 3 tombol sub menu (transaksi, supplier, dan report), form pencarian nama supplier, tombol cari supplier, form pengisian data supplier, dan tabel data supplier.

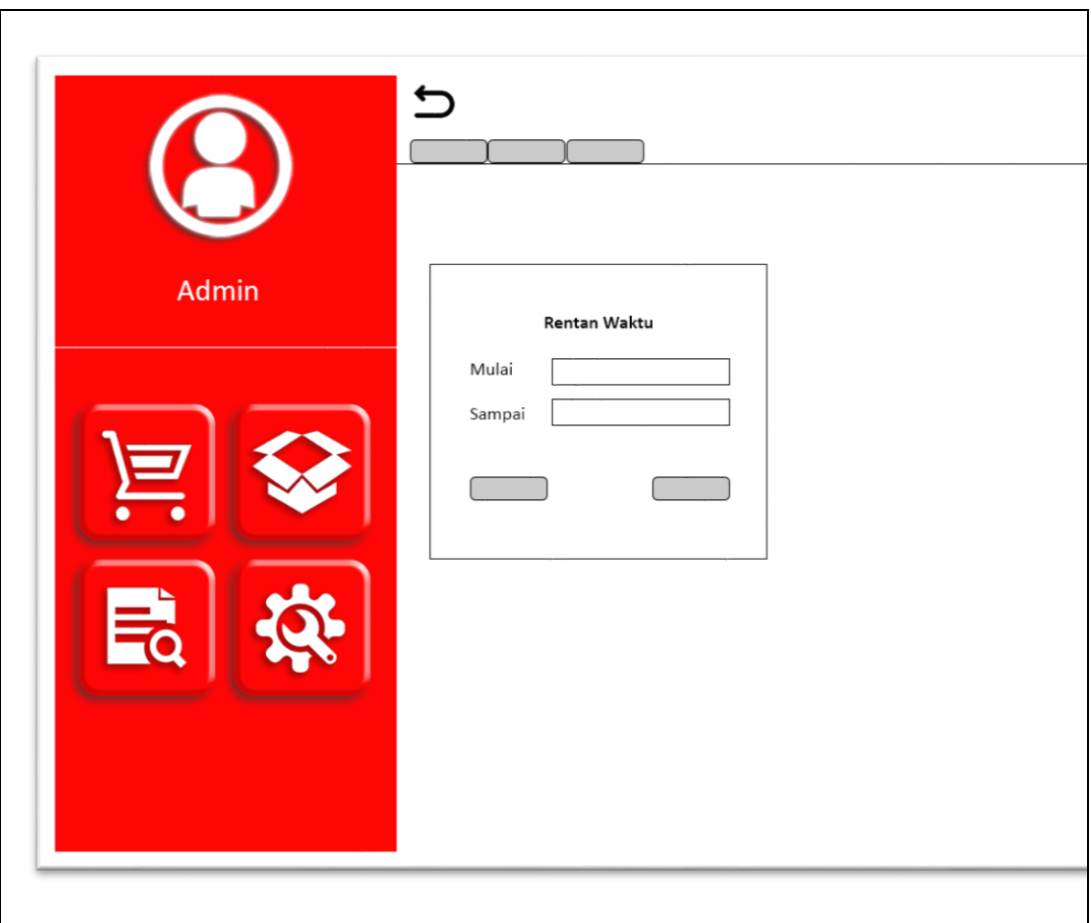

# **3.5.6. Halaman Laporan – Sub Menu Report**

**Gambar 3.28. Desain Halaman Laporan – Sub Menu Report**

Penjelasan pada Gambar 3.28. Desain Halaman Laporan – Sub Menu Report yaitu terdapat tombol kembali menuju halaman beranda, 3 tombol sub menu (transaksi, supplier, dan report), form tanggal mulai pencarian data, form batas tanggal selesai pencarian data, tombol cari data, dan tombol batalkan pencarian.

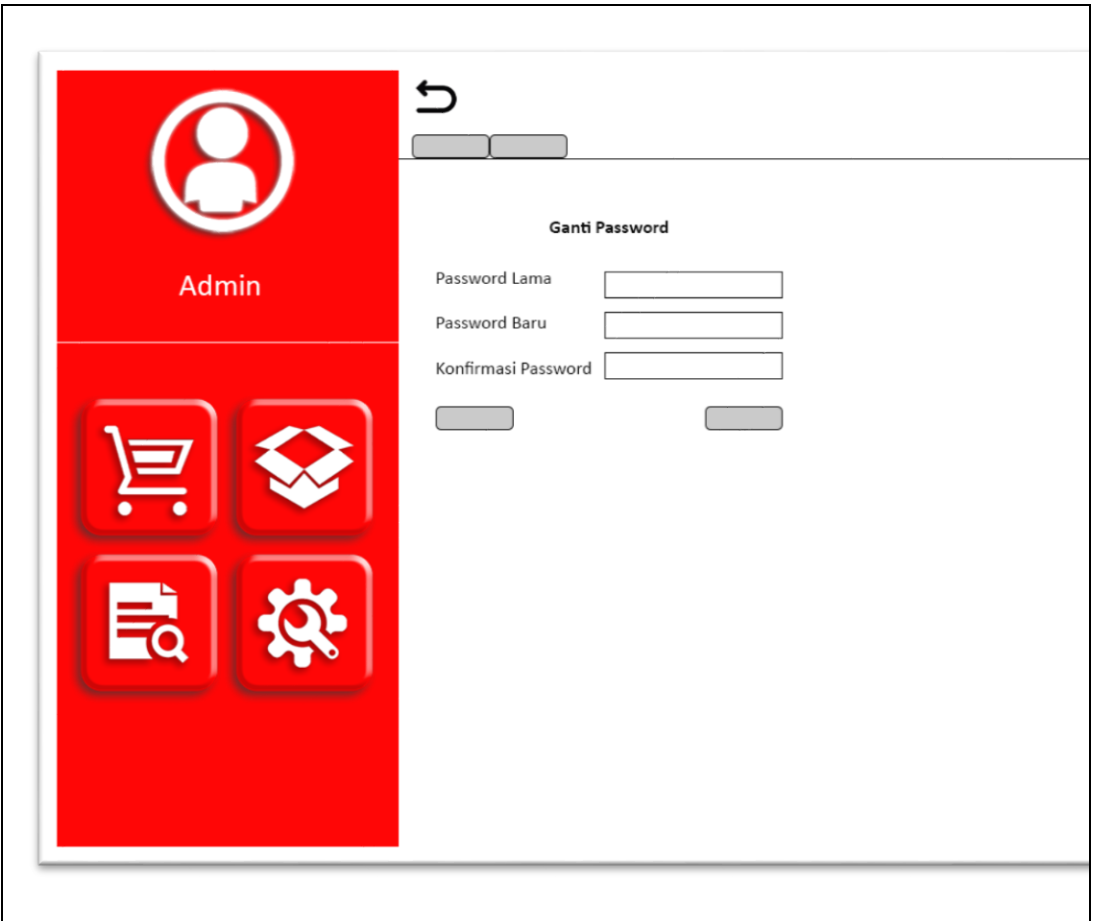

## **3.5.7. Halaman Pengaturan – Sub Menu Ganti** *Password*

**Gambar 3.29.** Desain Halaman Pengaturan – Sub Menu Ganti *Password*

Penjelasan pada Gambar 3.29. Desain Halaman Pengaturan – Sub Menu Ganti *Password* yaitu terdapat 2 tombol sub menu ganti *password* dan sub menu *logout,* form *password* lama, form *password* baru, form konfirmasi *password* baru, tombol ubah *password*, dan tombol batal ubah *password*.

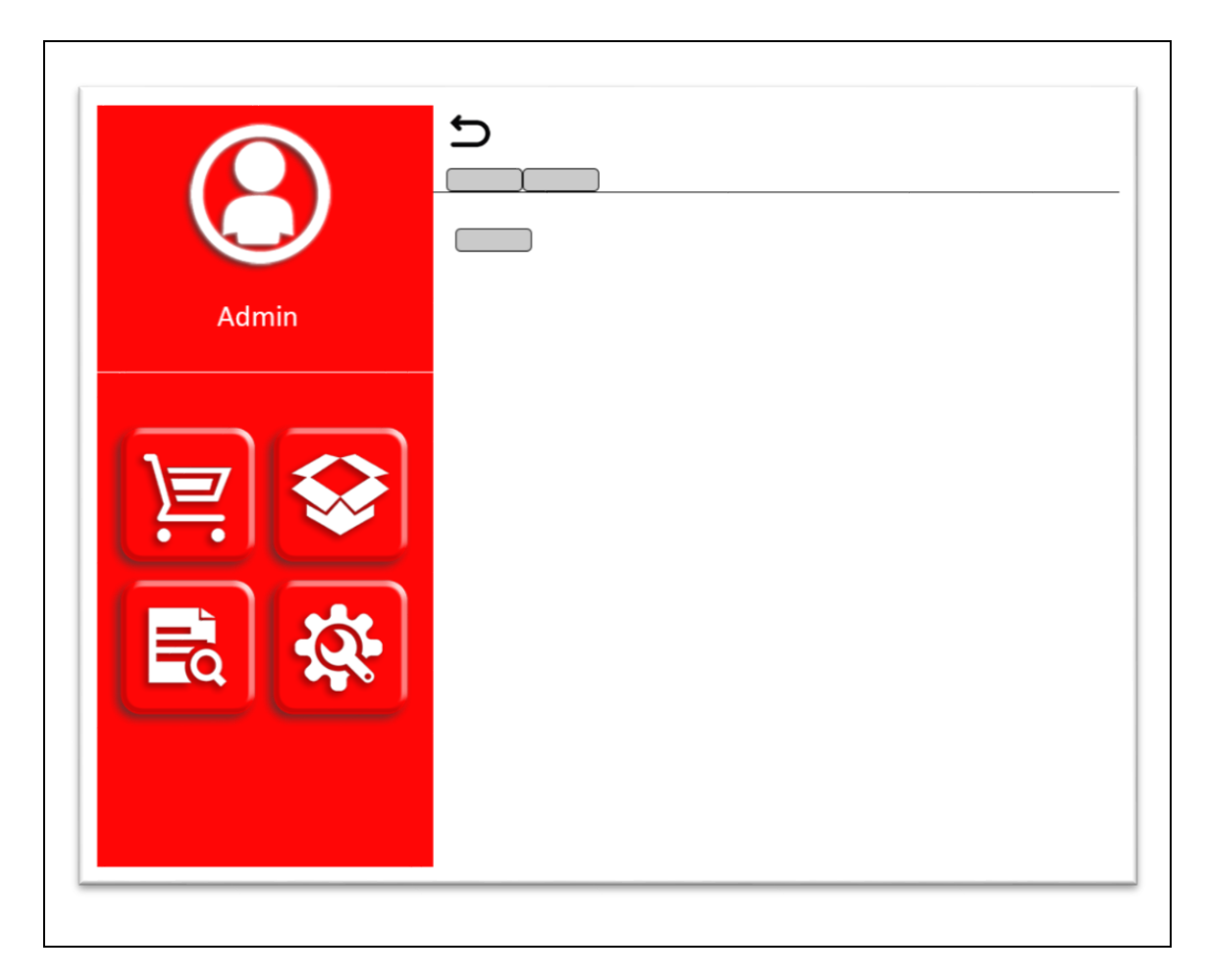

# **3.5.8. Halaman Pengaturan – Sub Menu** *Logout*

**Gambar 3.30.** Desain Halaman Pengaturan – Sub Menu *Logout*

Penjelasan pada Gambar 3.30. Desain Halaman Pengaturan – Sub Menu Logout terdapat 2 tombol sub menu ganti *password* dan sub menu *logout,* dan terdapat tombol *logout.*

# **BAB IV**

# **HASIL DAN PEMBAHASAN**

### **4.1. Implementasi Desain Antarmuka**

Pada bab ini akan tampilkan dan dijelaskan hasil dari implementasi desain antarmuka dari sistem yang telah dibuat sesuai dengan rancangan yang telah dilakukan pada bab-bab sebelumnya.

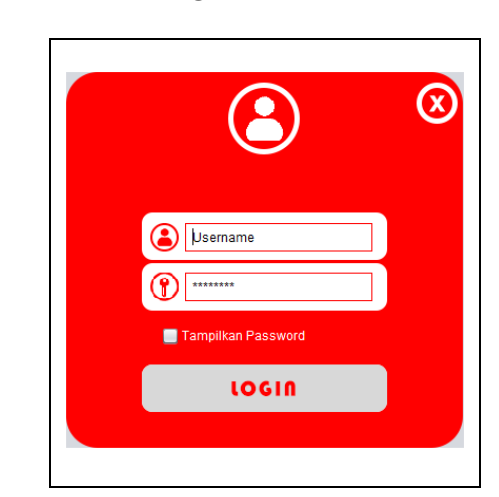

### **4.1.1. Halaman** *Login*

**Gambar 4.1.** Halaman *Login*

Penjelasan pada gambar 4.1. yaitu tampilan *login*, tampilan yang pertama kali ditampilkan oleh sistem dan juga setelah user melakukan *logout* pada sistem.

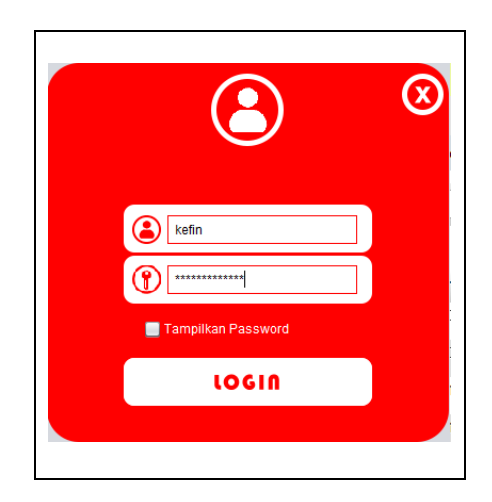

**Gambar 4.2.** Pengisian Data *Login*

Penjelasan pada gambar 4.2. yaitu saat admin memasukkan *username* dan *password* namun tombol visibilitas *password* tidak dicentang.

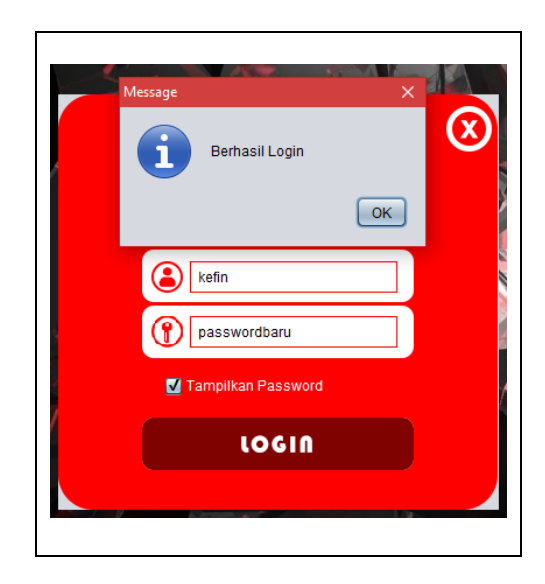

**Gambar 4.3.** Notifikasi Berhasil *Login*

Penjelasan pada gambar 4.3. yaitu saat admin mengaktifkan tombol visibilitas *password* dan melakukan proses *login*.

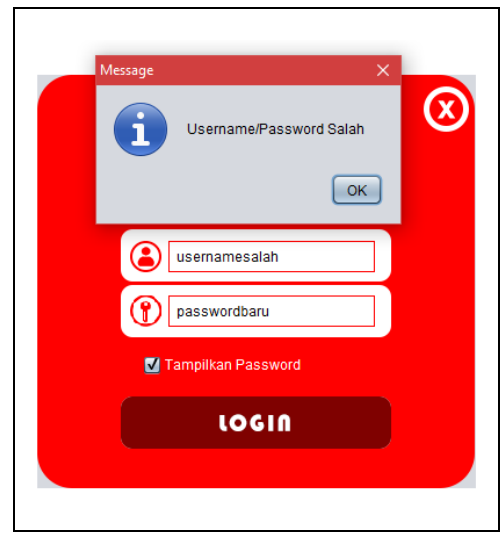

**Gambar 4.4.** *Error Handling Login*

Penjelasan pada gambar 4.4. yaitu tampilan ketika user salah memasukkan *username.*

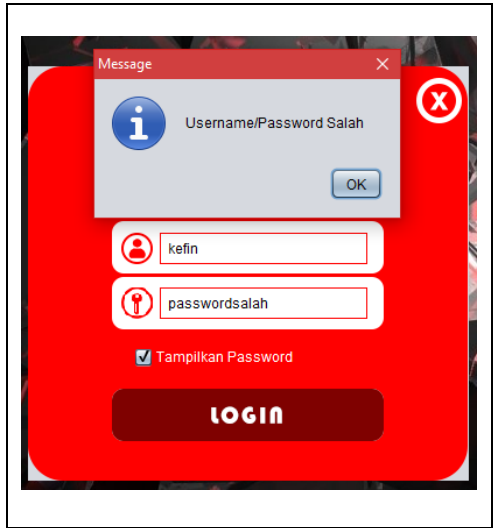

**Gambar 4.5.** *Error Handling Login*

Penjelasan pada gambar 4.5. yaitu tampilan ketika user salah memasukkan *password.*

### **4.1.2. Halaman Utama**

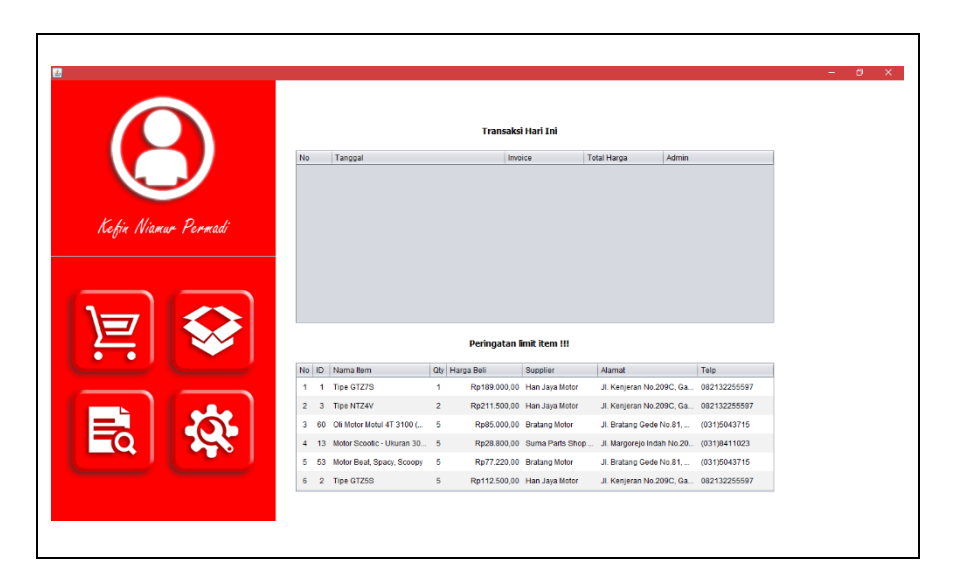

**Gambar 4.6.** Halaman Beranda

Penjelasan pada gambar 4.6. yaitu tampilan halaman beranda. Yaitu halaman utama sistem setelah user melakukan proses *login* dengan benar.

## **4.1.3. Halaman Transaksi**

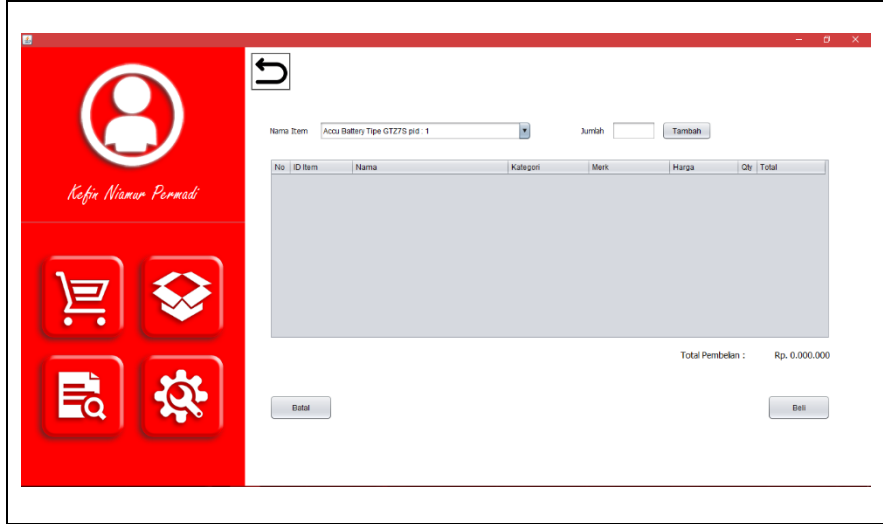

**Gambar 4.7.** Halaman Transaksi

Penjelasan pada gambar 4.7. yaitu tampilan halaman transaksi. Yaitu halaman saat user melayani *customer* dalam melakukan pembelian item.

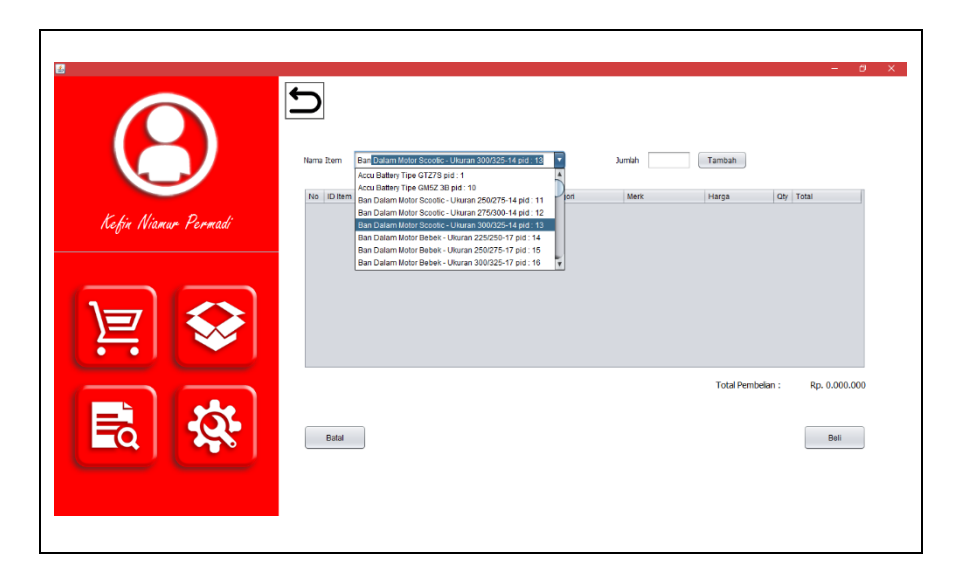

**Gambar 4.8.** Pemilihan Item

Penjelasan pada gambar 4.8. yaitu proses penginputan data dengan mengisi form nama item sesuai dengan item yang dicari. Sistem secara otomatis menampilkan data sesuai apa yang diketik oleh user.

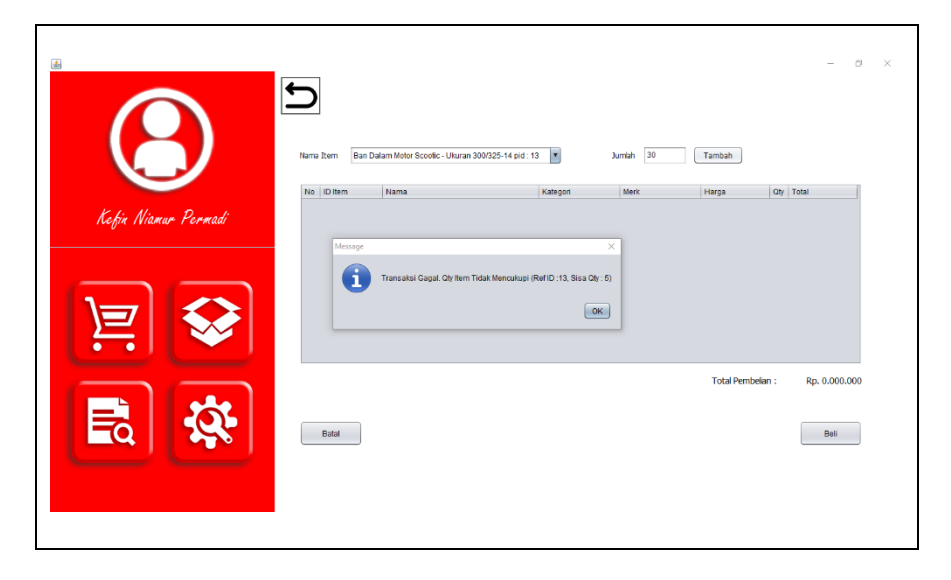

**Gambar 4.9.** *Error Handling* Qty Item

Penjelasan pada gambar 4.9. yaitu tampilan *error handling* saat jumlah item tidak mencukupi kebutuhan sesuai dengan jumlah yang dimasukkan user.

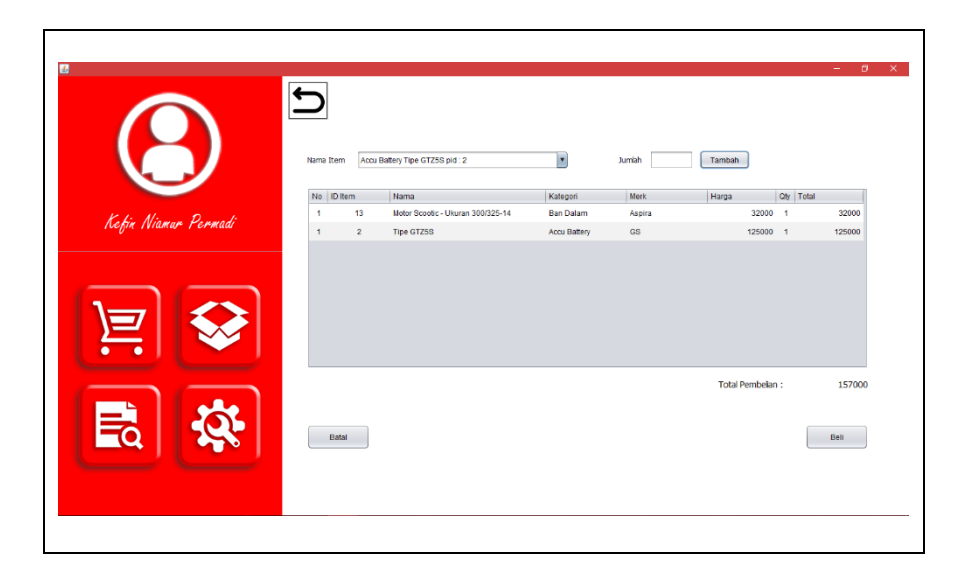

**Gambar 4.10.** Berhasil Memilih Item

Penjelasan pada gambar 4.10. yaitu proses pencatatan data pada tabel pesanan sesuai dengan nama dan jumlah item yang diinputkan oleh user.

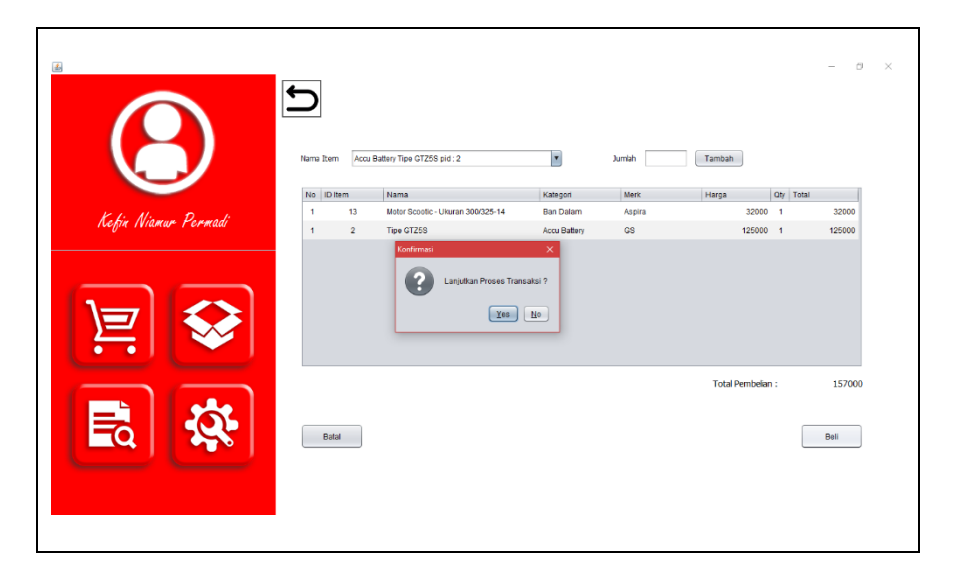

**Gambar 4.11.** Konfirmasi Lanjut Transaksi

Penjelasan pada gambar 4.11. yaitu tampilan konfirmasi untuk melanjutkan proses pemesanan atau membatalkan pemesanan.

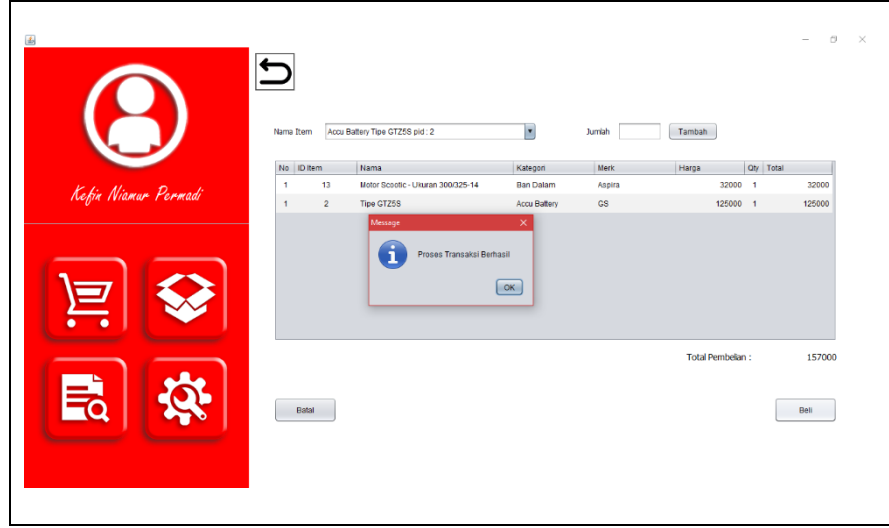

**Gambar 4.12.** Notifikasi Transaksi Berhasil

Penjelasan pada gambar 4.12. yaitu notifikasi pesanan berhasil ketika user memilih melanjutkan proses pemesanan saat sistem menampilkan konfirmasi pesanan.

| : Kefin Niamur Permadi<br><b>ADMIN</b><br>: TR-000008<br><b>NOTA</b> |              | <b>BENGKEL KEFIN</b>                                                          |                       |                |
|----------------------------------------------------------------------|--------------|-------------------------------------------------------------------------------|-----------------------|----------------|
| TANGGAL<br>$: 27/04/2020 - 02:58:06$                                 |              | JL. NGELOM ROLAK NO. 327<br>TAMAN, SIDOARJO (61257)<br>KEFIN (0856-4881-0252) | Total                 |                |
| <b>NAMA BARANG</b>                                                   | <b>HARGA</b> | <b>JUMLAH</b>                                                                 |                       |                |
| Ban Dalam Motor Scootic - Ukuran 300/325-14 - Aspira                 | Rp 32,000    | Rp 32,000                                                                     |                       |                |
| Accu Battery Tipe GTZ5S - GS                                         | Rp 125,000   | Rp 125,000                                                                    |                       |                |
| <b>TOTAL HARGA</b>                                                   |              | Rp 157,000                                                                    |                       |                |
|                                                                      |              |                                                                               |                       | 157000<br>Beli |
|                                                                      |              |                                                                               | QTY<br>1 PCS<br>1 PCS |                |

**Gambar 4.13.** Nota Transaksi

Penjelasan pada gambar 4.13. yaitu tampilan nota pesanan sesuai dengan data pesanan yang diinputkan oleh user.

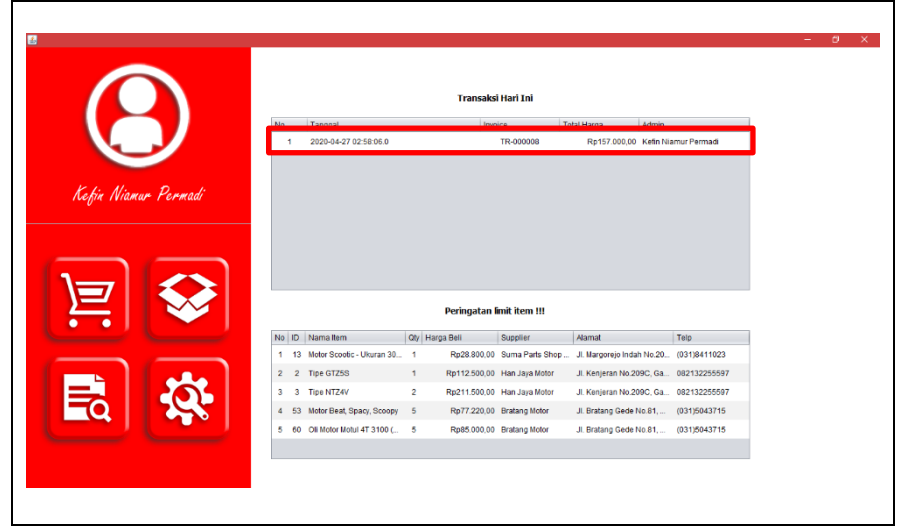

**Gambar 4.14.** *Update* Tabel Setelah Transaksi

Penjelasan pada gambar 4.14. yaitu pembaruan tampilan pada beranda ketika proses transaksi telah berhasil dilakukan.

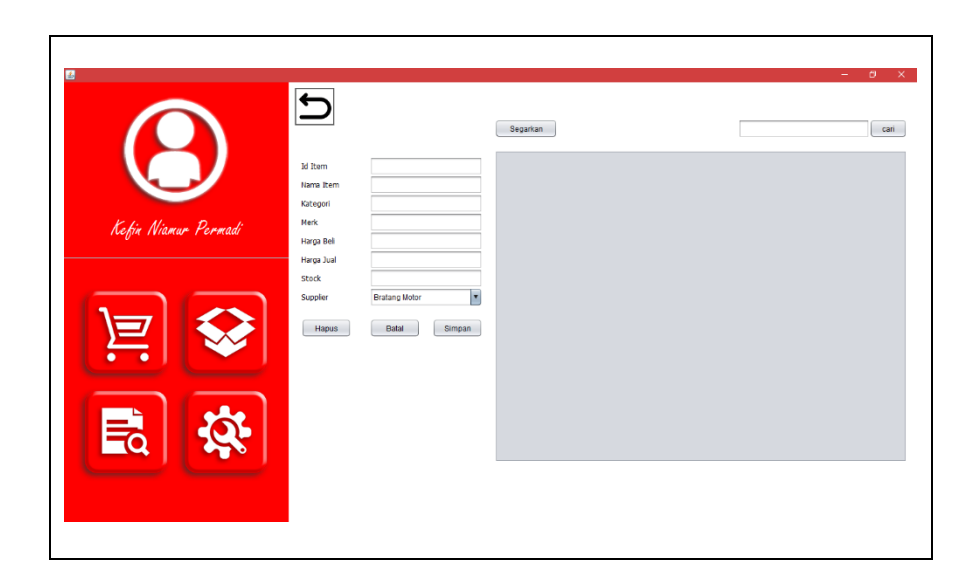

**4.1.4. Halaman Item**

**Gambar 4.15.** Halaman Item

Penjelasan pada gambar 4.15. yaitu tampilan awal menu item.

|                      |              |                              |        | Segarkan |                |                                                |                        |              | cari       |
|----------------------|--------------|------------------------------|--------|----------|----------------|------------------------------------------------|------------------------|--------------|------------|
|                      |              |                              |        |          |                |                                                |                        |              |            |
|                      | Id Item      | 61                           |        | No ID    |                | Nama                                           | Kategori               | Merk         | Harga Bell |
|                      | Nama Item    | Knalpot Standar Racing Ahm O |        | 37       | 38             | Tipe YT12B BS                                  | Accu Battery           | Yuasa        | 130500     |
|                      | Kategori     | Knalpot                      |        | 38       | 48             | Motor Jupiter MX, VZR, Mio (2008.              | Kampas Rem Ca.         | Aspira       | 2070       |
| Kefin Niamar Permadi | Merk         | AHM                          |        | 39       | 43             | Motor Vision                                   | Kampas Rem Ca., Aspira |              | 1980       |
|                      | Harga Bell   | 380000                       |        | 40       | 39             | Tipe YTZ4 V                                    | Accu Battery           | Honda Genuin | 17100      |
|                      | Harga Jual   | 400000                       |        | 41       | 49             | Motor Mio 2004-2008                            | Kampas Rem Ca          | Aspira       | 2070       |
|                      | Stock        | 20                           |        | 42       | 44             | Motor Tiger Revo (Rr), Cs1 (Rr),               | Kampas Rem Ca., Aspira |              | 2385       |
|                      | Suppler      | Bratang Motor                |        | 43       | 40             | Tipe 12N10 3B                                  | Accu Battery           | GS           | 19800      |
|                      |              |                              |        | 44       | $\overline{5}$ | Motor Grand, Supra, Win, Karism Kampas Rem Bel |                        | Aspira       | 23850      |
|                      | <b>Hapus</b> | Batal                        | Simpan | 45       | 11             | Motor Scoolic - Ukuran 250/275-14 Ban Dalam    |                        | Aspira       | 2385       |
|                      |              |                              |        | 46       | 59             | Motor Vario 125 Fi                             | Van Belt               | Aspira       | 11592      |
|                      |              |                              |        | 47       | 56             | Motor Beat Fi, Vario Fi, Scoopy Fi,            | Van Belt               | Aspira       | 8910       |
|                      |              |                              |        | 48       | 57             | Motor Vario                                    | Van Belt               | Aspira       | 11583      |
|                      |              |                              |        | 49       | 35             | Tipe YB7B B                                    | Accu Battery           | Yuasa        | 25650      |
|                      |              |                              |        | 50       | 36             | Tipe YTX7L BS                                  | Accu Battery           | Yuasa        | 49500      |
|                      |              |                              |        | 51       | 37             | Tipe 12N103B                                   | Accu Battery           | Yuasa        | 20250      |
|                      |              |                              |        | ×۱       |                |                                                |                        |              | アト         |

**Gambar 4.16.** Pengisian Data Item

Penjelasan pada gambar 4.16. yaitu tampilan ketika user melakukan input data item baru pada sistem.

|                      |            |                              |               | Segarkan |                 |                                                |                        |              | cari       |
|----------------------|------------|------------------------------|---------------|----------|-----------------|------------------------------------------------|------------------------|--------------|------------|
|                      | Id Item    | 61                           | No ID         |          |                 | Nama                                           | Kategon                | Merk         | Harga Bell |
|                      | Nama Item  | Knalpot Standar Racing Ahm O | 37            |          | 38              | Tipe YT12B BS                                  | <b>Accu Battery</b>    | Yuasa        | 130500     |
|                      | Kategori   | Knalpot                      | 38            |          | 48              | Motor Jupiter MX, VZR, Mio (2008               | Kampas Rem Ca          | Aspira       | 2070       |
| Kefin Niamar Permadi | Merk       | AHM                          | 39            |          | 43              | Motor Vixion                                   | Kampas Rem Ca., Aspira |              | 1980       |
|                      | Harga Bell | 380000                       | 40            |          | 39              | Tipe YTZ4 V                                    | Accu Battery           | Honda Genuin | 17100      |
|                      | Harga Juai | 400000                       | 41            |          | 49              | Motor Mio 2004-2008                            | Kampas Rem Ca          | Aspira       | 2070       |
|                      | Stock      | 20                           | 42            |          | 44              | Motor Tiger Revo (Rr), Cs1 (Rr),               | Kampas Rem Ca., Aspira |              | 2385       |
|                      | Supplier   | ×<br>Bratang Motor           | 43            |          | 40              | Tipe 12N10 3B                                  | Accu Battery           | GS           | 19800      |
|                      |            |                              | 44            |          | 5               | Motor Grand, Supra, Win, Karlsm Kampas Rem Bel |                        | Aspira       | 23850      |
|                      | Hapus      | Batal<br>Simpan              | 45            |          | 11              | Motor Scootic - Ukuran 250/275-14 Ban Dalam    |                        | Aspira       | 2385       |
|                      | Message    |                              | 46            |          | 59              | Motor Vario 125 Fl                             | Van Belt               | Aspira       | 11592      |
|                      |            |                              | 47            |          | 56              | Motor Beat Fi.Vario Fi.Scoopy Fi               | Van Belt               | Aspira       | 8910       |
|                      | п          | Data Berhasil di Simpan      | 48            |          | 57              | Motor Vario                                    | Van Belt               | Aspira       | 11583      |
|                      |            |                              | 49            |          | 35              | Tipe YB7B B                                    | Accu Battery           | Yuasa        | 25650      |
|                      |            | OK                           | 50            |          | 35 <sub>1</sub> | Tipe YTX7L BS                                  | Accu Battery           | Yuasa        | 49500      |
|                      |            |                              | 51            |          | 37              | Tipe 12N103B                                   | Accu Battery           | Yuasa        | 20250      |
|                      |            |                              | $\rightarrow$ |          |                 |                                                |                        |              | T.         |

**Gambar 4.17.** Notifikasi Berhasil Simpan Data Item

Penjelasan pada gambar 4.17. yaitu notifikasi saat user menekan tombol simpan setelah melakukan input data pada form data item.

|                      |              |               |        | Segarkan      |          |                                                                        |                            |                  | cari               |
|----------------------|--------------|---------------|--------|---------------|----------|------------------------------------------------------------------------|----------------------------|------------------|--------------------|
|                      |              |               |        |               |          |                                                                        |                            |                  |                    |
|                      | Id Item      |               |        | No ID<br>27   | 44       | Nama<br>Motor Tiger Revo (Rr), Cs1 (Rr),                               | Kategori<br>Kampas Rem Ca. | Merk             | Harga Bell<br>2385 |
|                      | Nama Item    |               |        | 28            | 40       | Tipe 12N10 3B                                                          | Accu Battery               | Aspira<br>GS     | 19800              |
|                      | Kategori     |               |        | 29            | 5        | Motor Grand, Supra, Win, Karism Kampas Rem Bel                         |                            | Aspira           | 23850              |
| Kefin Niamar Permadi | Merk         |               |        |               |          |                                                                        |                            |                  | 2385               |
|                      | Harga Bell   |               |        | 30<br>31      | 11<br>54 | Motor Scootic - Ukuran 250/275-14 Ban Dalam<br>Motor Mio               | Van Belt                   | Aspira<br>Aspira | 8910               |
|                      | Harga Jual   |               |        |               |          |                                                                        |                            |                  |                    |
|                      | Stock        |               |        | 32<br>33      | 45<br>50 | Motor Vario Old                                                        | Kampas Rem Ca., Aspira     |                  | 2385<br>2070       |
|                      | Suppler      | Bratang Motor |        | 34            | 61       | CakramMotor Vega ZR, Jupiter<br>Knalpot Standar Racing Ahm Ori Knalpot | Kampas Rem Ca., Aspira     | AHM              | 38000              |
|                      |              |               |        | 35            | 46       | Motor Beat 2008 . Beat Fi . Beat E Kampas Rem Ca Aspira                |                            |                  | 2385               |
|                      | <b>Hapus</b> | Batal         | Simpan | 36            | 51       | Motor Vario, Beat, Scoopy, Spacy, Kampas Rem Bel., Aspira              |                            |                  | 2970               |
|                      |              |               |        | 37            | 41       | Motor Suprax, Supra Fit, Tiger N Kampas Rem Ca Aspira                  |                            |                  | 2070               |
|                      |              |               |        | 38            | 47       | Motor Beat Old                                                         | Kampas Rem Ca., Aspira     |                  | 2070               |
|                      |              |               |        | 39            | 52       | Motor Jupiter Mx New Vega Zr. V-I. Kampas Rem Bel., Aspira             |                            |                  | 3375               |
|                      |              |               |        | 40            | 10       | Tipe GM5Z 3B                                                           | Accu Battery               | GS               | 139500             |
|                      |              |               |        | 41            | 42       | Motor N-Max, Jupiter Mx King, Mio Kampas Rem Ca Aspira                 |                            |                  | 2070               |
|                      |              |               |        | $\rightarrow$ |          |                                                                        |                            |                  | する                 |

**Gambar 4.18.** *Update* Tabel Setelah Simpan Item

Penjelasan pada gambar 4.18. yaitu tampilan data item baru berhasil dimasukkan dan ditampilkan pada tabel item.

|                      |            |                                           | Segarkan                |                 |                                             |                 |                  | cari       |
|----------------------|------------|-------------------------------------------|-------------------------|-----------------|---------------------------------------------|-----------------|------------------|------------|
|                      |            |                                           | No ID                   |                 | Nama                                        | Kategori        | Merk             | Harga Bell |
|                      | Id Item    | 1                                         | ÷                       | -1              | Tipe GTZ7S                                  | Acou Battery    | GS.              | 18900      |
|                      | Nama Item  | Tipe GTZ7S                                | $\sqrt{2}$              | $\overline{3}$  | Tipe NTZ4V                                  | Accu Battery    | Honda Genuin.    | 21150      |
|                      | Kategori   | Accu Battery                              | $\overline{\mathbf{3}}$ | 60              | Oli Motor Motul 4T 3100 (0.8)               | Oli Motor       | Motul            | 8500       |
| Kefin Niamar Permadi | Merk       | GS                                        | $\overline{4}$          | 13 <sub>1</sub> | Motor Scootic - Ukuran 300/325-14 Ban Dalam |                 | Aspira           | 2880       |
|                      | Harga Bell | 189000                                    | $\overline{5}$          | $\overline{2}$  | Tipe GTZ5S                                  | Accu Battery    | GS               | 11250      |
|                      | Harga Jual | 210000                                    | 6                       | 53              | Motor Beat, Spacy, Scoopy                   | Van Belt        | Aspira           | 7722       |
|                      | Stock      | х.                                        | $\overline{7}$          | 28              | Tipe MB 86 TL - Ukuran 100/90-12 Ban Luar   |                 | <b>IRC</b>       | 16155      |
|                      | Supplier   | $\overline{\mathbf{r}}$<br>Han Jaya Motor | $\mathsf B$             | 17 <sup>°</sup> | Tipe NR 80 TL - Ukuran 70/90-14             | <b>Ban Luar</b> | $_{\rm{IRC}}$    | 12420      |
|                      | Hapus      | Batal<br>Update                           | 9                       | 23              | Tipe NF 66 TL - Ukuran 80/90-14             | Ban Luar        | <b>IRC</b>       | 14355      |
|                      |            |                                           | 10 <sub>10</sub>        | 29              | Tipe Exato NR 88 TL - Ukuran 80 Ban Luar    |                 | <b>IRC</b>       | 17100      |
|                      |            |                                           | 11                      | 18              | Tipe Enviro NR 91 TL - Ukuran 7             | Ban Luar        | IRC.             | 12420      |
|                      |            |                                           | 12                      | 24              | Tipe NR 80 TL - Ukuran 80/90-14             | Ban Luar        | IRC <sup>:</sup> | 14355      |
|                      |            |                                           | 13                      | 30 <sup>°</sup> | Tipe Reborn NR 87 TL - Ukuran               | Ban Luar        | <b>IRC</b>       | 17100      |
|                      |            |                                           | 14                      | 19 <sup>°</sup> | Tipe NR 82 TL - Ukuran 80/80-14             | Ban Luar        | IRC:             | 14220      |
|                      |            |                                           | 15                      | 25              | Tipe Ziggy NR 90 TL - Ukuran 80/ Ban Luar   |                 | <b>IRC</b>       | 14355      |
|                      |            |                                           | $\rightarrow$           |                 |                                             |                 |                  | T pi       |

**Gambar 4.19.** Pemilihan Data Item

Penjelasan pada gambar 4.19. yaitu ketika user memilih data dengan menekan data pada tabel, maka form akan terisi otomatis detail data sesuai dengan yang dipilih oleh user.

|                      |            |                     | Segarkan       |                 |                                             |                 |                  | cari       |
|----------------------|------------|---------------------|----------------|-----------------|---------------------------------------------|-----------------|------------------|------------|
|                      |            |                     | No ID          |                 | Nama                                        | Kategori        | Merk             | Harga Bell |
|                      | Id Item    | H.                  | ×              | п.              | Tipe GTZ7S                                  | Acou Battery    | GS               | 18900      |
|                      | Nama Item  | Tipe GTZ75          | $\sqrt{2}$     | 3               | Tipe NTZ4V                                  | Accu Battery    | Honda Genuin     | 21150      |
|                      | Kategori   | Accu Battery        | $\mathbf{3}$   | 60              | Oli Motor Motul 4T 3100 (0.8)               | Oli Motor       | Motul            | 8500       |
| Kefin Niamar Permadi | Merk       | GS                  | $\overline{4}$ | 13              | Motor Scootic - Ukuran 300/325-14 Ban Dalam |                 | Aspira           | 2880       |
|                      | Harga Bell | 189000              | $\overline{5}$ | $\overline{c}$  | Tipe GTZ5S                                  | Accu Battery    | GS               | 11250      |
|                      | Harga Jual | 210000              | 6              | 53              | Motor Beat, Spacy, Scoopy                   | Van Belt        | Aspira           | 7722       |
|                      | Stock      | 20                  | $\overline{7}$ | 28              | Tipe MB 86 TL - Ukuran 100/90-12 Ban Luar   |                 | <b>IRC</b>       | 16155      |
|                      | Supplier   | Han Jaya Motor<br>۳ | $\mathbf{g}$   | 17              | Tipe NR 80 TL - Ukuran 70/90-14             | Ban Luar        | $_{\rm{IRC}}$    | 12420      |
|                      |            | Batal<br>Update     | $9\,$          | $23^{\circ}$    | Tipe NF 66 TL - Ukuran 80/90-14             | Ban Luar        | <b>IRC</b>       | 14355      |
|                      | Hapus:     |                     | 10             | 29              | Tipe Exato NR 88 TL - Ukuran 80 Ban Luar    |                 | <b>IRC</b>       | 17100      |
|                      |            |                     | 11             | 18              | Tipe Erwiro NR 91 TL - Ukuran 7 Ban Luar    |                 | IRC.             | 12420      |
|                      |            |                     | 12             | 24              | Tipe NR 80 TL - Ukuran 80/90-14             | <b>Ban Luar</b> | IRC <sup>1</sup> | 14355      |
|                      |            |                     | 13             | 30 <sup>°</sup> | Tipe Reborn NR 87 TL - Ukuran  Ban Luar     |                 | <b>IRC</b>       | 17100      |
|                      |            |                     | 14             | 19 <sup>°</sup> | Tipe NR 82 TL - Ukuran 80/80-14 Ban Luar    |                 | IRC:             | 14220      |
|                      |            |                     | 15             | 25              | Tipe Ziggy NR 90 TL - Ukuran 80/ Ban Luar   |                 | <b>IRC</b>       | 14355      |
|                      |            |                     | $\rightarrow$  |                 |                                             |                 |                  | $7 -$      |

**Gambar 4.20.** Pengubahan Data Pada Form Item

Penjelasan pada gambar 4.20. yaitu user melakukan perubahan data (jumlah item) pada data item. Jumlah item awal yaitu 1 pcs, jumlah item baru yaitu 20 pcs.

|                      |              |                      | Segarkan                |                         |                                             |              |                  | cari       |
|----------------------|--------------|----------------------|-------------------------|-------------------------|---------------------------------------------|--------------|------------------|------------|
|                      | Id Item      | 1                    | No ID                   |                         | Nama                                        | Kategori     | Merk             | Harga Bell |
|                      | Nama Item    | Tipe GTZ75           | $\mathbf{I}$            | $\rightarrow$           | Tipe GTZ7S                                  | Acou Battery | GS.              | 18900      |
|                      | Kategori     | Accu Battery         | $\sqrt{2}$              | $\overline{\mathbf{3}}$ | Tipe NTZ4V                                  | Accu Battery | Honda Genuin     | 21150      |
| Kefin Niamar Permadi | Merk         | GS                   | $\overline{\mathbf{3}}$ | 60                      | Oli Motor Motul 4T 3100 (0.8)               | Oli Motor    | Motul            | 8500       |
|                      | Harga Bell   | 189000               | $\overline{4}$          | 13                      | Motor Scootic - Ukuran 300/325-14 Ban Dalam |              | Aspira           | 2880       |
|                      | Harga Jual   | 210000               | $\overline{5}$          | $\overline{2}$          | Tipe GTZ5S                                  | Accu Battery | GS.              | 11250      |
|                      | Stock        | 20                   | 6                       | 53                      | Motor Beat, Spacy, Scoopy                   | Van Belt     | Aspira           | 7722       |
|                      | Supplier     | ×<br>Han Jaya Motor  | $\overline{7}$          | 28                      | Tipe MB 86 TL - Ukuran 100/90-12 Ban Luar   |              | IRC <sup>1</sup> | 16155      |
|                      |              |                      | 8                       | 17                      | Tipe NR 80 TL - Ukuran 70/90-14 Ban Luar    |              | IRC              | 12420      |
|                      | <b>Hapus</b> | Batal<br>Update      | 9                       | $23^{\circ}$            | Tipe NF 66 TL - Ukuran 80/90-14             | Ban Luar     | <b>IRC</b>       | 14355      |
|                      |              |                      | 10                      | 29                      | Tipe Exato NR 88 TL - Ukuran 80 Ban Luar    |              | <b>IRC</b>       | 17100      |
|                      | Message      |                      | 11                      | 18                      | Tipe Enviro NR 91 TL - Ukuran 7 Ban Luar    |              | <b>IRC</b>       | 12420      |
|                      |              | Update Data Berhasil | 12                      | 24                      | Tipe NR 80 TL - Ukuran 80/90-14 Ban Luar    |              | <b>IRC</b>       | 14355      |
|                      |              |                      | 13                      | 30                      | Tipe Reborn NR 87 TL - Ukuran  Ban Luar     |              | <b>IRC</b>       | 17100      |
|                      |              | OK                   | 14                      | 19 <sup>°</sup>         | Tipe NR 82 TL - Ukuran 80/80-14             | Ban Luar     | <b>IRC</b>       | 14220      |
|                      |              |                      | 15                      | 25                      | Tipe Ziggy NR 90 TL - Ukuran 80/ Ban Luar   |              | <b>IRC</b>       | 14355      |
|                      |              |                      | l≖Ā                     |                         |                                             |              |                  | T.         |

**Gambar 4.21.** Notifikasi Ubah Data Item Berhasil

Penjelasan pada gambar 4.21. yaitu tampilan notifikasi pada tabel item bahwa data item berhasil diubah.

|                      |                          |                |        | Segarkan             |                                       |        |            |            | cari                         |
|----------------------|--------------------------|----------------|--------|----------------------|---------------------------------------|--------|------------|------------|------------------------------|
|                      |                          |                |        |                      | Kategori                              | Merk   | Harga Beli | Harga Jual | <b>Qty</b> Supplier          |
|                      | Id Item                  |                |        | Cs1 (Rr)             | Kampas Rem Ca.                        | Aspira | 23850      |            | 26500 20 Widan Motor Surab   |
|                      | Nama Item                |                |        |                      | Accu Battery                          | GS     | 198000     |            | 220000 20 Han Java Motor     |
| Kefin Niamar Permadi | Kategori<br>Merk         |                |        |                      | Vin, Karism Kampas Rem Bel.           | Aspira | 238500     | 265000     | 20 Widan Motor Suraba        |
|                      |                          |                |        | 250/275-14 Ban Dalam |                                       | Aspira | 23850      |            | 26500 20 Suma Parts Shop M   |
|                      | Harga Bell<br>Harga Jual |                |        |                      | Van Belt                              | Aspira | 89100      |            | 99000 20 Bratang Motor       |
|                      | Stock                    |                |        |                      | Kampas Rem Ca.                        | Aspira | 23850      | 26500      | 20 Widan Motor Suraba        |
|                      |                          |                | F      | R. Jupiter           | Kampas Rem Ca.                        | Aspira | 20700      |            | 23000 20 Wildan Motor Suraba |
|                      | Suppler                  | Han Jaya Motor |        | ho Ahm Ori Knalpot   |                                       | AHM    | 380000     |            | 400000 20 Bratang Motor      |
|                      | <b>Hapus</b>             | Batal          | Simpan |                      | d Fi, Beat E., Kampas Rem Ca., Aspira |        | 23850      |            | 26500 20 Wildan Motor Suraba |
|                      |                          |                |        |                      | opy, Spacy, Kampas Rem Bel Aspira     |        | 29700      |            | 33000 20 Widan Motor Surab:  |
|                      |                          |                |        |                      | Accu Battery                          | GS     | 189000     |            | 210000 20 Han Jaya Motor     |
|                      |                          |                |        |                      | R.Tiger N., Kampas Rem Ca., Aspira    |        | 20700      |            | 23000 20 Widan Motor Suraba  |
|                      |                          |                |        |                      | Kampas Rem Ca., Aspira                |        | 20700      |            | 23000 20 Widan Motor Suraba  |
|                      |                          |                |        |                      | Vega Zr. V-L. Kampas Rem Bel., Aspira |        | 33750      |            | 37500 20 Widan Motor Suraba  |
|                      |                          |                |        |                      | Accu Battery                          | GS     | 1395000    |            | 1550000 20 Han Jaya Motor    |
|                      |                          |                |        | 医皮质                  |                                       |        |            |            | 医血                           |

**Gambar 4.22.** *Update* Tabel Setelah Ubah Data Item

Penjelasan pada gambar 4.22. yaitu tampilan baru pada tabel item ketika data item yang baru berhasil disimpan.

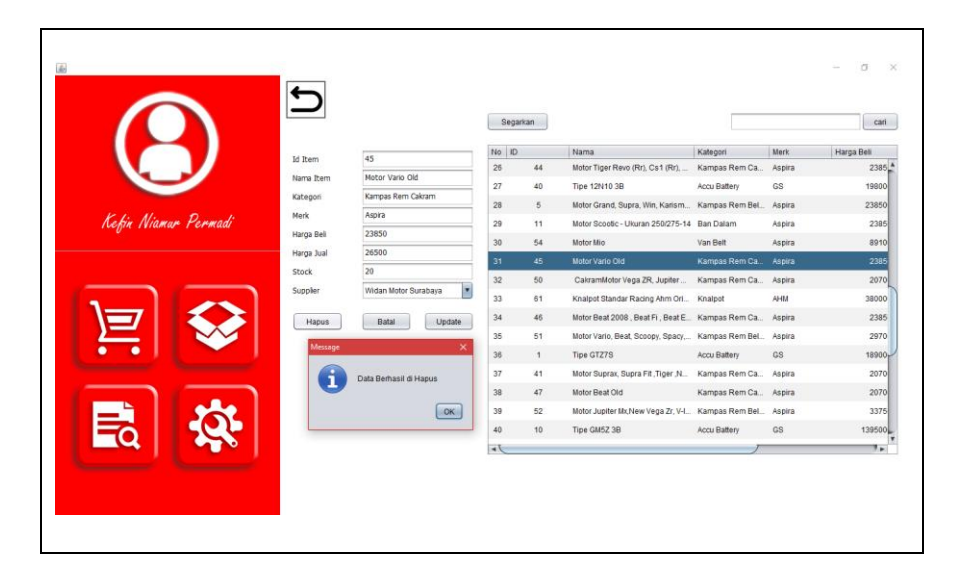

**Gambar 4.23.** Notifikasi Berhasil Hapus Item

Penjelasan pada gambar 4.23. yaitu notifikasi bahwa data telah berhasil dihapus, dan data pada tabel juga ikut terhapus.

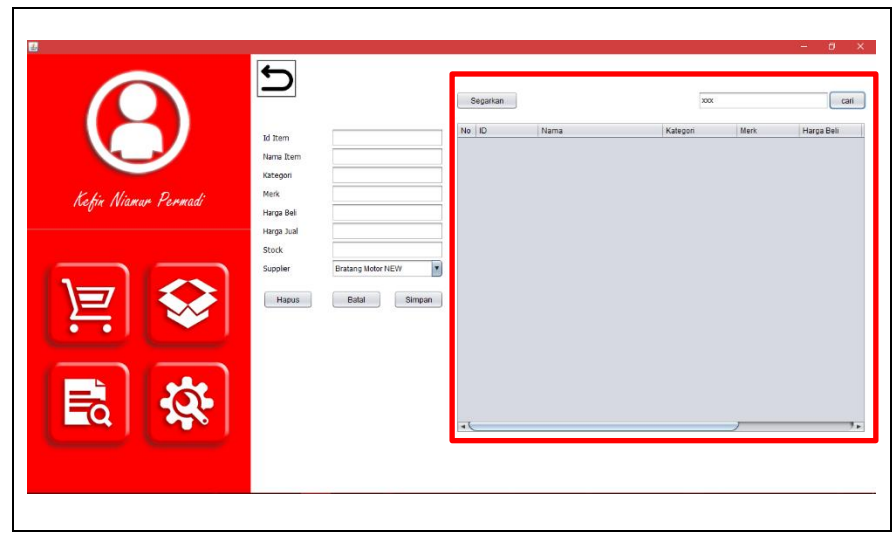

**Gambar 4.24.** *Error Handling* **Cari Item**

Penjelasan pada gambar 4.24. yaitu ketika pencarian data item berdasarkan id tidak ditemukan, maka tabel item tidak menampilkan data apapun atau kosong.

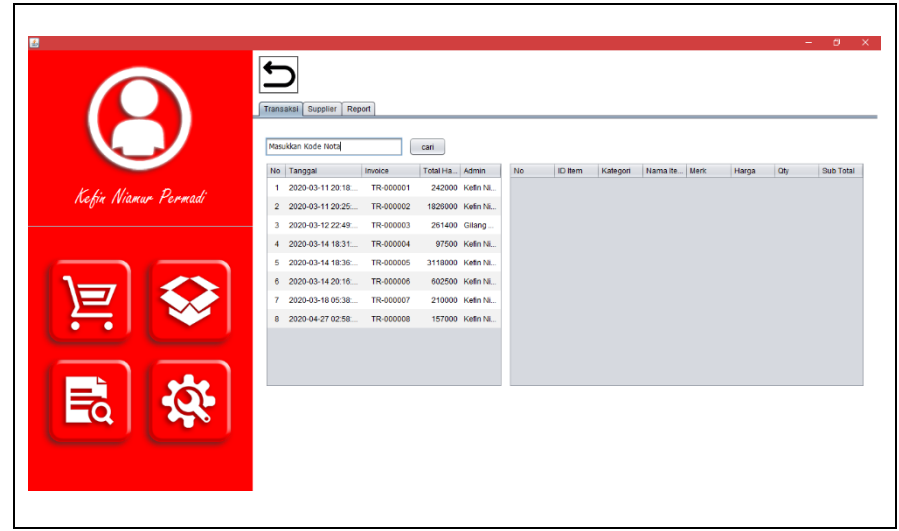

**4.1.5. Halaman Laporan – Transaksi**

**Gambar 4.25.** Halaman Laporan – Sub Halaman Transaksi

Penjelasan pada gambar 4.25. yaitu tampilan awal menu laporan. Dan otomatis sub menu yang ditampilkan awal adalah sub menu transaksi.

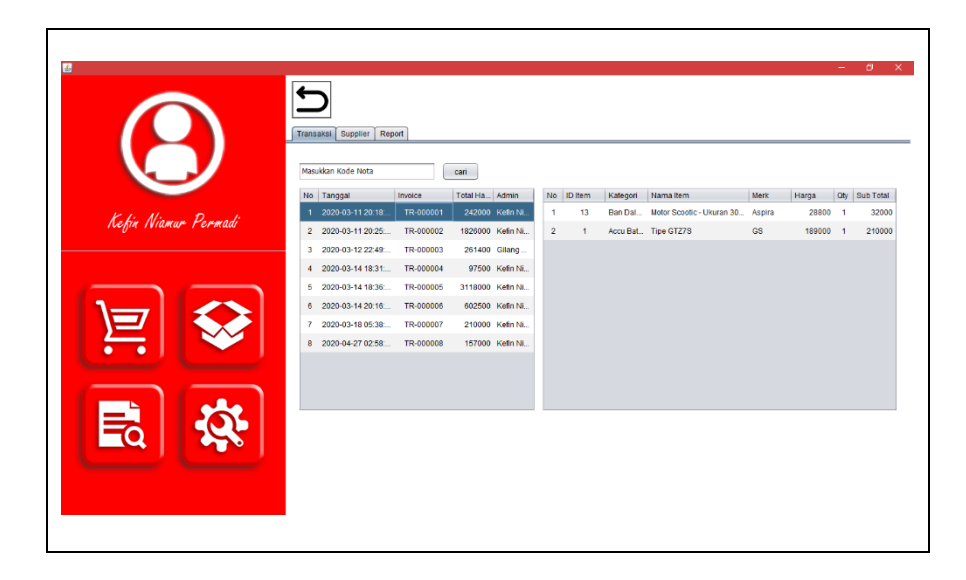

**Gambar 4.26.** Menampilkan Detail Data Transaksi

Penjelasan pada gambar 4.26. yaitu ketika user memilih data dengan menekan data pada tabel transaksi, maka sistem secara otomatis menampilkan detail transaksi data pada tabel detail transaksi.

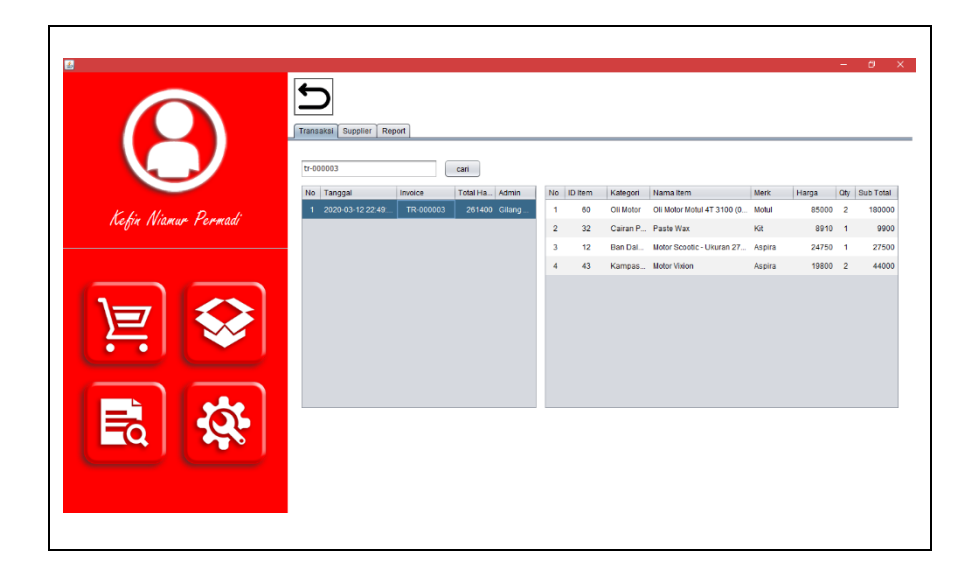

**Gambar 4.27.** Pencarian Data Transaksi Sesuai Kode Nota

Penjelasan pada gambar 4.27. yaitu ketika user melakukan pencarian data dengan mengisi form id transaksi sesuai dengan nomor nota yang dicari, kemudian menekan tombol cari, maka sistem otomatis menampilkan data pada tabel transaksi dan detail transaksi pada tabel detail transaksi.

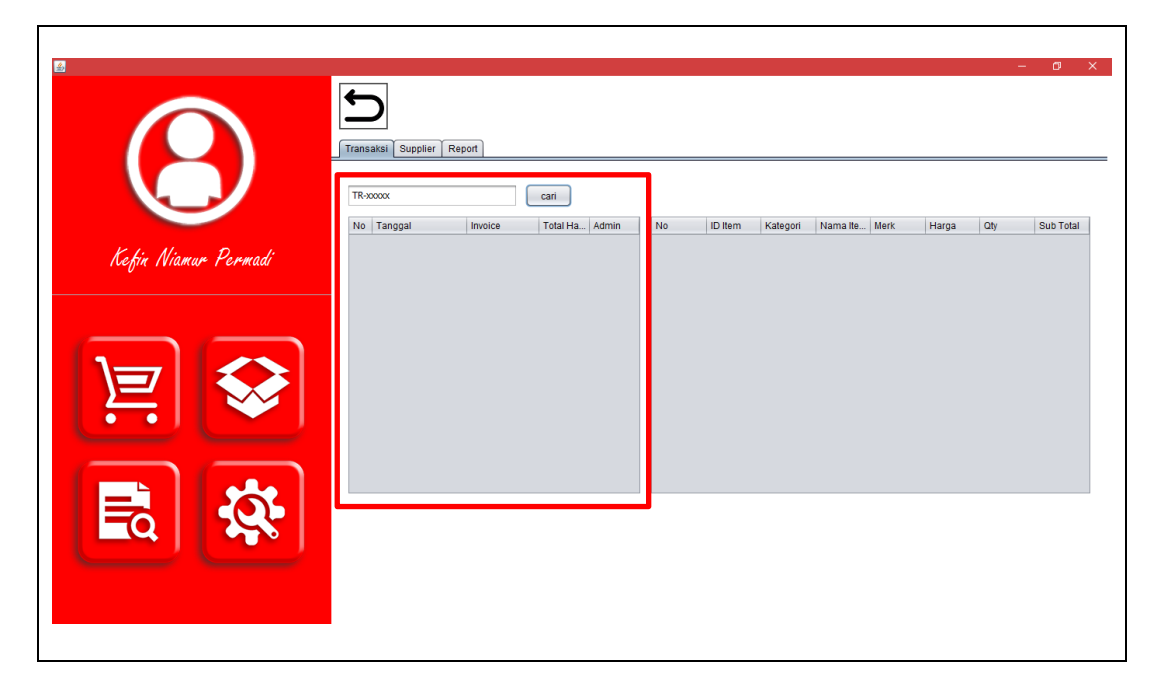

**Gambar 4.28.** *Error Handling* Pencarian Data Transaksi

Penjelasan pada gambar 4.28. yaitu ketika user melakukan pencarian data dengan mengisi form id transaksi sesuai dengan nomor nota yang dicari namun sistem tidak menemukan data sesuai dengan pencarian yang diinginkan, maka tabel transaksi tidak menampilkan data apapun / kosong.

# **4.1.6. Halaman Laporan – Supplier**

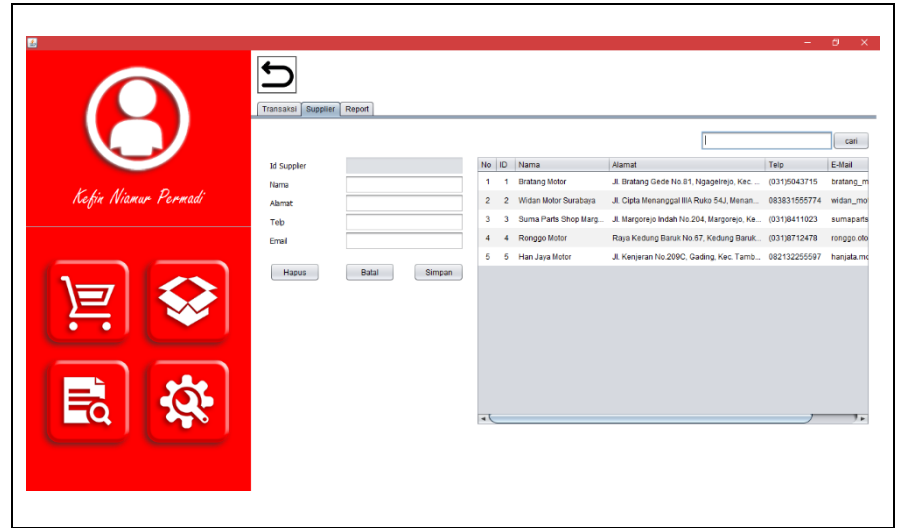

**Gambar 4.29.** Halaman Laporan - Sub Halaman Supplier

Penjelasan pada gambar 4.29. yaitu tampilan halama awal pada halaman laporan, sub halaman supplier.

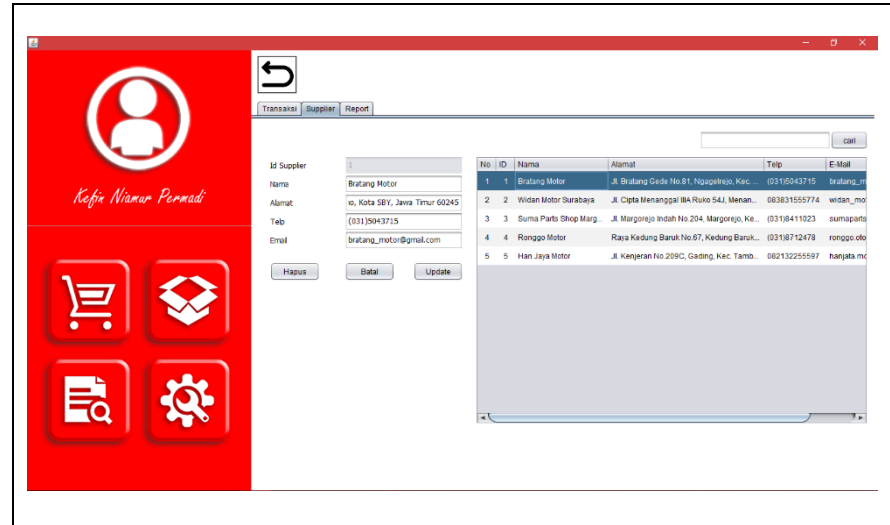

**Gambar 4.30.** Pemilihan Data Supplier

Penjelasan pada gambar 4.30. yaitu user memilih data dengan menekan data pada tabel supplier. Selajutnya sistem secara otomatis menampilkan detail data supplier pada form supplier.

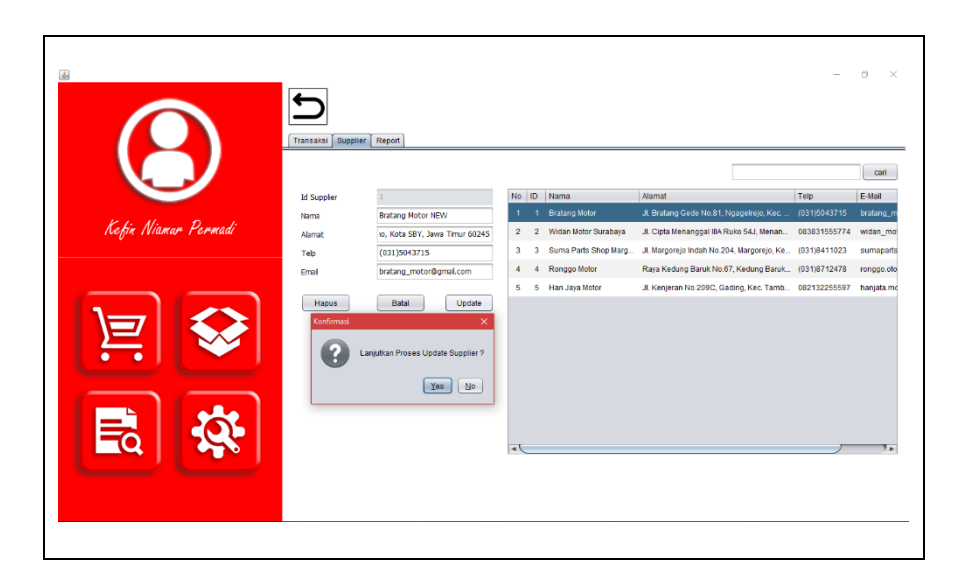

**Gambar 4.31.** Konfirmasi Ubah Data Supplier

Penjelasan pada gambar 4.31. yaitu konfirmasi dialog ketika user menekan tombol update. Konfirmasi dialog bertuliskan lanjutkan proses update supplier. Jika user memilih ya maka sistem melanjutkan proses ubah data, jika tidak maka sistem mengurungkan proses ubah data.

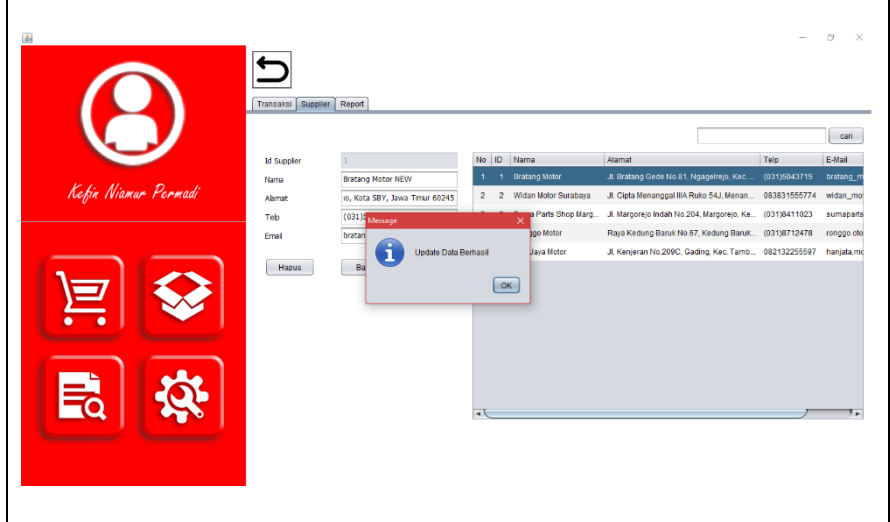

**Gambar 4.32.** Notifikasi Berhasil Ubah Data Supplier

Penjelasan pada gambar 4.32. yaitu notifikasi dialog bahwa data berhasil diubah.

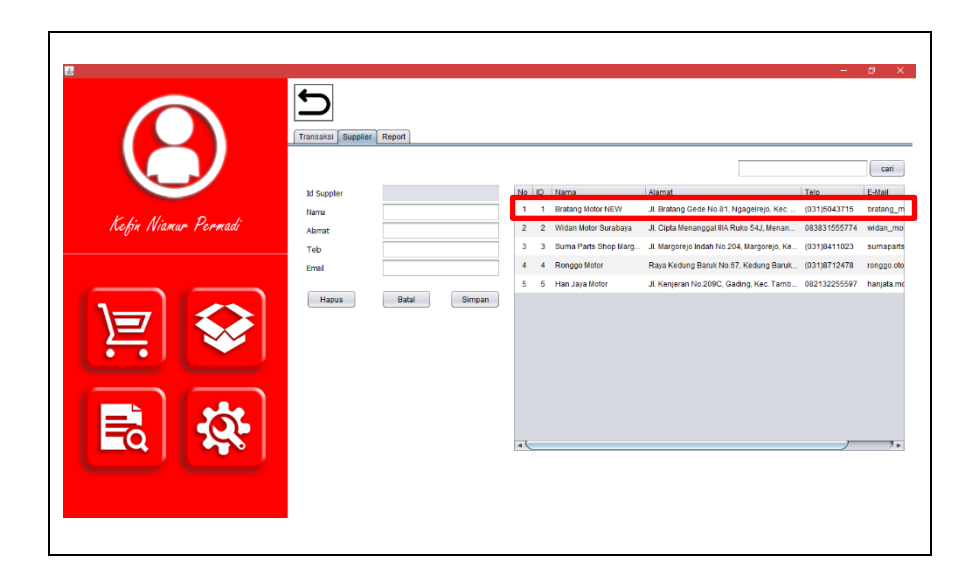

**Gambar 4.33.** *Update* Tabel Setelah Ubah Data Supplier

Penjelasan pada gambar 4.33. yaitu tampilan tabel supplier dengan data baru setelah proses pengubahan data

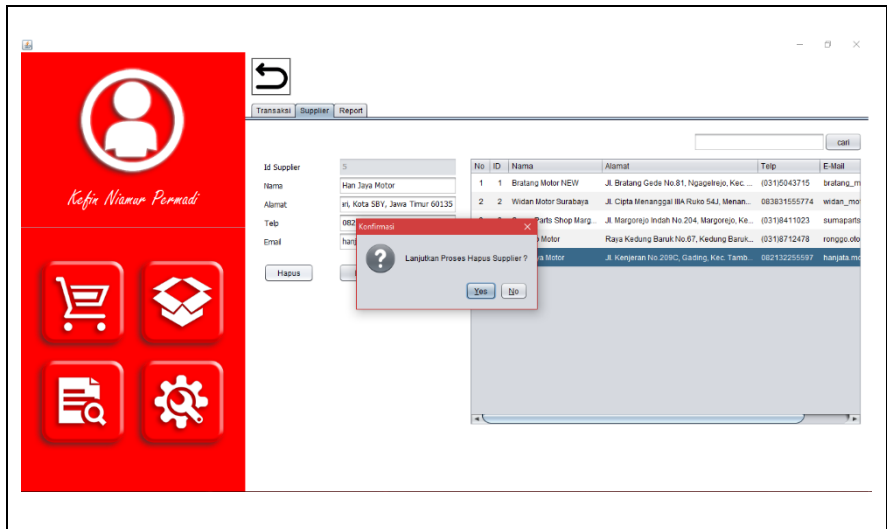

**Gambar 4.34.** Konfirmasi Hapus Data Supplier

Penjelasan pada gambar 4.34. yaitu konfirmasi dialog untuk melanjutkan proses hapus data supplier atau tidak.

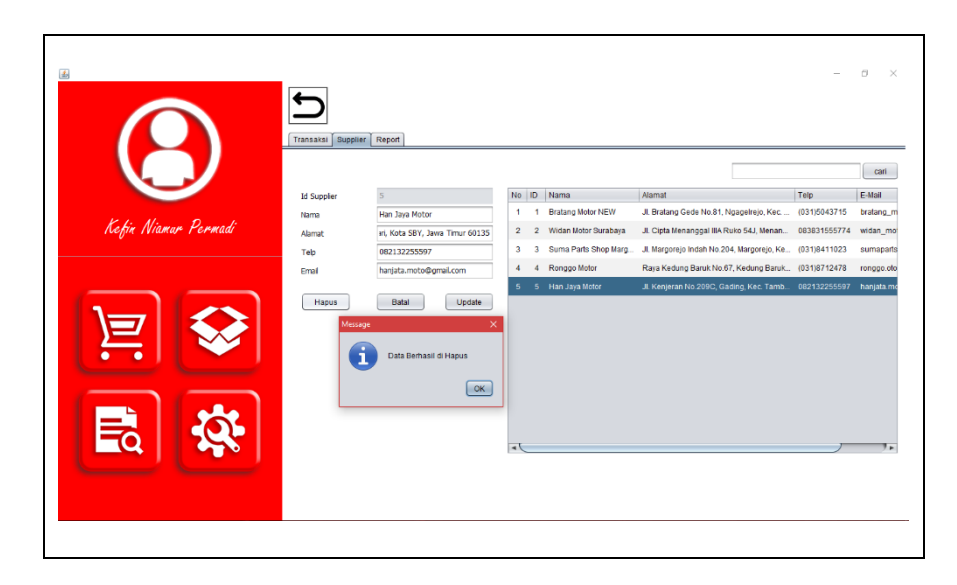

**Gambar 4.35** Notifikasi Berhasil Hapus Data Supplier

Penjelasan pada gambar 4.35. yaitu notifikasi dialog bahwa data telah berhasil dihapus.

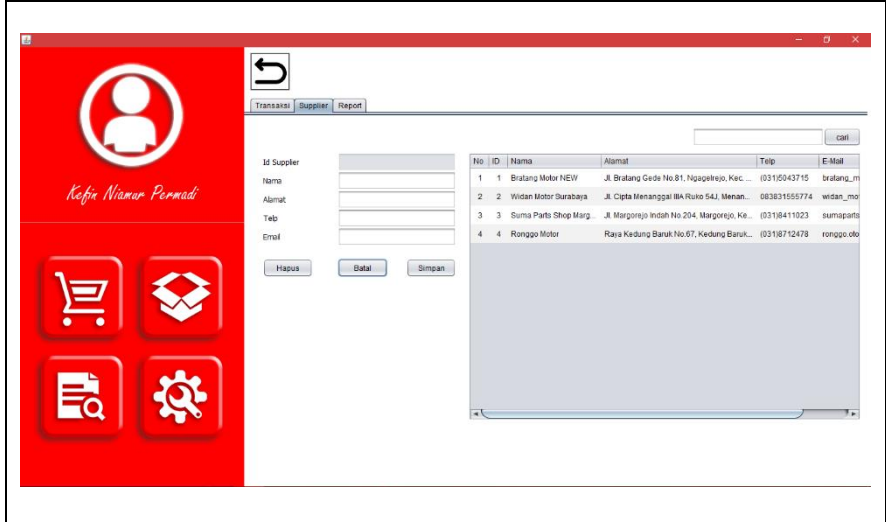

**Gambar 4.36.** *Update* Tabel Setelah Hapus Data Supplier

Penjelasan pada gambar 4.36. yaitu tampilan pada tabel supplier dengan data baru setelah proses penghapusan data sebelumnya.

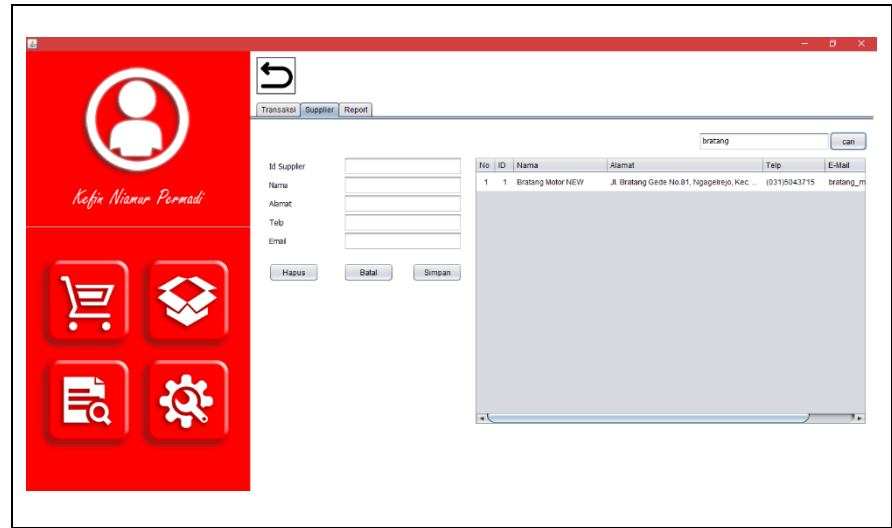

**Gambar 4.37.** Pencarian Data Supplier Berdasarkan Nama Supplier

Penjelasan pada gambar 4.37. yaitu pencarian data supplier dengan memasukkan nama supplier. Jika perncarian data berhasil, maka data akan ditampilkan pada tabel supplier.

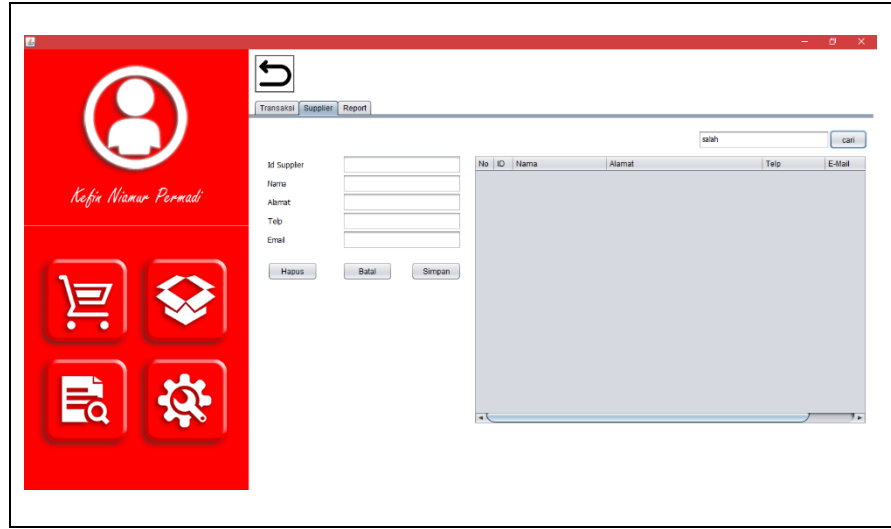

**Gambar 4.38.** *Error Handling* Pencarian Data Supplier

Penjelasan pada gambar 4.38. yaitu pencarian data supplier dengan memasukkan nama supplier. Namun data yang ditampilkan tidak valid maka tabel supplier tidak menampilkan data apapun.

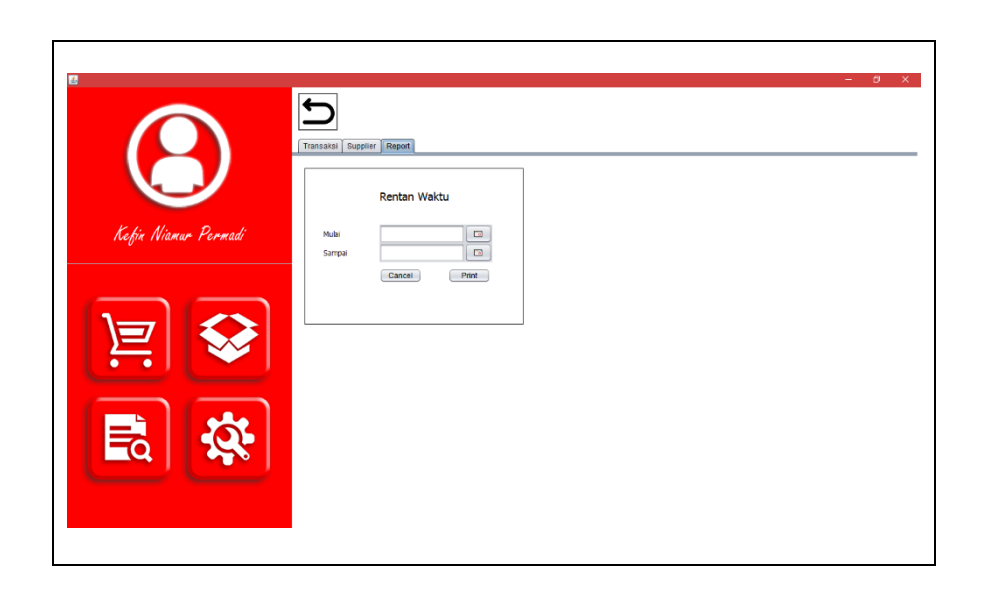

# **4.1.7. Halaman Laporan – Rekapitulasi Transaksi**

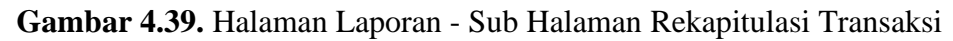

Penjelasan pada gambar 4.39. yaitu tampilan pada halaman laporan, sub halaman rekapitulasi transaksi.

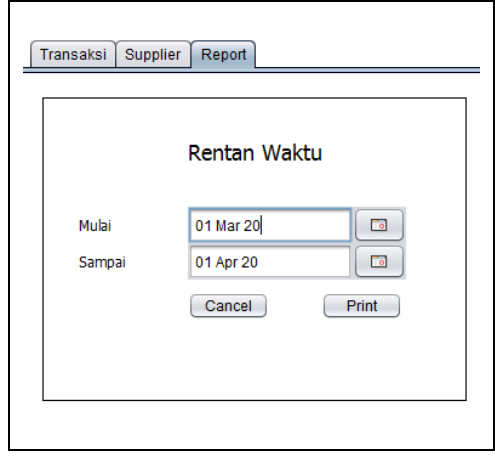

**Gambar 4.40.** Pemilihan Rentan Waktu

Penjelasan pada gambar 4.40. yaitu proses pemilihan rentan waktu yang dipilih user untuk selanjutnya dilakukan proses pencetakan data.

| 玉<br>A JasperViewer<br>$\blacksquare$ $\blacksquare$ | $0$ D D $0$ $\otimes$ $0$ $100$<br>$\mathbb{H} \parallel 4 \parallel \hspace{-0.25cm} \bullet \hspace{-0.25cm} \parallel \hspace{-0.25cm} \bullet \hspace{-0.25cm} \parallel \hspace{-0.25cm} 1$ | $\overline{\phantom{a}}$ |              |                                                                                                    | $\Box$ .<br>$\times$<br>$\sim$ | σ<br>$\times$ |
|------------------------------------------------------|----------------------------------------------------------------------------------------------------|--------------------------|--------------|----------------------------------------------------------------------------------------------------|--------------------------------|---------------|
| Kefin Niama                                          | <b>REPORT</b><br>Selasa, 28 April 2020                                                                                                    |                          |              | <b>BENGKEL KEFIN</b><br>JL. NGELOM ROLAK NO. 327<br>TAMAN, SIDOARJO (61257)<br>KEFIN (0856-4881-0252) |                                |               |
|                                                      | Tanggal<br><b>No</b>                                                                                                    | Nota                     | Total        | Admin                                                                                                 |                                |               |
|                                                      | Rabu, 11 Maret 2020, 20:18:47<br>$\overline{1}$                                                                                                    | TR-000001                | Rp 242,000   | Kefin Niamur Permadi                                                                                  |                                |               |
|                                                      | Rabu, 11 Maret 2020, 20:25:10<br>$\overline{2}$                                                                                                    | TR-000002                | Rp 1,826,000 | Kefin Niamur Permadi                                                                                  |                                |               |
|                                                      | Kamis, 12 Maret 2020, 22:49:46<br>$\overline{\mathbf{3}}$                                                                                                    | TR-000003                | Rp 261,400   | Gilang Gema Ramadhan                                                                                  |                                |               |
|                                                      | Sabtu, 14 Maret 2020, 18:31:04<br>$\overline{4}$                                                                                                    | TR-000004                | Rp 97.500    | Kefin Niamur Permadi                                                                                  |                                |               |
|                                                      | 5<br>Sabtu, 14 Maret 2020, 18:36:46                                                                                                    | TR-000005                | Rp 3,118,000 | Kefin Niamur Permadi                                                                                  |                                |               |
|                                                      | Sablu, 14 Maret 2020, 20:16:26<br>6                                                                                                    | TR-000006                | Rp 602,500   | Kefin Niamur Permadi                                                                                  |                                |               |
| Ëà                                                   | Rabu, 18 Maret 2020, 05:38:04<br>$\overline{7}$                                                                                                    | TR-000007                | Rp 210,000   | Kefin Niamur Permadi                                                                                  |                                |               |
|                                                      |                                                                                                    |                          |              |                                                                                                    |                                |               |
|                                                      |                                                                                                    |                          |              |                                                                                                    |                                |               |
| $\rightarrow$                                        |                                                                                                    |                          |              |                                                                                                    | ı.<br>12                       |               |
|                                                      |                                                                                                    |                          |              |                                                                                                    |                                |               |

**Gambar 4.41.** Hasil Cetak Data Sesuai Rentan Waktu Dipilih

Penjelasan pada gambar 4.41. yaitu tampilan data transaksi pada rentan tanggal sesuai dengan yang dipilih user sebelumnya. Hasil dari cetak data dapat disimpan dalam bentuk *softcopy* / pdf, maupun dalam bentuk *hardcopy /* kertas jika komputer terhubung dengan alat pencetak / printer.`

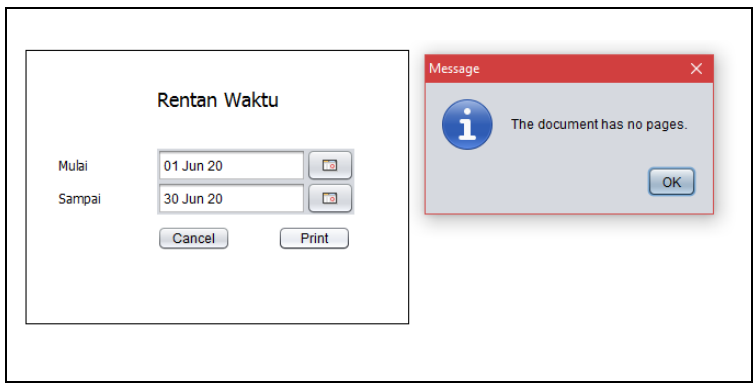

**Gambar 4.42.** *Error Handling* Pemilihan Rentan Waktu

Penjelasan pada gambar 4.42. yaitu proses pemilihan rentan waktu namun data tidak ditemukan, maka sistem menampilkan notifikasi bahwa dokumen tidak ditemukan.

# **4.1.8. Halaman Pengaturan -** *Logout*

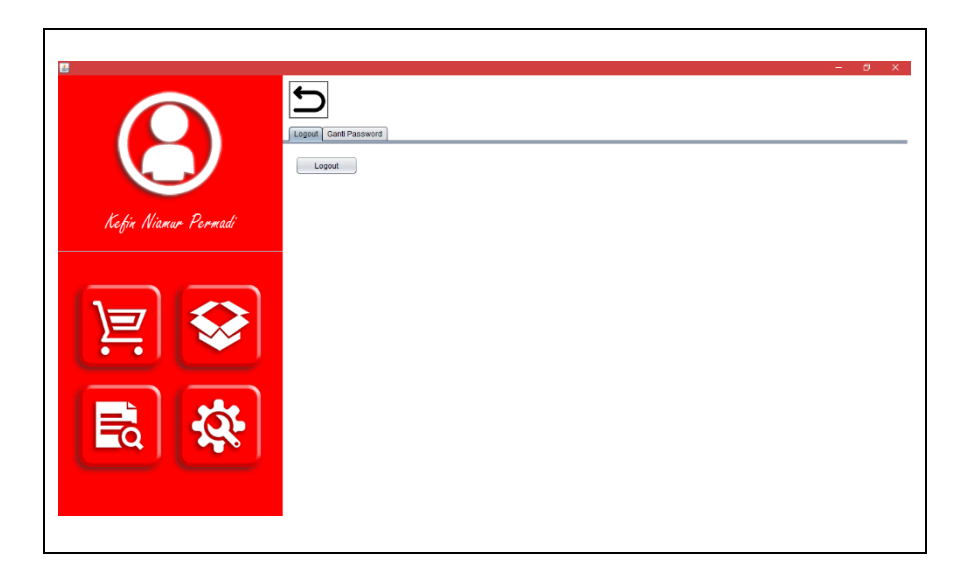

**Gambar 4.43.** Halaman Pengaturan - Sub Halaman *Logout***.**

Penjelasan pada gambar 4.43. yaitu tampilan awal pada halaman pengaturan. Sub menu awal yang ditampilkan secara otomatis adalah sub meu *logout*.

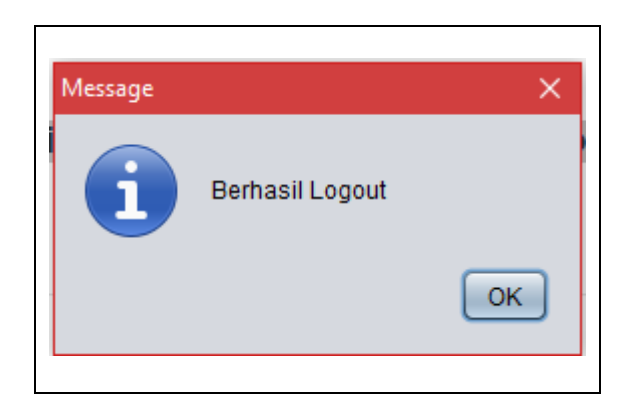

**Gambar 4.44.** Pesan Berhasil *Logout*

Penjelasan pada gambar 4.44. yaitu pesan dialog bahwa proses *logout* telah berhasil dilakukan.
### **4.1.9. Halaman Pengaturan - Ganti** *Password*

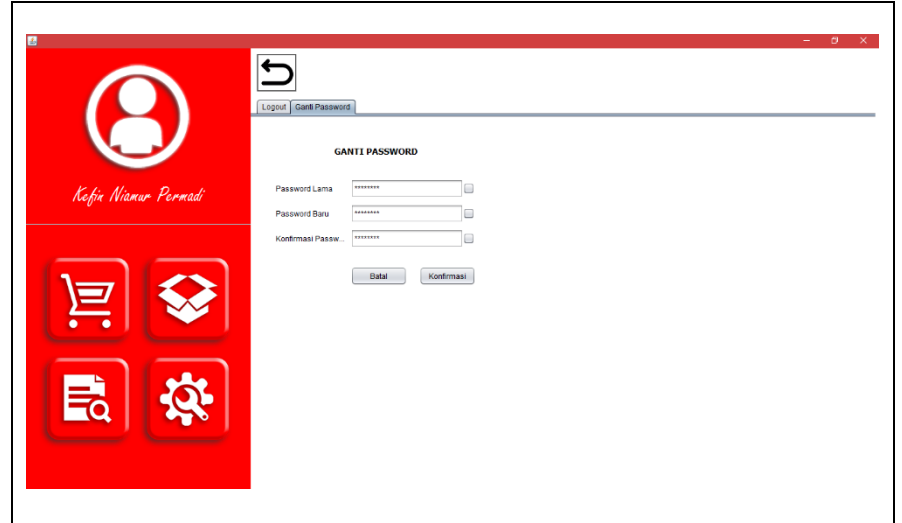

**Gambar 4.45.** Halaman Pengaturan - Sub Halaman Ganti *Password*

Penjelasan pada gambar 4.45. yaitu tampilan halaman pengaturan, sub halaman ganti *password.*

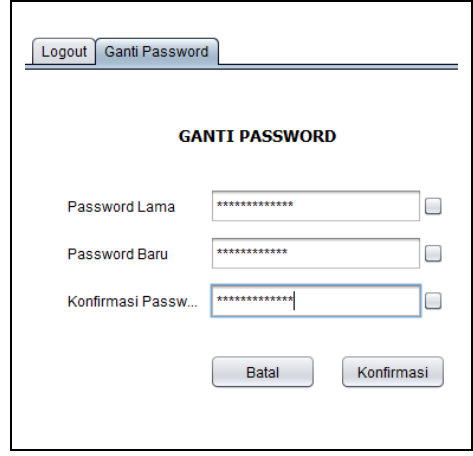

**Gambar 4.46.** Pengisian Form Ganti *Password*

Penjelasan pada gambar 4.46. yaitu proses pengisian *password* dengan fitur visibilitas *password* tidak aktif, maka hanya ditampilkan simbol bintang (\*) sebagai pengganti huruf.

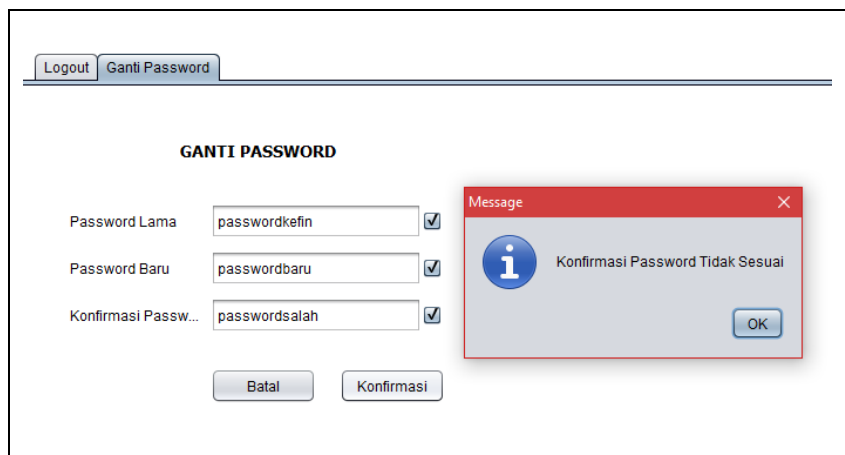

**Gambar 4.47.** Visibilitas *Password* Aktif dan *Error Handling* Ubah *Password*

Penjelasan pada gambar 4.47. yaitu tampilan ganti *password* dengan fitur visibilitas *password* aktif, maka huruf pada *password* akan ditampilkan.

Dan juga terdapat notifikasi dialog sebagai *error handling* bahwa data pada konfirmasi *password* tidak sesuai.

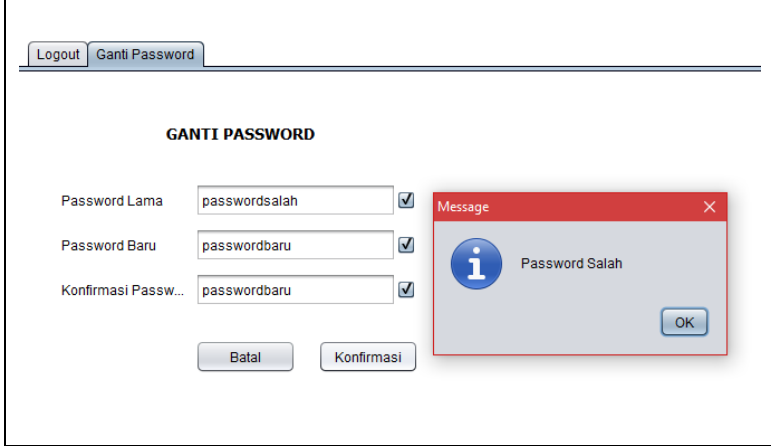

**Gambar 4.48.** *Error Handling* Ganti *Password*

Penjelasan pada gambar 4.48. yaitu notifikasi dialog sebagai *error handling* bahwa data pada *password* lama tidak sesuai.

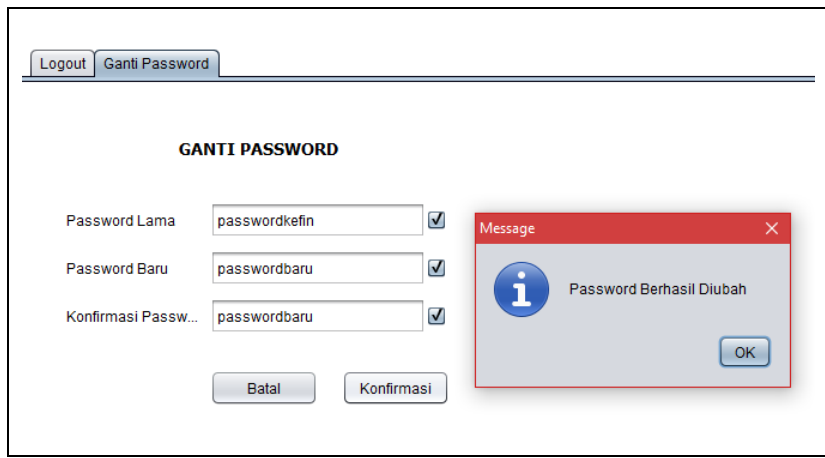

**Gambar 4.49.** Notifikasi Berhasil Ubah *Password*

Penjelasan pada gambar 4.49. yaitu notifikasi dialog bahwa *password* telah berhasil diubah

## **BAB V**

## **KESIMPULAN DAN SARAN**

#### **5.1. Kesimpulan**

Pada penelitian yang berjudul "Sistem Informasi Manajemen Bengkel Motor Berbasis Desktop" ini terdapat beberapa kesimpulan antara lain :

- 1. Sistem informasi manajemen bengkel motor ini memiliki fitur sebagaimana yang dibutuhkan oleh bengkel-bengkel motor pada umumnya. Fitur-fitur yang dimiliki yaitu pengolahan data admin, item, supplier dan data transaksi.
- 2. Nota transaksi dapat dicetak dengan bentuk *softcopy /* pdf maupun dalam bentuk *hardcopy* / kertas jika komputer terhubung dengan alat pencetak / printer.
- 3. Sistem hanya dapat digunakan pada komputer yang terinstal oleh *software /* sistem informasi ini. Dan juga sistem hanya dapat digunakan oleh pengguna yang memiliki hak akses guna berupa *username & password.*

### **5.2. Saran**

Adapula saran yang diberikan oleh penulis untuk peneliti berikutnya yaitu:

1. Pengembangan sistem berbasis *e-commerce.* Agar customer dapat melakukan pembelian tanpa harus ke toko.

# **DAFTAR PUSTAKA**

- Arbie, Erwan. 2000., *Pengantar Sistem Informasi Manajemen*, Jakarta : Bina. Alumni Indonesia.
	- Indrajit, R. E., & Djokopranoto, R., 2003. *Manajemen Persediaan, Barang Umum dan Suku Cadang Untuk Pemeliharaan dan Operasi*. Jakarta: Grasindo.
- Rochaety, Eti, dkk, 2005., *Sistem Informasi Manajemen Pendidikan,* Cet. I; Jakarta: Bumi Aksara.
- Wiharja, Bayu Setya. 2011., *Aplikasi Rental Motor Menggunakan Java MySQL dan JasperReports*, Universitas Gunadarma.
- Anggraheni Rukmana, Siska Iriani, 2011, *Analisis dan Perancangan Sistem Pakar Untuk Mendiagnosis Kerusakan Sepeda Motor Non Injeksi Pada Bengkel Gemilang Jaya Motor Kabupaten Pacitan***,** Program Studi Teknik Informatika, Universitas Surakarta.
- Khairunnisa, Fauziah., 2012. *Analisi dan Perancangan Sistem Informasi Akuntansi Penerimaan Kas Pada Bengkel Intan Mulia Motor*, Universitas Gunadarma.
- Septema, Annilia. 2012., *Perancangan Sistem Informasi Akuntansi Atas Siklus Pengeluaran Pada Hotel Mutiara Di Boyolali*, Boyolali.
- Pressman, R.S., 2012. *Rekayasa Perangkat Lunak. Pendekatan. Praktisi. Edisi 7*. Yogyakarta : Andi
- Pressman, R.S. 2015. *Rekayasa Perangkat Lunak: Pendekatan Praktisi Buku I*. Yogyakarta: Andi.